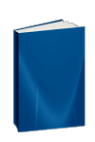

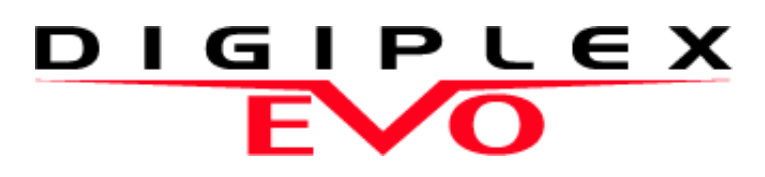

Система безопасности высокого уровня и контроль доступа EVO48 V1.20 EVO192 V1.20

Руководство по установке Включая установку клавиатур

Мы надеемся, что данный продукт полностью удовлетворит все Ваши требования. Если у Вас возникнут вопросы или комментарии, посетите наш сайт www.paradox-russia.ru

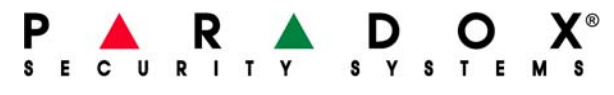

paradox.com

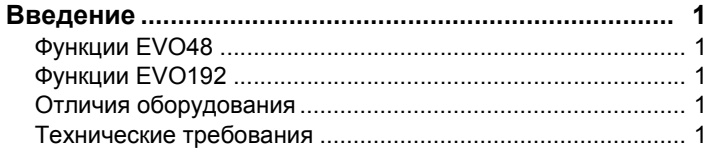

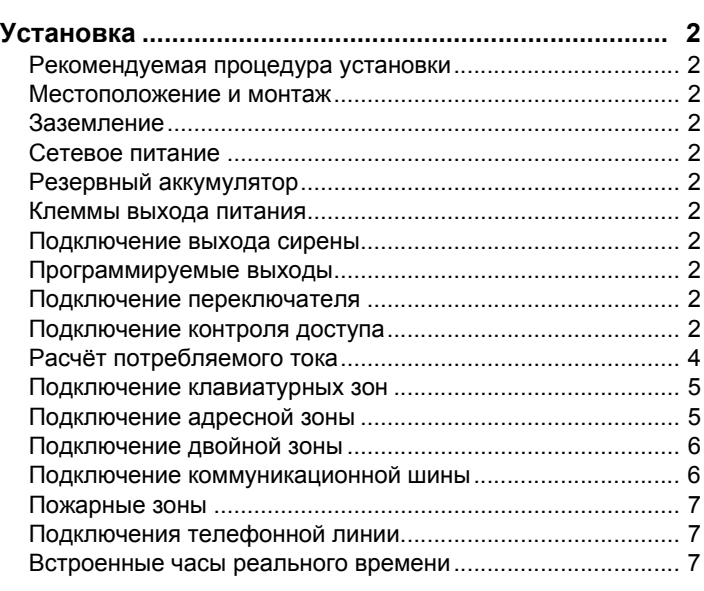

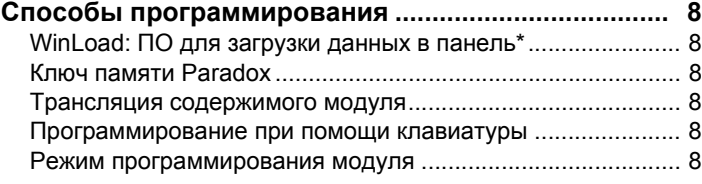

## **Программирование зон ............................................... 9** Программирование зон........................................................ 10 Нумерация зон...................................................................... 10 Удвоение зон (ATZ) .............................................................. 10 Типы зон................................................................................ 10

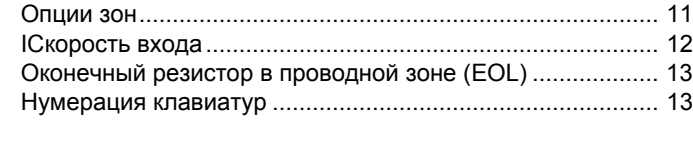

Присвоение зоны к разделу ................................................ 11

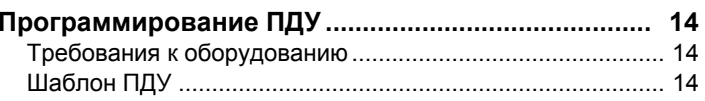

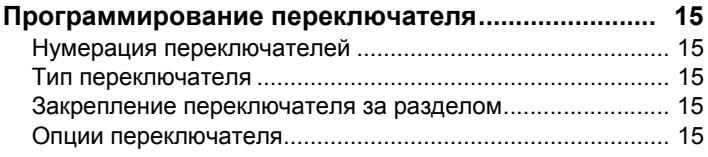

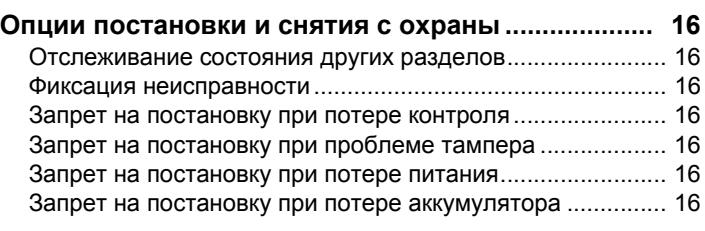

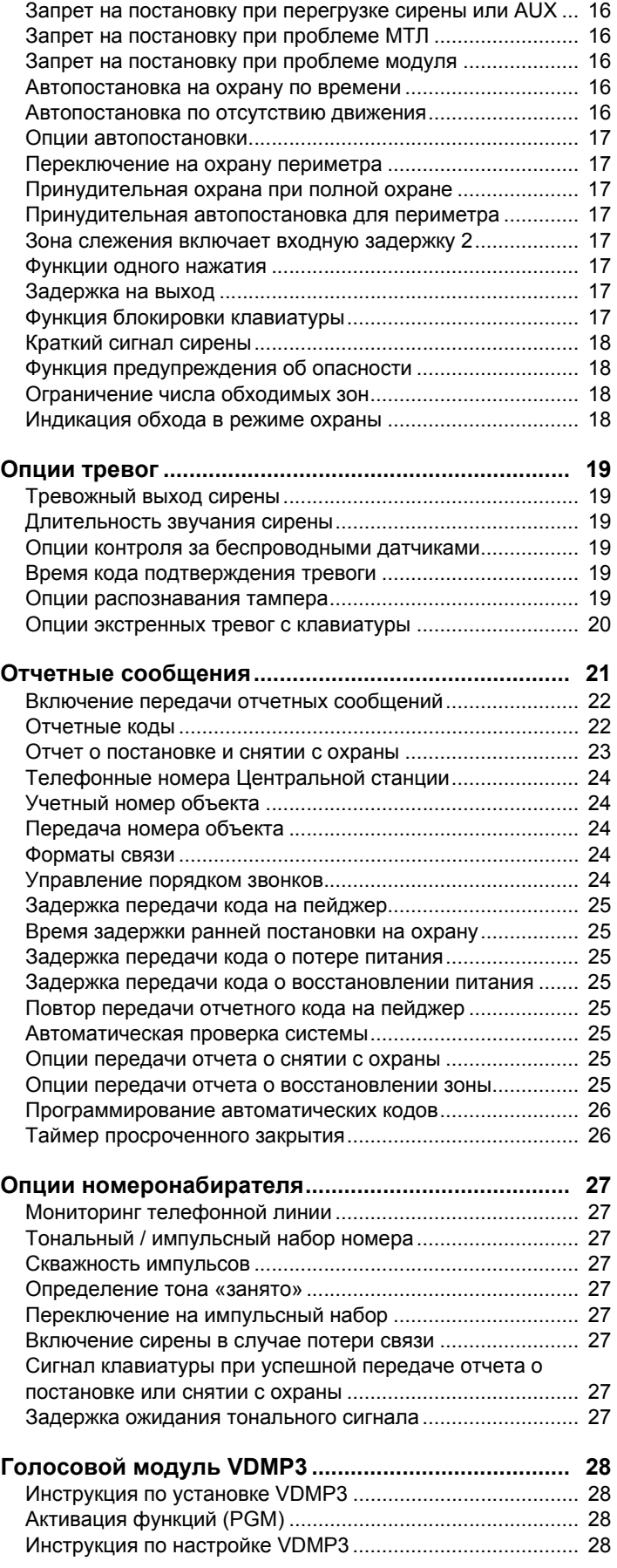

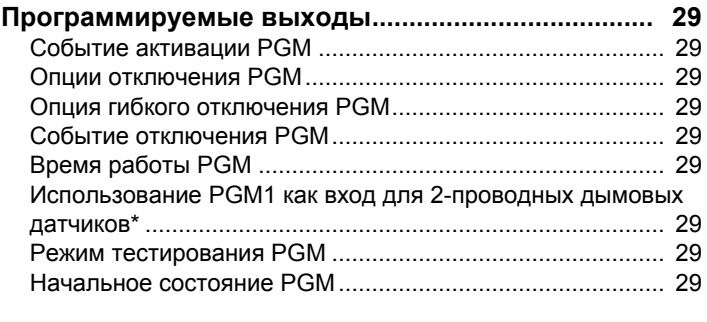

**Системные команды и установки ........................... 30** Аппаратный сброс................................................................ 30 Программный сброс............................................................. 30 Блокировка кода установщика............................................ 30 Перевод часов на зимнее/летнее время ........................... 30 Переход на "летнее" время................................................. 30 Ток заряда аккумулятора .................................................... 30 Скорость передачи данных шины ...................................... 30 Передача статуса зоны на последовательный порт......... 30 Скорость передачи данных последовательного порта..... 30 Разделение на разделы ...................................................... 31 Функция Шаббат................................................................... 31 Функциональные клавиши установщика............................ 31 Сброс установок модуля ..................................................... 31 Определение местонахождения модуля ........................... 31 Программирование модуля................................................. 31 Копирование установок модуля.......................................... 31 Дата и время системы......................................................... 31 Удаление модулей............................................................... 31 Сканирование модулей ....................................................... 31 Просмотр серийного номера............................................... 31 Режим энергосбережения ................................................... 31 Автоматическое отключение сигнала неисправности ...... 32 Отключение отображения потери питания........................ 32 Функция многократного действия....................................... 32 Названия системы ............................................................... 32 **Коды доступа .............................................................. 34** Код инсталлятора ................................................................ 34 Длина кода доступа ............................................................. 34 Системный мастер - код...................................................... 34 Программирование кодов доступа ..................................... 34 Опции пользователя............................................................ 34 Закрепление разделов ........................................................ 35 Контроль доступа................................................................. 35

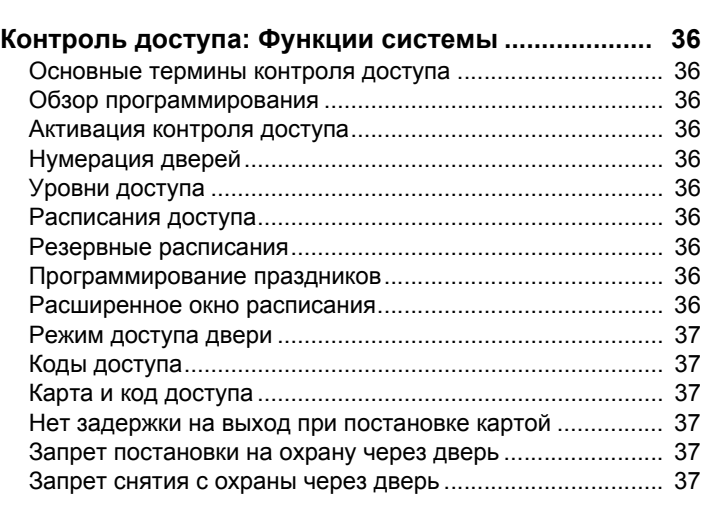

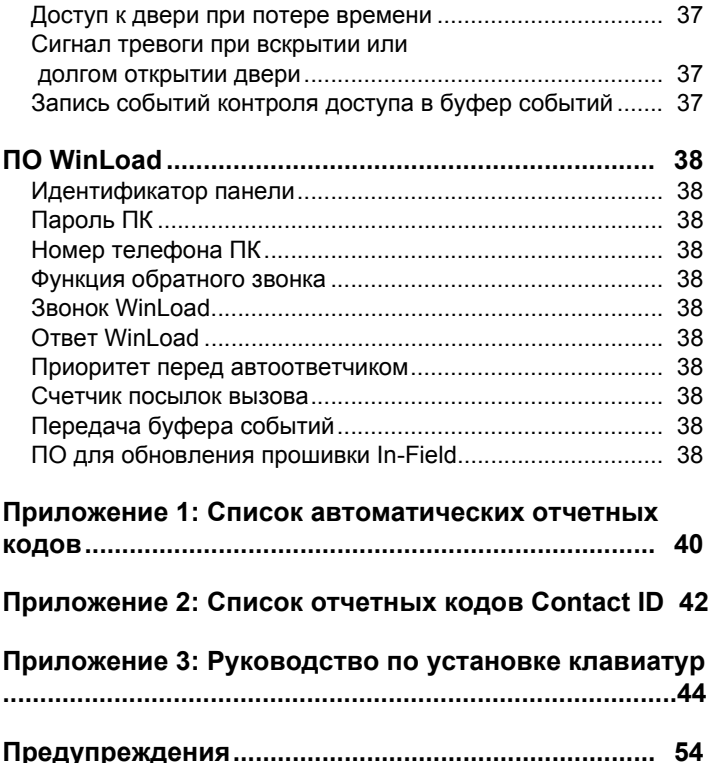

## <sup>1</sup>**Введение**

Digiplex EVO - это система безопасности и контроля доступа с 8 встроенными зонами на плате (16 с функцией ATZ). Система может быть расширена до 48 или 192 зон, при помощи 4-проводной шины. Контрольные панели EVO преднозначены для 999 пользователей, 8 подсистем, 32 дверей и могут поддерживать до 254 модулей в любой комбинации.

Система Digiplex EVO создана для обеспечения высшего уровня безопасности в банках, особо секретных военных объектах, элитных жилых домах и в других местах, где нужен высший уровень охраны. Эта система проста в использовании, а модульная структура обеспечивает высокую функциональность, а также быстроту установки.

Сисиема EVO расширяется путём подключения модулей расширени в любой комбинации, к 4-проводной коммуникационной шине. Модули к шине подключаются в удобном месте, а затем входы присваиваются к выбранной зоне и подсистеме. Кроме того, только входы модулей зприсваиваются зонам. Переключатели, пульты дистанционного управления и неподключенные входы модулей не занимают зон. Все модули, подключенные к шине, в том числе датчики движения, можно запрограммировать с помощью клавиатуры или ПО WinLoad.

EVO, кроме охранных зон и контроля доступа к дверям, также поддерживает 32 виртуальные зоны. Виртуальные зоны могут быть использованы для автоматического включения PGM не занимая охранных зон и не нанося ущерба функциям системы безопасности.

## **1.1 Функции EVO48**

- Цифровая коммуникационная шина:
	- Обеспечивает постоянное питание, контроль и двустороннюю связь между контрольной панелью и отдельными модулями.
	- Поддерживает до 127 модулей
	- Соединяет модули с панелью на расстоянии до 914м
	- Технология контроля тампера без дополнительных проводов
- 8 зон на плате (16 с функцией ATZ) расширяемых до 48, при помощи 4-проводной комуникационнуой шины
- Поддержка функции контроля доступа
- Обновление "прошивки" через 307USB при помощи WinLoad
- Поддержка программного обеспечения NEware
- Автоматический переход на зимнее / летнее время
- 2 PGM выхода на плате с твёрдотельным реле (+3 заказываемые отдельно), (+/-) триггер
- Возможность использ. PGM1 как вход 2-проводной пожарной зоны
- 96 кодов пользователей
- 4 подсистемы
- Буфер памяти на 1024 события
- Программиров. ПДУ с кодами инсталлятора или администратора
- До 96 пультов с одним RTX3
- Встроенный модуль времени с батареей
- Импульсный источник питания на 1.7A
- Контроль выхода сирены, источника питания и телефонной линии
- Сброс при помощи кнопки (возврат к заводским установкам и перезагрузка)
- Включение / отключение выхода питания при помощи кнопки
- Установка в металлический бокс с размерами 28 см x 28 см x 7.6 см
- Принцип программирования всех панелей EVO одинаковый

## **1.2 Функции EVO192**

Те же характеристики, как и у EVO48, плюс:

- Расширение зон до 192
- 5 твёрдотельных PGM выходов на плате, (+/-) триггер
- Поддержка до 254 модулей расширения
- 999 кодов пользователей
- 8 подсистем
- Буфер памяти на 2048 событий
- До 999 ПДУ с одним RTX3

## **1.3 Отличия оборудования**

Программирование панелей EVO48 и EVO192 является идентичным. Тем не менее, некоторые различия заключается в том, какое количество элементов может быть запрограммировано.

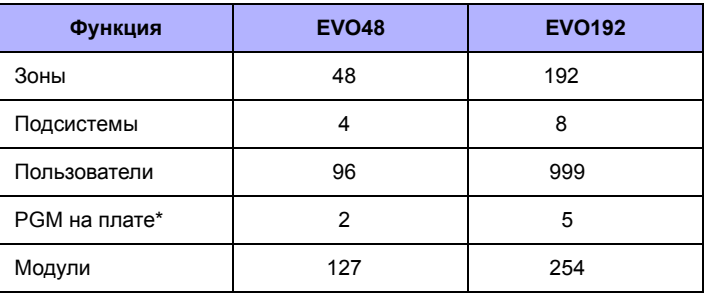

### **1.4 Технические требования**

### **Контрольная панель**

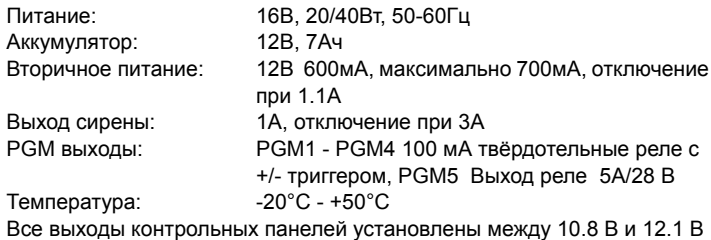

### **Контрольная панель**

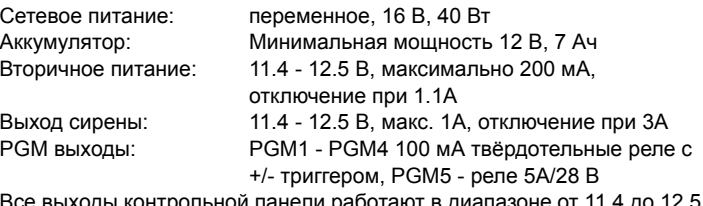

Все выходы контрольной панели работают в диапазоне от 11.4 до 12.5 В постоянного тока.

### **Технические требования могут менятся без предворительного предупреждения.**

### **Общее примечание 1**

*Имейте в виду, что для программирования сиситемы EVO, могут быть использованы только клавиатуры ЖК и Grafica. Светодиодная клавиатура для программирования не используется.*

## **Общее примечание 2**

*Имейте в виду, что при программировании с клавиатуры Grafica (K07), шаги могут отличаться. Если не указано, просмотрите "Руководство пользователя Grafika", которое можно скачать на нашем сайте paradox-russia.ru*

### **2.1 Рекомендуемая процедура установки**

- 1. Подключите группу модулей, в том числе и клавиатуру.
- Информацию о подключении см. *Рис. 3* на стр.2. 2. Подключите аккумулятор и сетевое питание. Войдите в секцию **[4000]** см. *раздел 13.20* на стр. 31). Должны появиться только неисправности "Потеря времени" и/или "Отсутствие сирены". При возникновении неисправности модуля, или если он не отображён в секции **[4000],** проверьте соединения.
- 3. Отключите сетевое питание и аккумулятор, выполните шаги 2, 3 и 4, для других модулей.
- 4. Если модули были удалены, войдите в секцию **[4005]** см. *раздел 13.18* на стр. 30).
- 5. Подключите ЖК-клавиатуру в разных местах установки и воспользуйтесь встроенным в клавиатуру вольтметром.

### **2.2 Местоположение и монтаж**

Выберите место для установки, не доступное для нарушителей, и оставьте, как минимум 5 см свободного пространства вокруг корпусной коробки для обеспечения соответствующей вентиляции и рассеивания тепла. Место установки должно быть недалеко от источника сетевого питания, заземляющего соединения и телефонной линии.

## **2.3 Заземление**

Подключить выводы заземления зон и номеронабирателя панели к металлическому корпусу или водопроводной трубе (холодной) или заземлителю, в соответствии с местными нормами и правилами.

## **2.4 Сетевое питание**

Используйте трансформатор16.5В (50/60Гц) с минимальной мощностью 20 Вт. Для увеличения мощность используйте 40 Вт. Не подключать трансформатор к розеткам с выключателями.

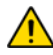

*Не подключать трансформатор или резервный аккумулятор до тех пор, пока не будет окончен монтаж проводов. После включения панели EVO, будет начато сканирование модулей.*

### **2.5 Резервный аккумулятор**

При отключении электричества, подключите12В 7Aч, перезаряжаемый кислотный/свинцовый или гелевый аккумулятор резервного питания. При подключении аккумулятора, проверте полярность, чтобы не перегорел предохранитель. Подробную информации о зарядке аккумулятора при зарядном токе 350 мА или 850 мА, см. *Раздел 13.6* на стр. 29.

### **2.5.1 Тест аккумулятора**

Контрольная панель проводит тест функционирования аккумулятора каждые 60 секунд. Если аккумулятор отключен, если перегорел его предохранитель, если его скорость не достаточна, напряжение упало до 10,5 В или ниже, то на экране будет отображаться "Неисправность аккумулятора". При напряжении 8,5 В и ниже, панель выключается, все выходы закрываются.

## **2.6 Клеммы выхода питания**

Клеммы выхода питания (AUX) используются для питания датчиков движения, клавиатур и других модулй и подключаемого к охранной системе оборудования. Цепь без плавких предохранителей защищает источник питания от токовых перегрузок и автоматически размыкается, если сила тока превышает 1.1A. Выход питания будет вновь активен после устранения перегрузки. Для включения и выключения выхода питания, нажать и в течении двух секунд удерживать кнопку AUX.

## **2.7 Подключение выхода сирены**

Во время тревоги выход сирены обеспечивает 12 В постоянного тока и может поддержать одну сирену мощностью 30 Вт или две сирены мощностью 20 Вт. Цепь выхода сирены без плавких предохранителей, защищает источник питания от токовых перегрузок и автоматичеки размыкает, если сила тока превышает 3A. Если нагрузка на клеммах **BELL** нормализуется (Ј3A), контрольная панель, при наступлении

следующей тревоги, возобновит подачу питания на клеммы **BELL**. При подключении соблюдайте полярность.

*Подключение автономной сирены/звонка, см. Рис. 3 на стр.2.*

*Если выход сирены не подключен, то в режиме отображения неисправностей будет генерироваться неисправнось "Сирена отключена". Чтобы этого избежать, подключите резистор 1 кОм к выходу сирены.*

### **2.8 Программируемые выходы**

PGM1 - PGM4, это твёрдотельное реле 100 мА (макс.), с +/- триггером. PGM5 это реле 5А/28 В с Н.O./ Н.З. контактами. Если устройство, подключаемое к PGM1 - PGM4, превышает потребляемый ток, мы рекомендуем использовать реле, как показано на *Рис. 1*.

### **2.9 Подключение переключателя**

Подключите переключатель к клеммам входа клавиатуры, контрольной панели или модулей расширения зон, как показано на *Рис. 2*.

## **2.10 Подключение контроля доступа**

Для подключения контроля доступа, при помощи рисунков, см. *Контроль доступа: Функции системы* на стр. 36.

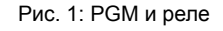

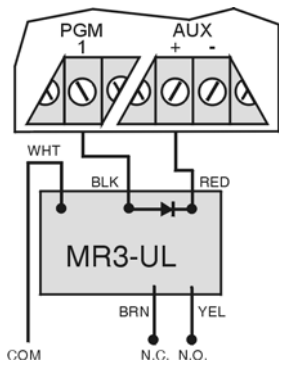

### Рис. 2: Переключатель

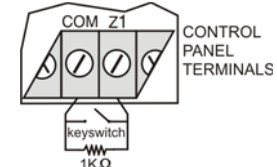

#### Рис. 3: Контрольная панель EVO Диаграмма подключений

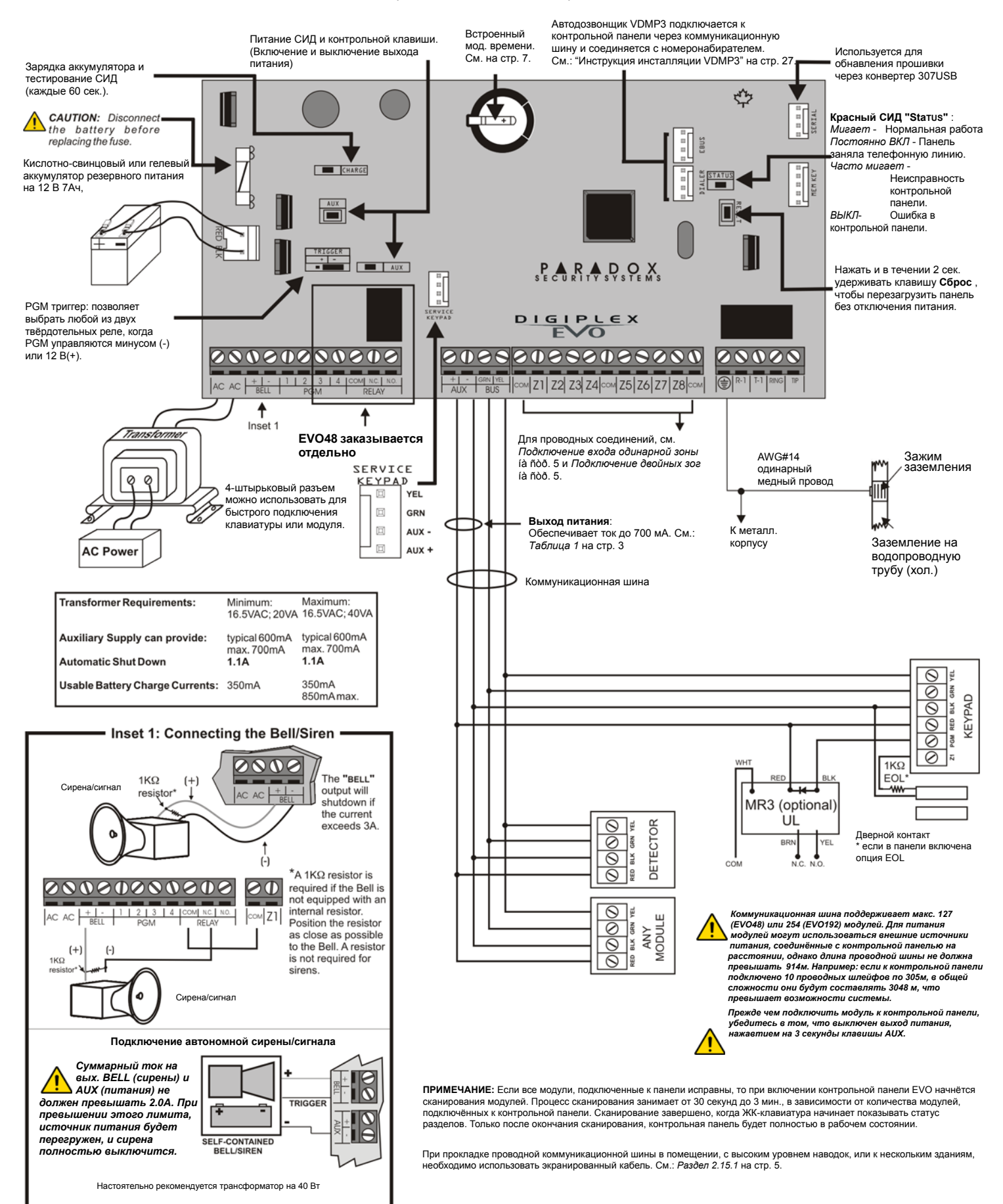

## **2.11 Расчёт потребляемого тока**

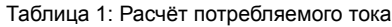

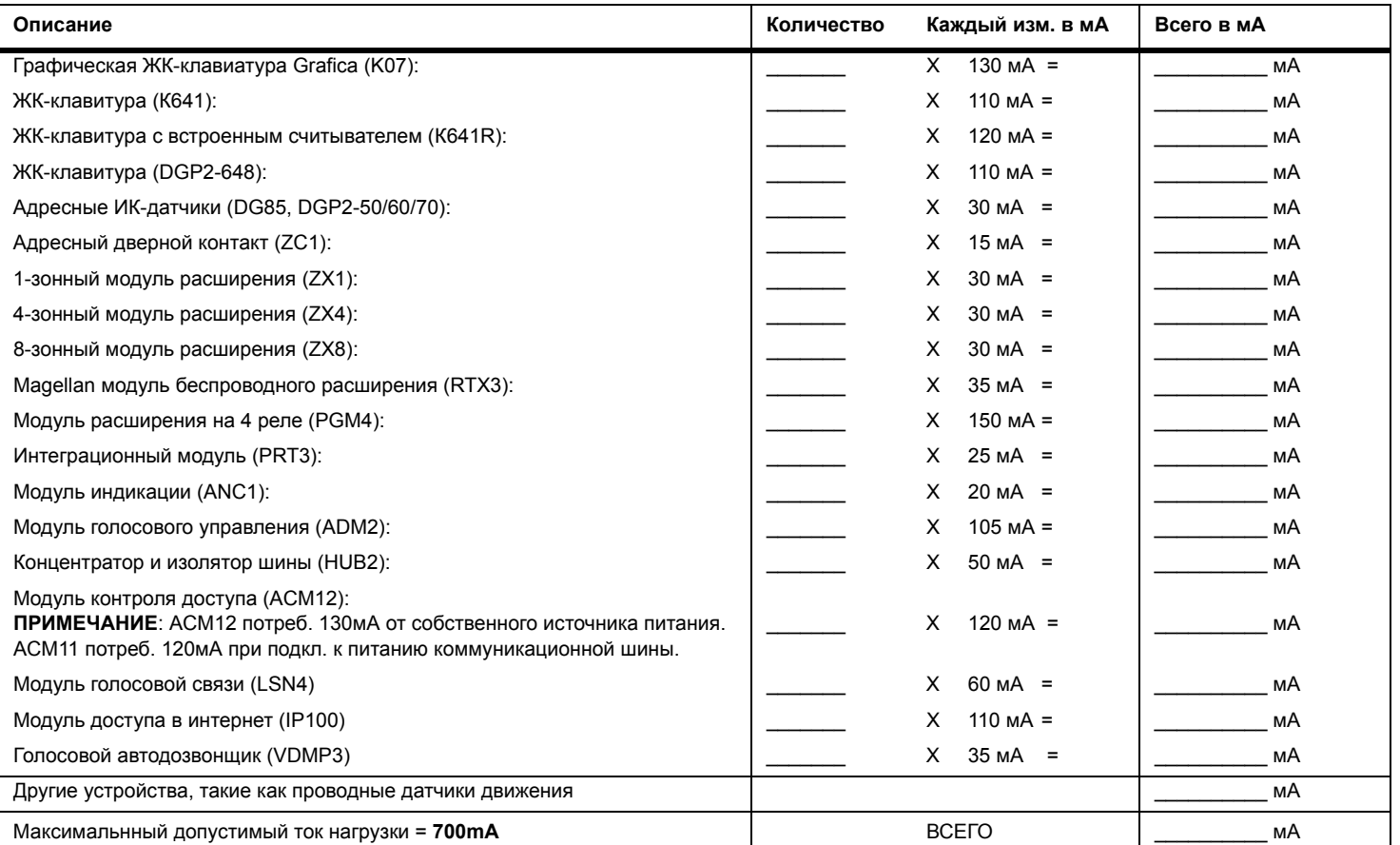

1. Используя *Таблица 1*, посчитайте ток (мА), необходимый для каждого устройства, модуля и аксессуара в системе. Учтите устройства, подключённые к PGM контрольной панели. Поскольку выход сирены имеет свой собственный источник питания, потребление сирены в расчёт не брать.

2. Если суммарный ток меньше, чем 700 мА, перейти к шагу 3. Если значение больше, внешний источник питания требует дополнительной мощности (см. *Рис. 5* на стр.4). Перейти к шагу 3, см. *Рис. 4* на стр.4.

3. Из-за ухудшенного сотояния питания сигнала на большом растоянии, **КАЖДАЯ** внутренняя проводная шина в системе поддерживает определённый ток (мА). Используя *Таблица 2*, определите какой ток поддерживает определенная длина провода. Имейте в виду, что общий потребляемый ток не может превышать 700мА.

Таблица 2: Ограничения тока для различных вариантов шины

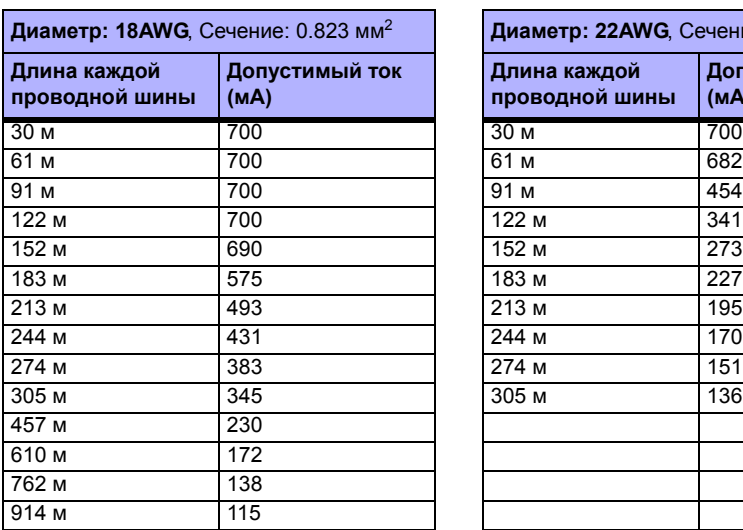

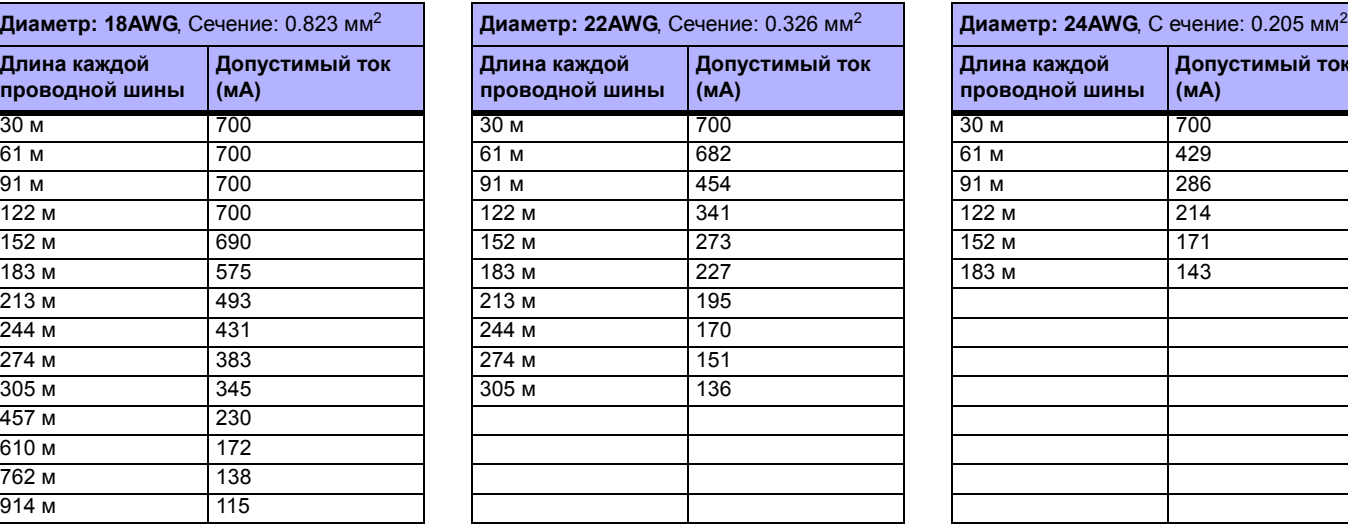

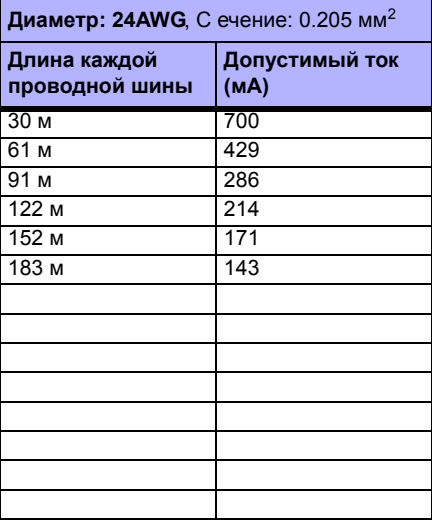

#### Рис. 4: Пример расчёта потребляемого тока

Потребляемый ток устройствами, подключенными к выходу питания контрольной панели, не должен превышать предела тока выхода питания:  $(A) + (B) + (B) + (T) + (A) + (E) + (H) = 368$  мA<700 мA = OK

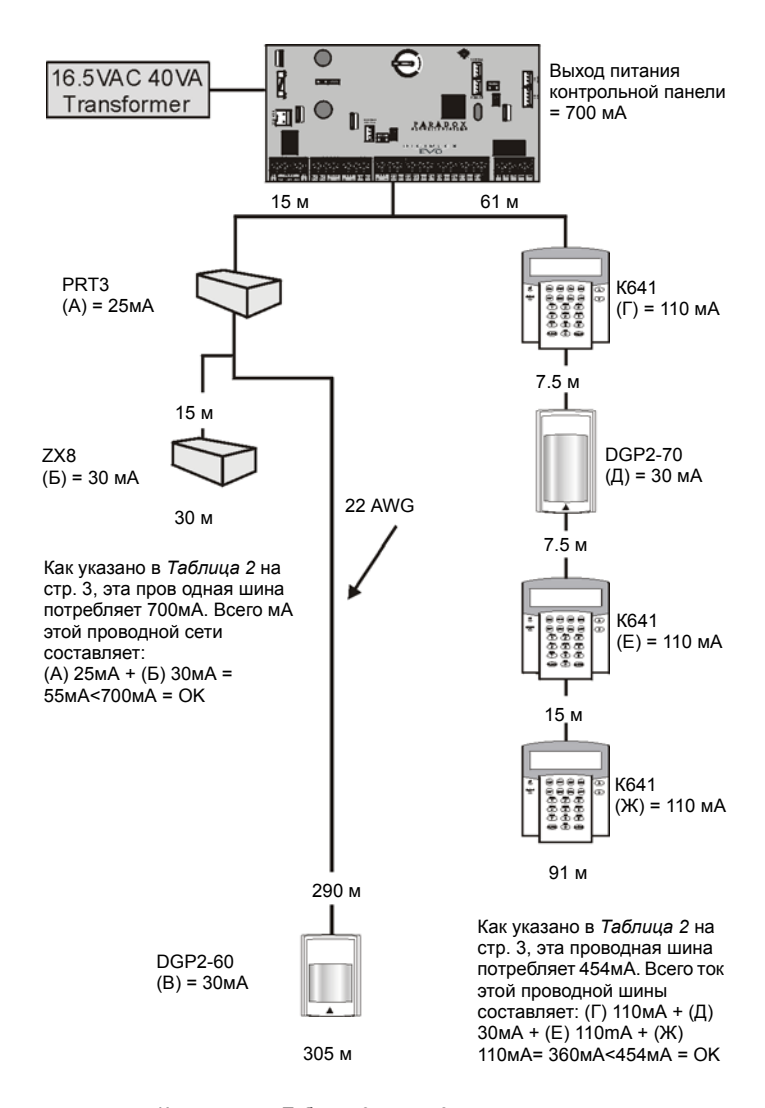

Как указано в *Таблица 2* на стр. 3, эта проводная сеть потребляет 136mA. Всего ток этой проводной шины составляет: (A) 25мA + (C) 30мA = 55мA<136мA = OK

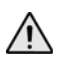

*Не использовать один и тот же трансформатор для контрольной панели и внешних источников питания. Не устанавливать модули дальше, чем 914 м от контрольной панели.*

### **2.12 Подключение клавиатурных зон**

Каждая клавиатура, за исключением Grafika, имеет одну клемму для подключения зоны.

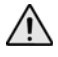

*Даже при включенной функции удвоения зон (ATZ) в контрольной панели, только одно устройство может быть подключено к входу клавиатуры. Клавиатурная зона не опознает датчика вскрытия корпуса. Клавиатурная зона отслеживает установки EOL контрольной панели.* 

Клавиатура сообщает о статусе зоны, при помощи коммуникационной шины. Подключение устройства детектиравания показано на *Рис. 3* на стр.2.

#### Рис. 5: Подключение внешнего блока питания

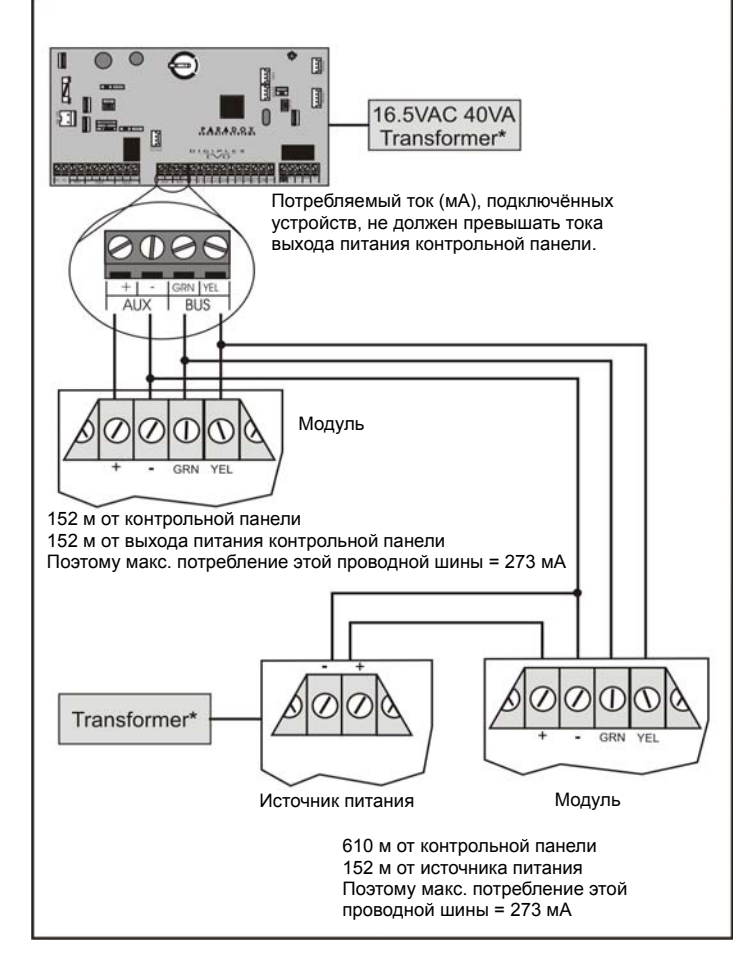

### **2.13 Подключение адресной зоны**

Контрольная панель имеет 8 клемм для подключения проводного дверного контакта (без коммуникационной шины), датчика дыма и /или датчика движения.

Контрольная панель также поддерживает модули проводного расширения зон. На *Рис. 6* показано подключение к клеммам входа одинарной зоны (отключен ATZ) системы Digiplex EVO.

**Без EOL** КЛЕММЫ КОНТРОЛЬНОЙ ПАНЕЛИ

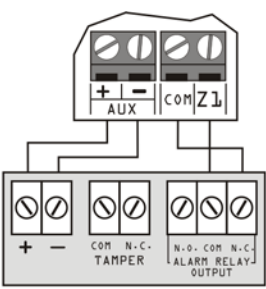

**Detector Terminals** 

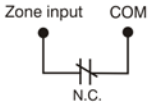

**С EOL** КЛЕММЫ КОНТРОЛЬНОЙ ПАНЕЛИ

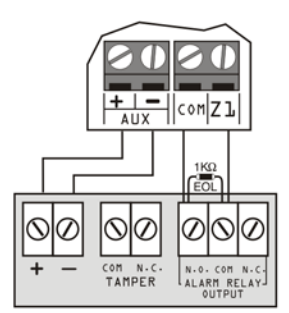

Detector Terminals Normally Open

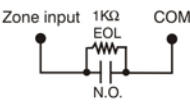

**С EOL, распознанием тампера и проблем в проводке** КЛЕММЫ КОНТРОЛЬНОЙ ПАНЕЛИ

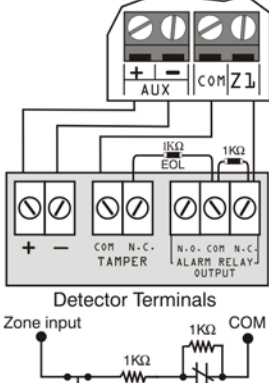

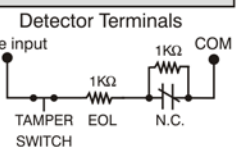

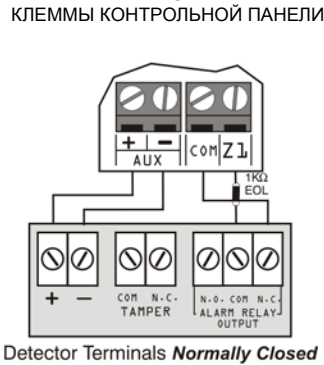

**С EOL**

COM Zone input  $1K\Omega$ N.C **EOL** 

**Без EOL, с распознанием тампера** КЛЕММЫ КОНТРОЛЬНОЙ ПАНЕЛИ

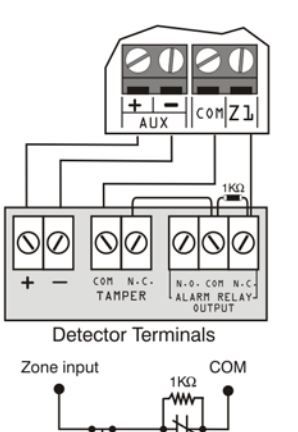

**SWITCH С EOL, распознанием тампера и проблем в проводке†** КЛЕММЫ КОНТРОЛЬНОЙ ПАНЕЛИ

N.C.

**TAMPER** 

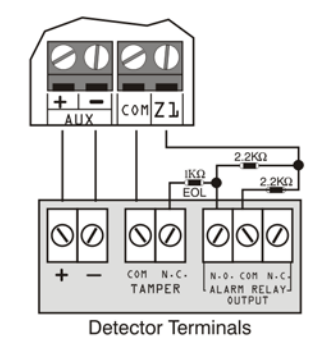

Zone input COM  $*1K<sub>O</sub>$ TAMPER EOL N.O SWITCH

† Включить ATZ (см. *секция 4.3* на стр. 9) и подключиться следующим образом (дополнительные входы не могут быть использованы)

## Рис. 6: Подключение входа одинарной зоны **2.14 Подключение двойной зоны**

Включение функции удвоения зон ATZ (см. *секции 4.3*), позволяет подключить 2 датчика к одной клемме входа. Подключение датчиков показано на *Рис. 7*.

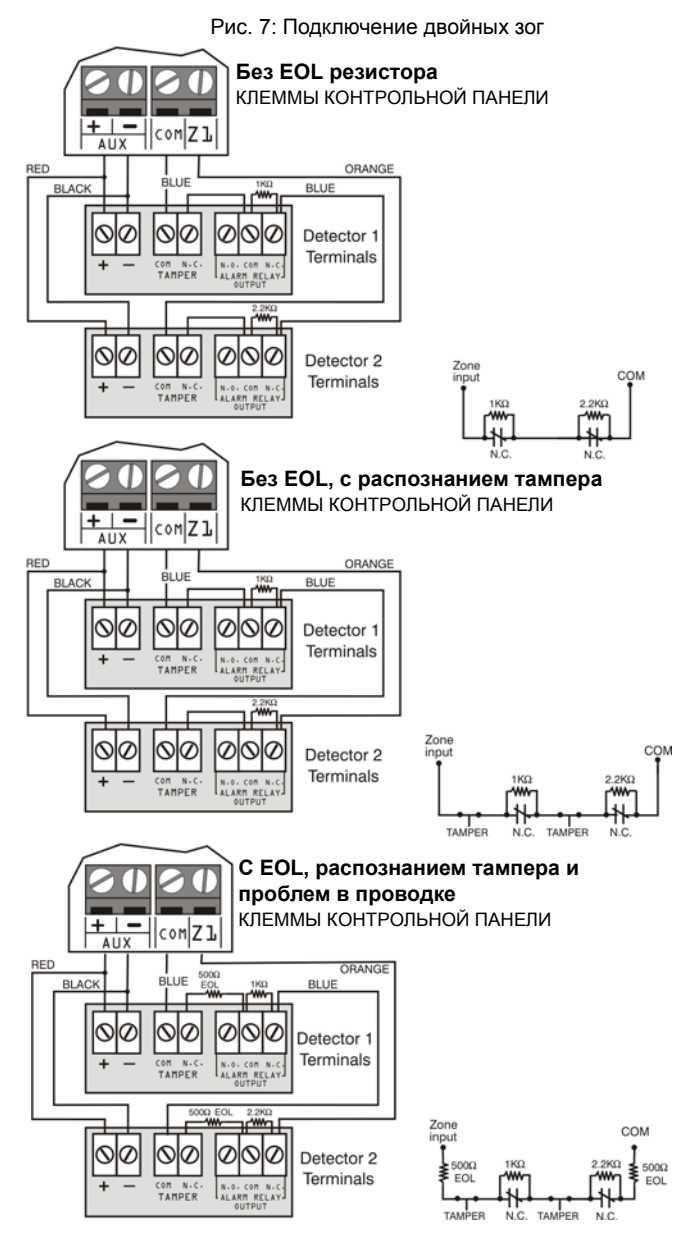

### **2.15 Подключение коммуникационной шины**

4-проводная коммуникационная шина может поддерживать127 (EVO48) или 254 (EVO192) модулей. Используйте конфигурации подключения по принципу звезды и/или последовательного подключения. Общая длина проводов не может превышать 914 м.

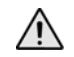

*Перед тем, как подключить модуль к коммуникационной шине, отключите питание и аккумуллятор контрольной панели.*

### **2.15.1 Подключение коммуникационной шины в среде с высоким уровнем наводок**

При прокладке проводов коммуникационной шины вблизи устройств, создающих электромагнитные помехи, или между несколькими зданиями, следует использовать экранированный кабель:

**В том же здании:** В одном конце экранированный кабель для наружной изоляции и для соединения с заземлённой контрольной панелью (не с заземлённым номеронабирателем), а в другом кабель оставлен открытым (незазамлённым).

**В разных зданиях:** С одной стороны экранированный кабель для наружной изоляции. В том же здании, что и контрольноая панель, соединения защищены заземлением, в то время как в другом конце кабель оставлен открытым (незаземлённым). Те же конфигурации подходят и для других зданий.

## **2.16 Пожарные зоны**

Подключите датчик дыма к входу панели или расширителя зон, и установите параметры пожарной зоны (см. *секция 4.4.12* и *Раздел 4.4.13* на стр. 10).

## **2.16.1 Установка датчика дыма (2-проводной)\***

PGM1 должен быть установлен как вход 2-проводного датчика дыма (см. *Раздел 12.6* на стр. 28). Подключите 2-проводной датчик, как на *Рис. 8*. Если в линии происходит короткое замыкание или срабатывает датчик дыма, независимо от того, поставлена система на охрану или нет, панель будет генерировать сигнал тревоги. Если линия будет открыта, на экране неисправностей будет показан "Сбой зоны", а также, если

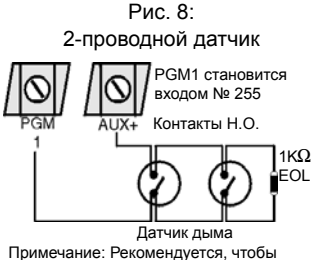

датчики дыма быть соединены по схеме шлейфа.

запрограммировано, будет отправлен отчет на станцию мониторинга.

## **2.16.2 Установка датчиков с функцией CleanMe®**

Подключите датчик, как стандартный датчик дыма. Не подключайте более 20 датчиков дыма. Когда на контрольной панели будет генерироваться сигнал тревоги в зоне CleanMe, на станцию монитороинга будет передано сообщение о пожаре. Если это не сигнал CleanMe, проблема будет устранена в течение 255 секунд. Если возникает сигнал тревоги, то проблема будет удалена до того, как будет обнаружена ещё раз.

### **2.16.3 Установка дымового датчика (4-проводной)**

Подключите 4-проводной датчик дыма и Рис. 9: 4-проводный датчик реле, как показано на *Рис. 9*. Если питание будет прервано, панель, при помощи реле, передаст сообщение о пожарной тревоге, как запрограммировано в секции **[2906]**.

Чтобы сбросить датчик, подключить (-) датчика дыма к PGM. Программировать событие активации PGM "Сброс датчика дыма" (см. *секция 12.1* на стр. 28; группа событий №067, начало № 004, конец №004) для прерывания питания датчика дыма на 4 секунды, при нажатии на 2 секунды клавиш **[CLEAR]** и **[ENTER]**.

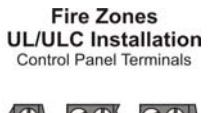

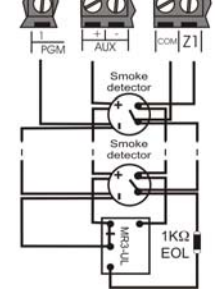

**Примечание: Рекомендуется датчики дыма подключать в виде шлейфа.**

Если включена функция ATZ (см. секция<br>4.3 на стр. 9), не используется дополнительный вход (двойная зона).

Рис. 10: Примеры подключения телефонной линии Пример 1:

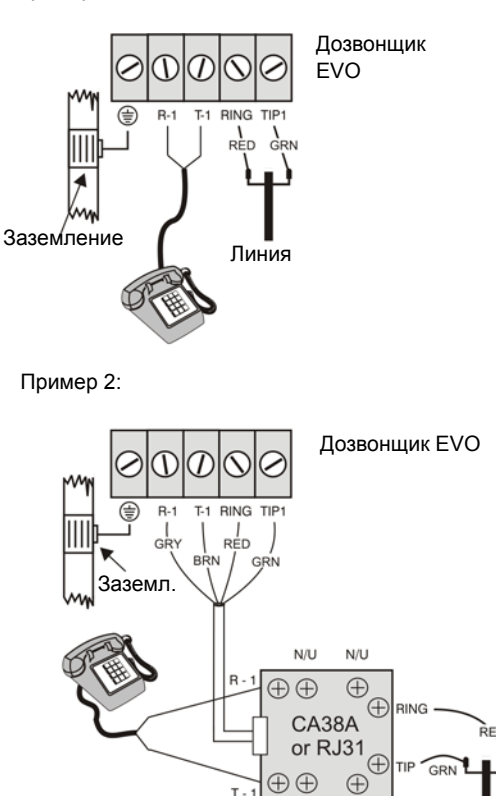

### **2.17 Подключения телефонной линии**

Телефонные линии могут быть подключены к панели непосредственно или через разъемы CA38A или RJ31, как показано на *Рис. 10*.

N/U  $N/U$ 

*Примечание: Установщик должен проверять тип линии после каждой установки*

Для соответствия TBR-21, обратите внимание на следующее:

- 1. EVO может быть подключена к телефонной сети через разъем RJ-11.
- 2. Максимальное число попыток набора номера не может превышать 15 попыток (стр. 24).

### **2.18 Встроенные часы реального времени (ЧРВ)**

ЧРВ не даст сбросить внутренние часы EVO,при пропадании питания от сети и от батареи переменного. ЧРВ использует литиевую батарею 3В (CR2032). Срок службы батареи до 11 лет RTC. Замените батарею, как показано ниже:

Рис. 11: Замена батареи в часах

Литиевая батарея 3 В  $(+)$ 

Вставьте аккумулятор плюсовым выводом вверх, а минусовым вниз.

(CR2032)

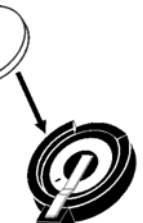

Линия

*Запрограммируйте часы после замены батареи.* 

*Существует опасность взрыва литиевой батареи при неправильной замене. Менять только на такой же, или эквивалентный тип, рекомендованный производителем. Утилизация использованных батарей, в соответствии с инструкциями изготовителя.*

## **3.1 WinLoad: ПО для загрузки данных в панель**

Мы настоятельно рекомендуем программировать контрольную панель при помощи ПО WinLoad, так как это значительно упрощает процесс программирования и уменьшает вероятность ввода ошибочных данных. Подробно смотрите в *ПО WinLoad* на стр. 39.

## **3.2 Ключ памяти Paradox**

При помощи ключа памяти можно скопировать данные программирования из одной контрольной панели во многие другие. Полная загрузка осуществляется менее чем за 5 секунд.

### **Копирование в ключ памяти**

- 1. Вставьте ключ памяти в разъем на плате контрольной панели, обозначенный как "MEM KEY".
- 2. Для копирования содержимого <sup>в</sup> ключ памяти, **кроме** нумерации зон <sup>и</sup> секций **[0501] [0532]**, войдите <sup>в</sup> режим программирования инсталлятора, затем войдите в секцию **[4020]**. (В зависимости от<br>ключа памяти, метки могут или не могут быть включены.) Для копирования содержимого в ключ памяти, **включая** нумерацию зон и секции **[0501]** - **[0532]**, войдите в секцию **[4021]**. (В зависимости от ключа памяти, метки могут или не могут быть включены.)
- 3. Когда клавиатура издаст подтверждающий сигнал, удалите ключ исключить случайную перезапись содержимого ключа памяти.

### **Загрузка в контрольную панель**

- 1) Вставьте ключ памяти в разъем на плате контрольной панели обозначенный, как "MEM KEY".
- 2) Для загрузки содержимого из ключа памяти, **кроме** нумерации зон и секций **[0501]** - **[0532]**, войдите в режим программирования инсталлятора, затем войдите в секцию **[4010]**. (В зависимости от ключа памяти, метки могут или не могут быть включены.) Для загрузки содержимого из ключа памяти,

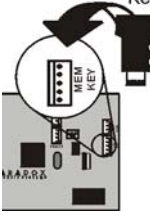

**включая** нумерацию зон и секции **[0501]** - **[0532]**, войдите в режим программирования инсталлятора, затем войдите в секцию **[4011]**. (В зависимости от ключа памяти, метки могут или не могут быть включены)

3) Когда клавиатура издаст сигнал подтверждения, удалите ключ памяти из разъема.

Рис. 12: Использование ключа памяти

Перемычка ВКЛ = Можно копировать и загружать данные в ключ памяти

Перемычка ВЫКЛ = Нельзя переписывать содержимое ключа пмяти

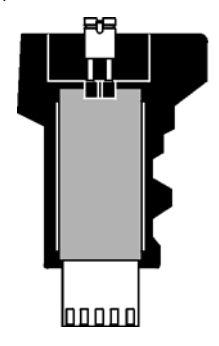

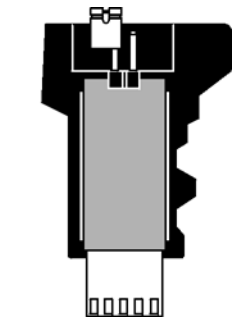

## **3.3 Трансляция содержимого модуля**

Клавиатуры и другие модули могут быть легко запрограммированы, используя трансляцию содержимого модуля (см. *раздел 13.16* на стр. 30). Как только модуль будет запрограммирован, содержимое секций может быть передано в другой аналогичный модуль по шине связи.

## **3.4 Программирование при помощи клавиатуры**

Используйте "*Руководство по программированию EVO "* чтобы зафиксировать, как и какие секции были запрограммированы. Для входа в режим программирования:

- 1. Нажмите и удерживайте клавишу **[0]**.
- 2. Введите **[код инсталлятора]** (исх. установка = **000000**).
- 
- 3. Введите 4-значный номер **[секция]**. 4. Введите необходимые **[данные]**. См. "*Руководство по программированию EVO*", или соответствующие разделы данной инструкции.

**Для ЖК-клавиатур:** После ввода данных, панель сохранит данные и автоматически перейдет к следующей секции, или, нажав клавишу **[ENTER],** вы можете в любой момент сохранить данные, которые были введены, и автоматически перейти к следующей секции. Нажав клавишу **[CLEAR],** вы вернетесь к предыдущему шагу или сотрете текущие вводимые данные.

**Для клавиатур Grafica:** Нажмите клавишу Grafica (**Сохранить**) для сохранения данных и перехода к следующей секции. Нажмите правую клавишу (**Выход**) для перехода к предыдущему шагу или нажмите левую клавишу (**Отмена**), чтобы очистить данные.

## **3.4.1 Программирование методом выбора функций.**

Опции могут быть запрограммированы методом выбора функций.

**Для ЖК-клавиатур:** Опция считается включенной, когда на экране ЖК-клавиатуры появляется цифра в скобках. Чтобы включить или выключить опции, нажмите соответствующую клавишу на клавиатуре, и затем нажмите **[ENTER],** для сохранения данных.

**Для клавиатур Grafica:** Установите или снимите флажки или задайте параметры, нажимая соответствующие клавиши на клавиатуре. Функция считается включенной, если установлен флажок. Нажмите центральную клавишу Grafica (**Сохранить**), чтобы сохранить данные.

### **3.4.2 Десятичное программирование**

Некоторые секции могут требовать ввода 3-х значных десятичных значений от 000 до 255.

### **3.4.3 Шестнадцатеричное программирование**

Некоторые секции могут требовать ввода одного или более шестнадцатеричного значения от 0 до F. Нажмите:

### **Для ЖК-клавиатур:**

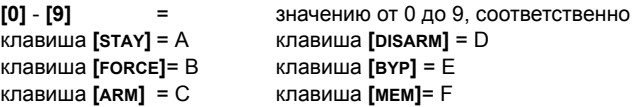

### **Для клавиатур Grafica:**

буква)

**[0]** - **[9]** = значению от 0 до 9, соответственно

**[#]** = A - F (нажимайте клавишу, пока не появится нужная

### **3.5 Режим программирования модуля**

Чтобы сделать это, просто войдите в режим программирования модуля:

- 1. Нажмите и удерживайте клавишу **[0]**.
- 2. Введите **[КОД ИНСТАЛЛЯТОРА]** (заводская установка = **000000**).
- 
- 3. Ввведите номер секции **[4003]**. 4. Введите 8-значный **[СЕРИЙНЫЙ НОМЕР]** модуля.
- 5. Введите 3-значный номер **[СЕКЦИИ]** и необходимые **[ДАННЫЕ]**. Подробности в "Руководстве по программированию модулей".

Панель управления будет переадресовывать все программирование в выбранный модуль. Для выхода из режима программирования модуля, нажмите клавишу **[CLEAR]** на ЖК-клавиатуре, или правую клавишу (**Выход**) на клавиатуре Grafica.

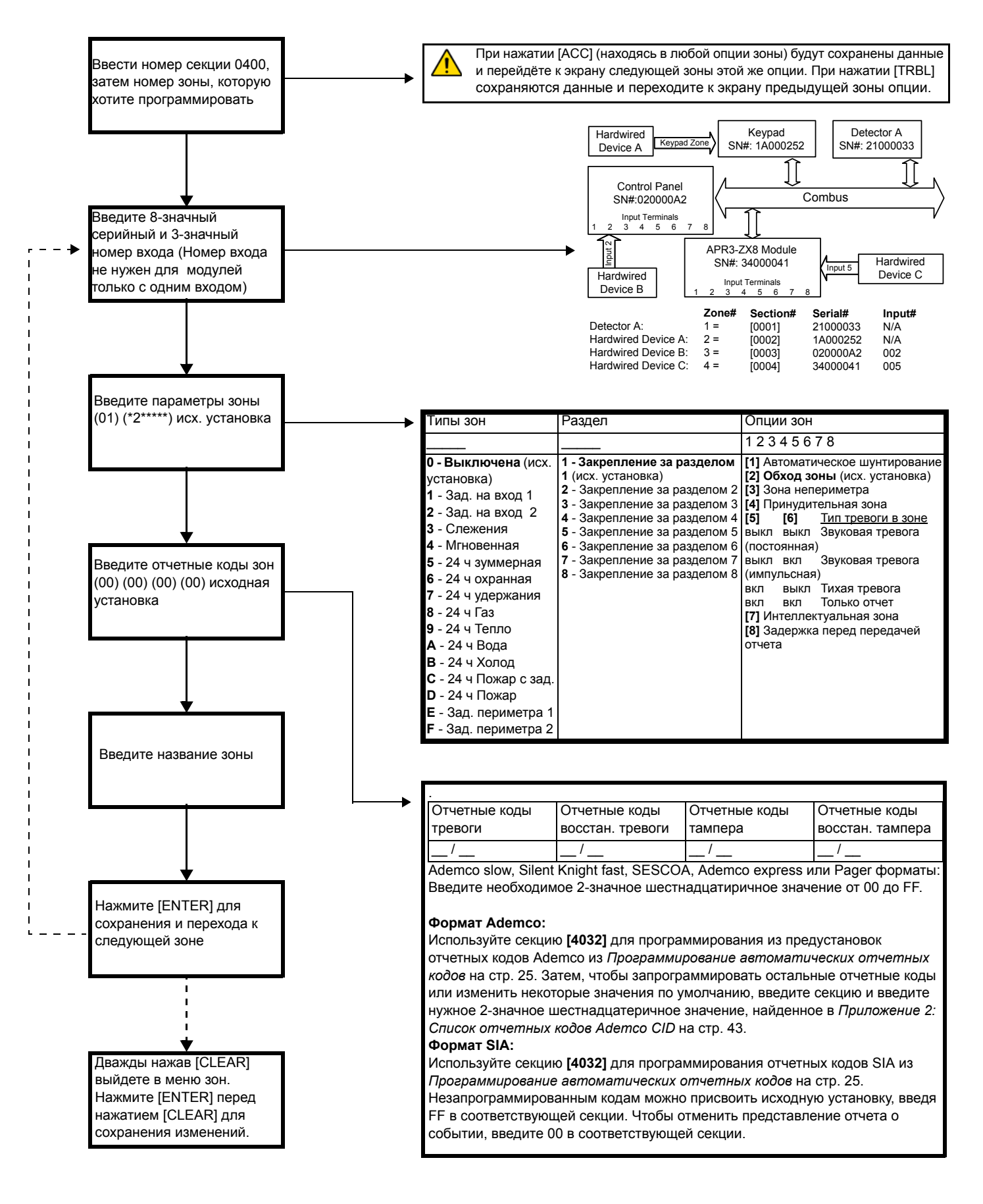

## **4.1 Программирование зон**

Для программирования зон используются 2 различных способа:

### **4.1.1 Использование секции [0400]**

Позволяет программировать зоны от 001 до 192, как показано на диаграмме на стр. 8.

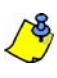

*IПри нажатии [ACC] (находясь в любой опции зоны) сохраняются данные и перейходите к экрану следующей зоны этой же опции. При нажатии [TRBL] сохраняются данные и переходите к экрану предыдущей зоны опции.*

## **4.1.2 Использование серийного и номера входа зоны**

Если не используются клавиатуры К641 или К641R, можно запрограммировать только зоны от 1 до 96 в секциях **[0001]** - **[0096].**

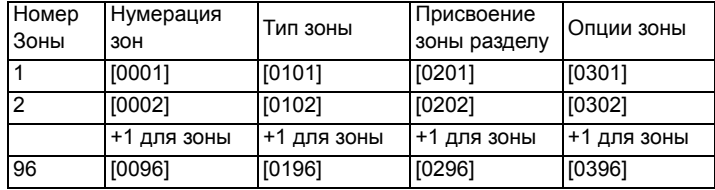

## **4.2 Нумерация зон**

СЕКЦИЯ [0400]

СЕКЦИИ [0001] - [0096]

- Чтобы закрепить адресный ИК датчик или дверной контакт, пропишите серийный номер датчика в секции, соответствующей зоне.
- Чтобы закрепить датчик, подключенный к входу модуля расширения или контрольной панели, пропишите серийный номер модуля или панели и номер входа, к которому подключен датчик в секции, соответствующей зоне. См. "Руководство по программированию модулей Digiplex" (номер входа не требуется для клавиатурных зон).

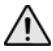

*IЕсли выход PGM1 используется для подключения пожарных извещателей (см. секция 12.6 на стр. 28), то панель определяет его как вход № 255.*

### **4.2.1 Удаление нумерации зон**

### **Использование секции [0400]**

- 1. Введите номер зоны, которую хотите удалить.
- 2. Введите **[0]** для всех входов, параметров <sup>и</sup> отчетных кодов. 3. Нажмите **[ENTER]** для выхода.
- 

### **Использование ЖК- клавиатуры:**

- 1. Введите номер секции от **[0001**] до **[0096]**.
- 2. Нажмите **[0]** и затем **[ENTER]** для сохранения и выхода.

### **Использование клавиатуры Grafica:**

- 1. Введите номер секции от **[0001**] до **[0096]**.
- 2. Нажмите **[0]** для удаления серийного номера.
- 3. Выделите номер выхода и нажмите **[0]** для удаления данных.
- 4. Нажмите калавишу (**Сохранить**) для сохранения и выхода.

## **4.3 Удвоение зон (ATZ)**

СЕКЦИЯ [3033]: ОПЦИЯ [8]

(исх. установка = **выключено**) Пожарные зоны не удваиваются.

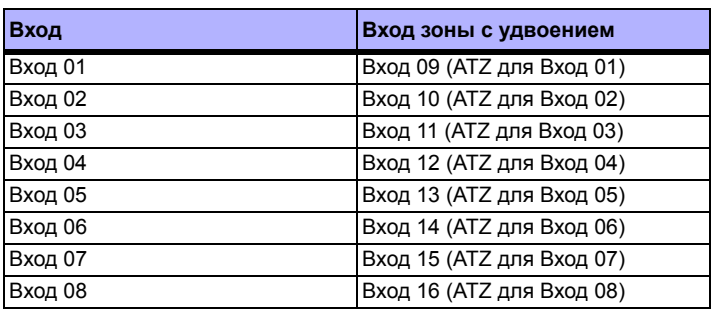

## **4.4 Типы зон**

### **4.4.1 Зона выключена**

СЕКЦИЯ  $[0400]$ : ПЕРВОЕ ЧИСЛО = 0 СЕКЦИИ [0101] - [0196]: ПЕРВОЕ ЧИСЛО = 0 Выключает соответствующую зону. Исх. установка - зоны выключены.

### **4.4.2 Зоны с входной задержкой 1 и 2**

СЕКЦИЯ [0400]: ПЕРВОЕ ЧИСЛО = 1 И 2

СЕКЦИИ [0101] - [0196]: ПЕРВОЕ ЧИСЛО = 1 И 2

(Заводская установка зад. на вход 1= **030**, зад. на вход 2 = **060**). Зона с задержкой 1 отслеживает таймер зад. на вход 1, в соответствующем разделе. Зона с задержкой 2 отслеживает таймер зад. на вход 2, в соответствующем разделе. Каждый раздел имеет 2 таймера задержки на вход. Для программирования таймера, введите нужное 3-значное значение задержки (001 - 255 секунд), в соответствующей секции.

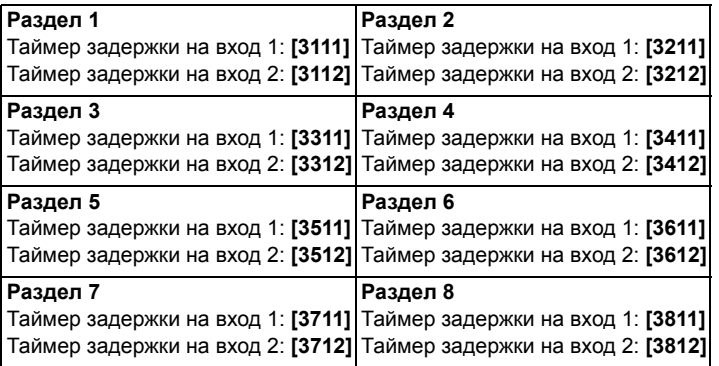

*Те же самые времена задержки используются для зон периметра с задержкой.*

## **4.4.3 Зоны слежения**

СЕКЦИЯ [0400]: ПЕРВОЕ ЧИСЛО = 3

СЕКЦИИ [0101] - [0196]: ПЕРВОЕ ЧИСЛО = 3

Панель будет ожидать окончания задержки на вход, до генерации тревоги, если зона с задержкой откроется раньше зоны слежения.

### **4.4.4 Мгновенные зоны**

СЕКЦИЯ [0400]: ПЕРВОЕ ЧИСЛО = 4 СЕКЦИИ [0101] - [0196]: ПЕРВОЕ ЧИСЛО = 4 При нарушении данной зоны в режиме охраны, контрольная панель мгновенно активирует сигнал тревоги.

### **4.4.5 24-часовая зуммерная зона**

СЕКЦИЯ [0400]: ПЕРВОЕ ЧИСЛО = 5

СЕКЦИИ [0101] - [0196]: ПЕРВОЕ ЧИСЛО = 5

При открытии 24-часовой зуммерной зоны, панель активирует зуммер клавиатуры, показывая нарушение зоны. Панель передаст отчетный код о тревоге на ЦС, но не активирует выход сирены. Введите любой код доступа на клавиатуре, чтобы отключить зуммер.

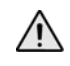

*Клавиатуры должны быть закреплены за тем же разделом, что и 24-часовая* зуммерная зона. При невыполнении этого условия, зуммер клавиатуры не<br>включается. Примечание: Не используется для охраны периметра.

## **4.4.6 24-часовая охранная зона**

СЕКЦИЯ [0400]: ПЕРВОЕ ЧИСЛО = 6

СЕКЦИИ [0101] TO [0196]: ПЕРВОЕ ЧИСЛО = 6

Когда 24-часовая охранная зона откроется, независимо стоит система на охране или нет, панель незамедлительно активирует тревогу.

### **4.4.7 24 часовая зона удержания**

СЕКЦИЯ [0400]: ПЕРВОЕ ЧИСЛО = 7

СЕКЦИИ [0101] - [0196]: ПЕРВОЕ ЧИСЛО = 7

Когда 24-часовая зона удержания откроется, независимо стоит система на охране или нет, панель немедленно активирует тревогу.

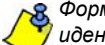

*Формат связи SIA FSK имеет специальные коды, идентифицирующие тревогу, как тревогу удержания.*

## **4.4.8 24-часовая зона Газ\***

СЕКЦИЯ [0400]: ПЕРВОЕ ЧИСЛО = 8 СЕКЦИИ [0101] - [0196]: ПЕРВОЕ ЧИСЛО = 8 Когда 24-часовая зона "Газ" откроется, независимо стоит система на охране или нет, панель незамедлительно активирует сигнал тревоги.

### **4.4.9 24-часовая зона Тепло\*\***

СЕКЦИЯ [0400]: ПЕРВОЕ ЧИСЛО = 9 СЕКЦИИ [0101] - [0196]: ПЕРВОЕ ЧИСЛО = 9 Когда 24-часовая зона "Тепло" откроется, независимо стоит система на охране или нет, панель незамедлительно активирует тревогу.

*\*\* UL Примечание: Для систем UL, этот тип зоны должен быть запрограммирован как импульсная пожарная тревога.*

### **4.4.10 24-часовая зона Вода\***

СЕКЦИЯ [0400]: ПЕРВОЕ ЧИСЛО = A СЕКЦИИ [0101] - [0196]: ПЕРВОЕ ЧИСЛО = A Когда 24-часовая зона "Вода" откроется, независимо стоит система на охране или нет, панель незамедлительно активирует сигнал тревоги.

### **4.4.11 24-часовая зона Холод\***

СЕКЦИЯ [0400]: ПЕРВОЕ ЧИСЛО = B СЕКЦИИ [0101] - [0196]: ПЕРВОЕ ЧИСЛО = B Когда 24-часовая зона "Холод" откроется, независимо стоит система на охране или нет, панель незамедлительно активирует тревогу.

*\* UL Примечание: Для систем UL, этот тип зоны должен быть запрограммирован как тихая тревога.*

### **4.4.12 24-х часовая пожарная зона с задержкой**

СЕКЦИЯ [0400]: ПЕРВОЕ ЧИСЛО = C

СЕКЦИИ [0101] - [0196]: ПЕРВОЕ ЧИСЛО = C

Пожарная зона с задержкой на *Рис. 14* на стр. 11 обычно используется в местах с частыми ложными срабатываниями. Когда зона программируется как пожарная с задержкой, она становится нормально открытой и в ней требуется оконечный резистор.

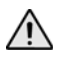

*При регистрации сигнала тревоги контрольная панель включает зуммер клавиатур, закрепленных за той же подсистемой, что и пожарная зона с задержкой.*

*\* UL Предупреждение: Пожарная зона не может быть обойдена и тип тревоги этой зоны должен быть установлен как импульсный (громкий).*

### **4.4.13 24-х часовая стандартная пожарная зона**

СЕКЦИЯ [0400]: ПЕРВОЕ ЧИСЛО = D

СЕКЦИИ [0101] - [0196]: ПЕРВОЕ ЧИСЛО = D

Когда зона программируется как пожарная, она становится нормально открытой и в ней требуется оконечный резистор. Зона не работает как нормально открытая. При срабатывании пожарной зоны, независимо от того стоит система на охране или нет, панель может выполнить:

- послать соответствующий тревоге в зоне отчетный код на центральную станцию, см. *раздел 9.2.1* на стр. 21).
- послать отчетный код о неисправности пожарного шлейфа на ЦС (см. *раздел 9.2.11* на стр. 22) если произошло нарушение тампера или потеря связи в пожарной зоне. В режиме отображения неисправностей на клавиатуре появится сообщение "Потеря зоны".
- генерировать пожарную тревогу, которая может быть тихой, громкой, импульсной, или только отчетом. Пожарная тревога генерирует прерывистый сигнал (см. *Рис.13)*.

### *\* UL Предупреждение: Пожарная зона не может быть обойдена и тип тревоги этой зоны должен быть импульсный (громкий).*

Рис. 13: Пожарная тревога на выходе сирены

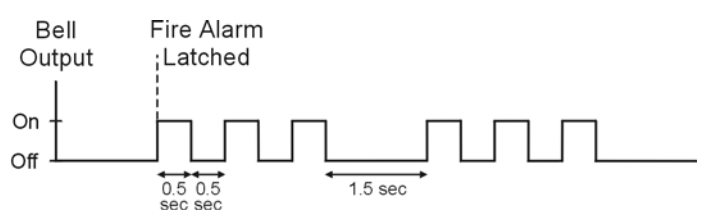

### **4.4.14 Зона периметра с задержкой**

СЕКЦИЯ [0400]: ПЕРВОЕ ЧИСЛО = E И F СЕКЦИИ [0101] - [0196]: ПЕРВОЕ ЧИСЛО = E И F

Когда зона поставлена на обычную или принудительную охрану, панель будет воспринимать зону, как мгновенную (см. *секция 4.4.4* на стр. 9). Когда зона поставлена на охрану периметра или на мгновенную охрану и зона срабатывает, панель не будет генерировать тревогу, пока не истечет время задержки периметра. Зона, определенная как, Зона периметра с задержкой 1, будет отслеживать время входной задержки 1, относящейся к разделу, за которым она закреплена. Аналогично, зона определенная как, Зона периметра с задержкой 2, будет отслеживать время входной задержки 2, относящейся к разделу, за которым она закреплена. Как программировать времена входных задержек, см. *Зоны с входной задержкой 1 и 2* на стр. 9.

### **4.5 Присвоение зоны к разделу**

СЕКЦИЯ [0400]: ВТОРОЕ ЧИСЛО = 1 - 8 СЕКЦИИ [0101] - [0196]: ВТОРОЕ ЧИСЛО = 1 - 8 Присвойте зону к одному из разделов.

### **4.6 Опции зон**

Параметры зон описаны ниже. Обратитесь к руководству по программированию EVO для получения дополнительной информации о программирование зон.

### **4.6.1 Автоматическое шунтирование зоны**

СЕКЦИЯ [0400]: ОПЦИЯ [1]

СЕКЦИИ [0101] - [0196]: ОПЦИЯ [1] (исх. установка = **000**) Когда опция активирована, контрольная панель прекратит повторение генерации тревог после того, как будет исчерпан лимит нарушения зоны за один период охраны. Счетчик сбрасывается каждый раз, когда раздел, к которому присвоена зона, ставится на охрану. Чтобы запрограммировать лимит автоматического шунтирования, введите требуемое 3-х значное число (000 - 015) в секции, соответствующей требуемому разделу. (000 = выключено):

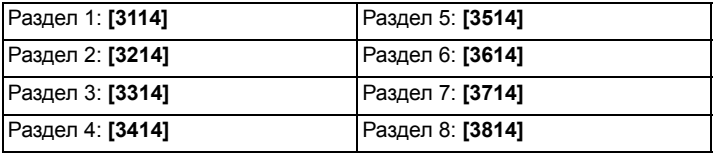

## **4.6.2 Обход зоны**

СЕКЦИЯ [0400]: ОПЦИЯ [2] СЕКЦИИ [0101] - [0196]: ОПЦИЯ [2] (исх. установка = **включено**) Позволяет вручную обходить зоны, то есть выключать охрану для этих зон.

### **4.6.3 Внутренняя зона**

СЕКЦИЯ [0400]: ОПЦИЯ [3]

СЕКЦИИ [0101] - [0196]: ОПЦИЯ [3]

Толька зоны с активированной опцией **[3]** могут быть обойдены (выключены из режима охраны), когда система поставлена на охрану периметра или мгновенную охрану. Все остальные зоны при этом ставятся на охрану. Пожарная зона не может быть внутренней зоной.

### **4.6.4 Принудительная зона**

СЕКЦИЯ [0400]: ОПЦИЯ [4]

СЕКЦИИ [0101] - [0196]: ОПЦИЯ [4]

Только зона с активированной опцией **[4]** может быть обойдена при принудительной постановке на охрану. Пожарная зона не может быть принудительной зоной.

## **4.6.5 Типы тревог**

СЕКЦИЯ [0400]: ОПЦИИ [2] И [6] СЕКЦИИ [0101] - [0196]: ОПЦИИ [5] И [6]

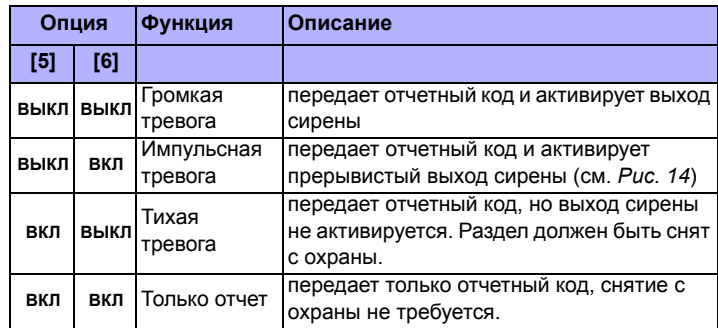

### **4.6.6 Интеллектуальная зона\***

СЕКЦИЯ [0400]: ОПЦИЯ [7]

#### СЕКЦИИ [0101] - [0196]: ОПЦИЯ [7]

(исх. установка = **032**) Если тревога возникает в зоне с активированной опцией **[7]**, контрольная панель активирует задержку интеллектуальной зоны. Пожарные зоны не могут быть интеллектуальными. Сигнал тревоги генерируется, если до истечения задержки интеллектуальной зоны произойдет одно из следующих условий:

1. Обнаружено нарушение в другой зоне с установленной опцией интеллектуальной зоны.

- 2. Обнаружено восстановление и повторное нарушение в этой же зоне.
- 3. Зона остается в состоянии тревоги в течение всей задержки интеллектуальной зоны.

Введите требуемое 3-значное число (010 - 255 секунд, заводская установка - 32 секунды) в секции, соответствующей требуемому разделу.

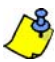

Любое значение меньше 10 секунд будет заменено на значение по умолчанию 32 секунды.

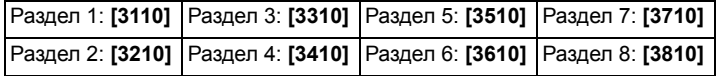

### **4.6.7 Опции интеллектуальной зоны**

Используйте эти опции для включения или отключения вариантов.

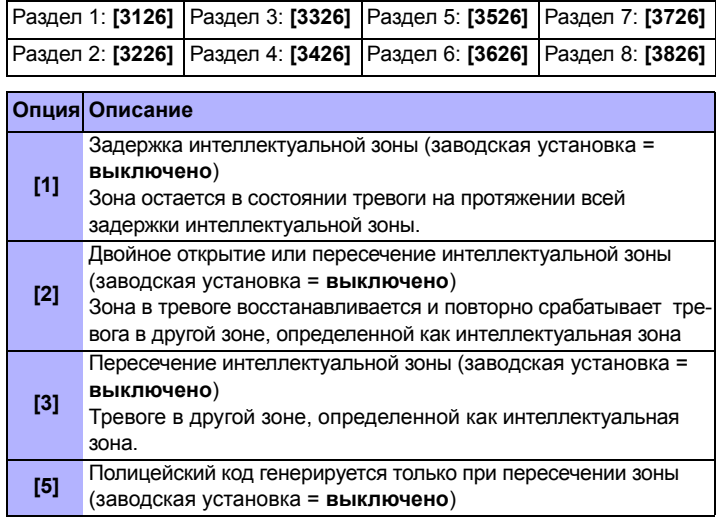

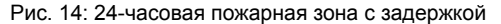

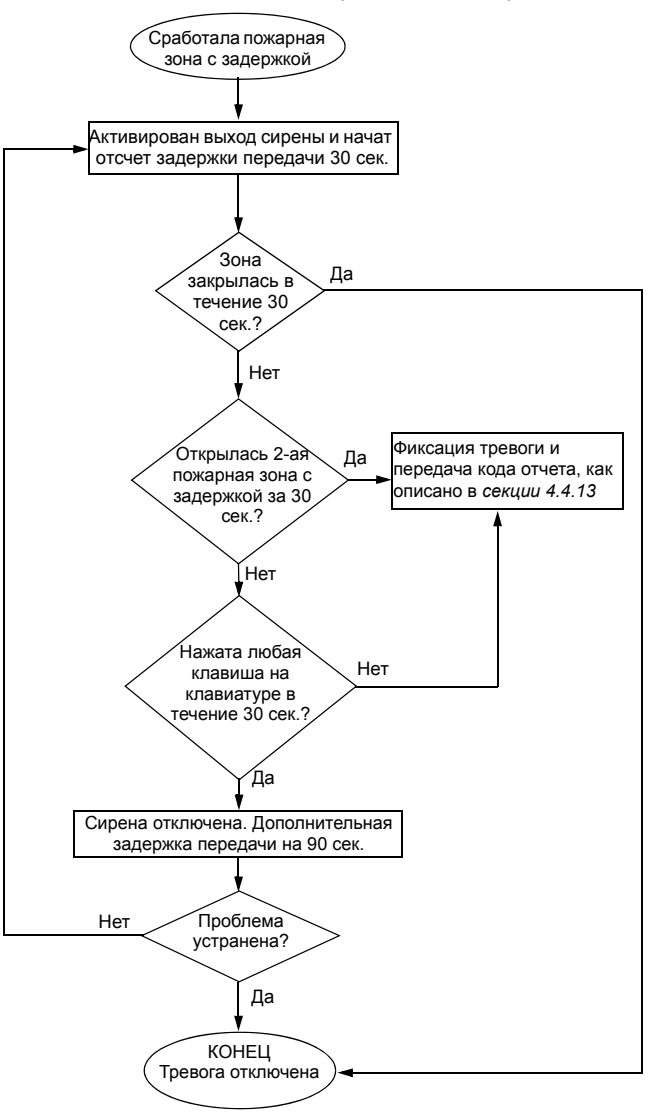

### **4.6.8 Задержка передачи сигнала тревоги**

СЕКЦИЯ [0400]: ОПЦИЯ [8]

СЕКЦИИ [0101] - [0196]: ОПЦИЯ [8]

(исх. установка = **000**) Если тревога возникнет в зоне с активированной опцией **[8]**, отчет не будет передан на ЦС до истечения задержки передачи отчета о тревоге. Снятие с охраны отменяет отчет от этой зоны. Чтобы запрограммировать время задержки, введите число (001 - 255 сек. 000 – мгновенная передача сигнала) в секции **[3055]**.

## **4.7 Скорость входа**

(001 - 255 X 30 мс, исх. установка = **600 мс**)

Скорость входа определяет, как быстро панель реагирует на нарушение зоны любого из входов (не используется для адресных датчиков движения и дверных контактов). Установите скорость входа (001 - 255 X 30 мс, исх. установка = **600 мс**):

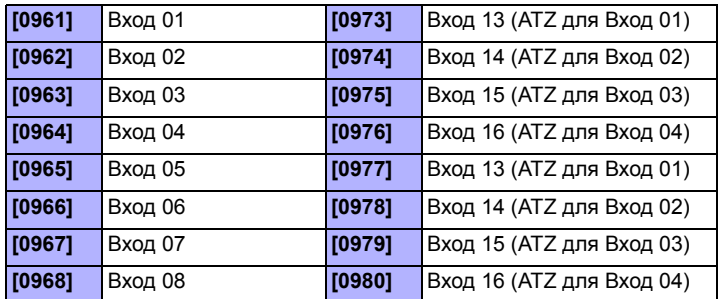

## **4.8 Оконечный резистор в проводной зоне (EOL)**

СЕКЦИЯ [3033]: ОПЦИЯ [7]

(исх. установка = **выключено**) Если охранные датчики, подключенные к входным разъемам проводных зон, используют оконечный резистор 1 кОм, активируйте опцию **[7]** в секции **[3033]**. Более подробную информацию об использовании оконечных резисторов и схемы подключения см. *Подключение адресной зоны* на стр. 4 и *Подключение двойной зоны* на стр. 5.

## **4.9 Нумерация клавиатур**

СЕКЦИИ [2801] - [2832]

Нумерация клавиатур используется только для идентификации клавиатуры в буфере событий. Клавиатурам закрепляются номера от 1 до 32, посредством ввода серийных номеров клавиатур в секциях с **[2801]** по **[2832]**.

## **5.1 Требования к оборудованию**

### **Если в состав системы EVO48 входит:**

Модуль беспроводного расширения RTX3 **и** клавиатура К641 / К641R До 96 ПДУ могут быть запрограммированы в панели EVO и настроены при помощи кода администратора или инсталлятора.

### **Если в состав системы EVO192 входит:**

Модуль беспроводного расширения RTX3 **и** клавиатура К641 / К641R До 999 ПДУ могут быть запрограммированы в панели EVO и настроены при помощи кода администратора или инсталлятора.

### **Если в состав системы входит:**

Модуль беспроводного расширения RTX3 **но не входит**: клавиатура К641/К641R. ПДУ будут сохранены в модуле беспроводного расширения (32 ПДУ для RTX3) при активации опции **[1],** в секции **[3029]**.

## **5.2 Шаблон ПДУ**

Можно запрограммировать до 16 разных шаблонов кнопок и присвоить их отдельным пользователям. Каждому пользователю предварительно присваивается стандартный шаблон ПДУ: (1 B) (C 0) (шаблон 0).

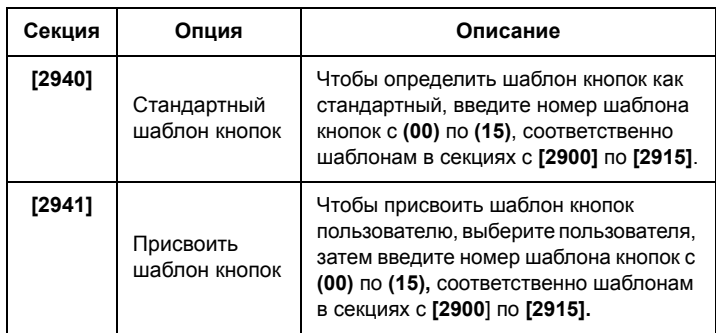

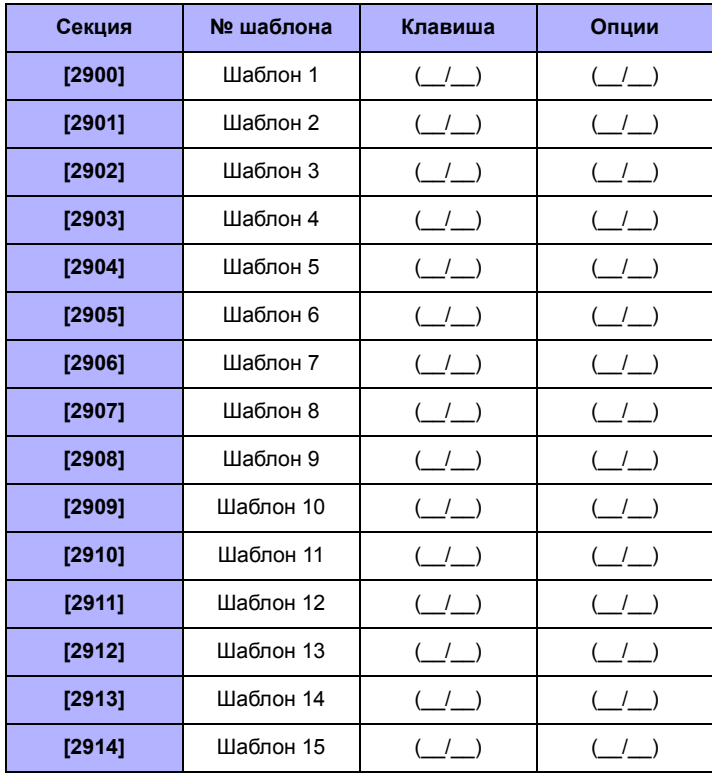

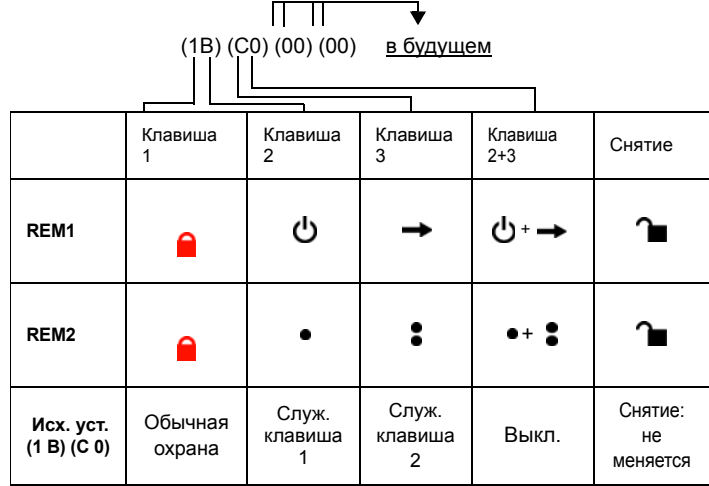

## Таблица 3: Данные шаблона

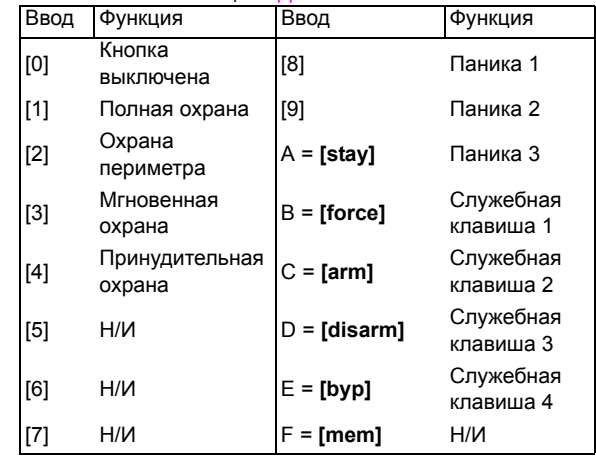

## **6.1 Нумерация переключателей**

СЕКЦИИ [0501] - [0532]

Нумерация переключателей позволяет закрепить любой проводной вход в системе за любой из 32 зон переключателя панели (см. *Рис. 15*).

Рис. 15: Пример нумерации переключателя

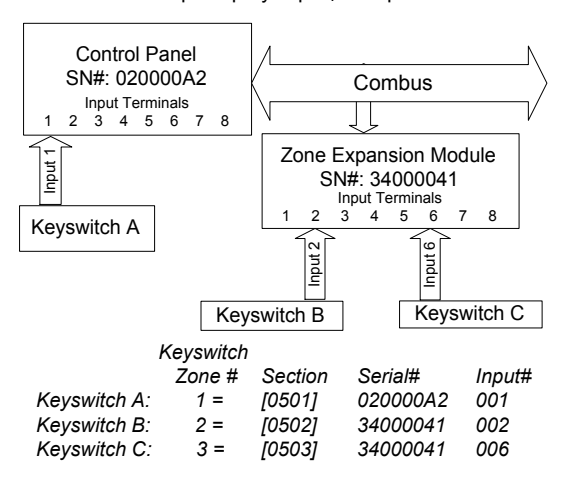

## **6.2 Тип переключателя**

Тип переключателя определяет, как контрольная панель будет реагировать, когда переключатель активирован.

### **6.2.1 Переключатель выключен**

СЕКЦИИ [0601] - [0632]: ПЕРВОЕ ЧИСЛО = 0 Отключает вход переключателя.

### **6.2.2 Переключатель - кнопка (без фиксации)**

СЕКЦИИ [0601] - [0632]: ПЕРВОЕ ЧИСЛО = 1 Чтобы поставить или снять систему с охраны переключателем-кнопкой, нажмите и удерживайте ее около 3 секунд, а затем отпустите.

### **6.2.3 Переключатель - выключатель (с фиксацией)**

СЕКЦИИ [0601] - [0632]: ПЕРВОЕ ЧИСЛО = 2 Чтобы поставить систему на охрану, используя переключатель выключатель, переключите его из положения ВКЛ в положение ВЫКЛ. Чтобы снять с охраны переведите переключатель в положение ВКЛ.

### **6.2.4 Генерировать событие прикладной клавиши при открытии**

СЕКЦИИ [0601] - [0632]: ПЕРВОЕ ЧИСЛО = 3 Программирование для генерирования события прикладной клавиши:

- 1. Запрограммируйте событие активации PGM выхода, как событие *Прикладная клавиша* соответствующую требуемому переключателю (см. *Таблицу программирования PGM* в "Руководстве по программированию EVO ": Группа событий 048).
- 2. Активируйте опцию **[3]** в секции, соответствующей требуемому переключателю.

### **6.2.5 Генерировать событие прикладной клавиши при открытии и закрытии**

СЕКЦИИ [0601] - [0632]: ПЕРВОЕ ЧИСЛО = 4

Событие прикладной клавиши может генерироваться всякий раз, когда вход переключателя будет открыт или закрыт. Число событий увеличится с 32 до 64 событий; одно событие для каждого состояния.

Когда переключатель определен генерировать событие прикладной клавиши при открытии и закрытии, опции закрепления за разделом и опции переключателей отключены. Чтобы запрограммировать переключатель для генерации события прикладной клавиши:

1. Запрограммируйте событие активации PGM выхода, как событие *Прикладная клавиша,* соответствующую требуемому переключателю (см. *Таблицу программирования PGM* в "Руководстве по программированию EVO ": Группа событий 048).

2. Активируйте опцию **[4]** в секции, соответствующей требуемому переключателю.

## **6.3 Закрепление переключателя за разделом**

СЕКЦИИ [0601] - [0632]: ВТОРОЕ ЧИСЛО = 1 - 8 Каждый переключатель должен быть присвоен к одному разделу.

## **6.4 Опции переключателя**

Для каждого переключателя можно запрограммировать одну или несколько опций.

### **6.4.1 Только снятие с охраны**

СЕКЦИИ [0601] - [0632]: Опция [3]

Если включена, переключатель может только снимать присвоенные ему разделы. Тип снятия с охраны определяется другими выбранными опциями переключателя.

### **6.4.2 Снятие с охраны периметра / мгновенной охраны (для переключателя)**

СЕКЦИИ [0601] TO [0632]: OPTION [4]

Если включена, переключателем можно снимать с охраны только разделы, поставленные на мгновенную охрану или на охрану периметра. Когда опция **[4]** выключена, переключателем можно снимать с охраны разделы, поставленные на охрану любым способом.

### **6.4.3 Только постановка на охрану (для переключателя)** СЕКЦИИ [0601] - [0632]: ОПЦИЯ [5]

Если включена, то переключателем можно ставить на охрану разделы, за которыми он закреплен, но нельзя снять с охраны ни один раздел. Способ постановки на охрану определяется другими выбранными опциями переключателя.

## **6.4.4 Обычная постановка на охрану (для переключателя)**

СЕКЦИИ [0601] - [0632]: ОПЦИИ [6] - [8] Если опции с [6] по [8] отключены, то переключатель ставит на охрану контрольную панель обычным способом.

### **6.4.5 Постановка на охрану периметра (для переключателя)**

СЕКЦИИ [0601] - [0632]: ОПЦИЯ [6] Активация переключателя ставит раздел на охрану периметра.

### **6.4.6 Принудительная постановка на охрану (для переключателя)**

СЕКЦИИ [0601] - [0632]: ОПЦИЯ [7]

Активация переключателя ставит раздел на принудительную охрану.

### **6.4.7 Постановка на мгновенную охрану (для переключателя)** СЕКЦИИ [0601] - [0632]: ОПЦИЯ [8]

Данная опция аналогична постановке на охрану периметра, за исключением того, что все поставленные на охрану зоны станут мгновенными зонами, см. *раздел 4.4.4* на стр. 9).

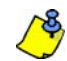

*Вы можете выбрать только одну из опций постановки на охрану (обычная, принудительная, мгновенная или периметр).*

## **7.1 Отслеживание состояния других разделов**

(исх. установка = **выключено**) Раздел может быть запрограммирован так, чтобы отслеживать постановку или снятие с охраны одного или нескольких разделов.

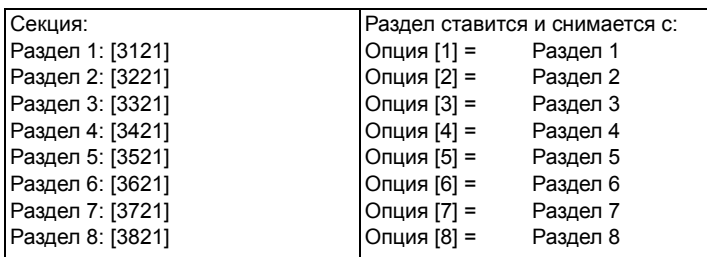

### **7.2 Фиксация неисправности**

### СЕКЦИЯ [3033]: ОПЦИЯ [6]

Когда функция фиксации проблем отключена, при возникновении и устранении, неисправность автоматически удаляется и больше не отображается. Когда функция фиксации проблем включена, проблема будет отображаться, пока не будет сброшена вручную пользователем. Для удаления проблемы, пользователь должен зайти и затем выйти из экрана неисправностей. Для ЖК и СИД клавиатур, нажмите **[CLEAR]**для выхода. Для клавиатур Grafica, нажмите клавишу (**назад**) для выхода.

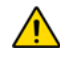

*Только проблемы, которые были устранены могут быть удалены. Если проблема не была устранена, она будет отображаться, даже если пользователь пытается очистить проблемы с помощью метода, описанного выше.*

### **7.3 Запрет на постановку при потере контроля**

СЕКЦИЯ [3034]: ОПЦИЯ [4]

(исх. установка = **выключено**) Когда включено, постановка на охрану ограничена, если получен сигнал потери контроля от модуля RTX3.

### **7.4 Запрет на постановку при проблеме тампера**

СЕКЦИЯ [3034]: ОПЦИЯ [8]

(исх. установка = **выключено**) Когда включено, панель не позволяет постановку на охрану, если обнаруживает тампер зоны или модуля (см. *раздел 8.5* на стр. 18). Разделы не будут ставиться на охрану, пока не будет введен код инсталлятора, и устранена проблема тампера.

## **7.5 Запрет на постановку при потере питания**

СЕКЦИЯ [3035]: ОПЦИЯ [1]

(исх. установка = **выключено**) Когда включено, контрольная панель не позволяет постановку на охрану при потере сетевого питания.

## **7.6 Запрет на постановку при потере аккумулятора**

СЕКЦИЯ [3035]: ОПЦИЯ [2]

(исх. установка = **выключено**) Когда включено, панель не позволяет постановку на охрану при потере аккумулятора или уменьшении его напряжения до 10.5 В.

### **7.7 Запрет на постановку при перегрузке сирены или AUX** СЕКЦИЯ [3035]: ОПЦИЯ [3]

(исх. установка = **выключено**) Когда включено, контрольная панель не позволяет постановку на охрану, если:

- отключена сирена
- перегрузка по току на выходе сирены
- перегрузка по току на выходе вторичного питания

### **7.8 Запрет на постановку при проблеме МТЛ**

СЕКЦИЯ [3035]: ОПЦИЯ [4]

(исх. установка = **выключено**) Когда включено, контрольная панель не позволяет постановку на охрану если нет доступа к телефонной линии.

### **7.9 Запрет на постановку при проблеме модуля**

СЕКЦИЯ [3035]: ОПЦИЯ [5]

(исх. установка = **выключено**) Когда включена, панель использует те же запреты на постановку для модулей, подключенных к шине.

### **7.10 Автопостановка на охрану по времени**

(исх. установка = **выключено**) Панель ставит на охрану раздел каждый день, в установленное время (см. *секцию 7.10.1)*. Задержка на выход (исх. установка - 60 сек.) запускается перед постановкой на охрану. Ее можно отменить или отложить, введя код доступа. Если есть открытые зоны, панель ставит на охрану раздел, считая все открытые зоны обойденными (за исключением 24-часовых). Панель передает отчетный код автопостановки из секции **[3910]**. Панель передает отчетный код *позднего закрытия* в секции **[3912]**. Включить опцию **[1],** в секции:

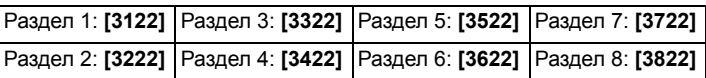

### **7.10.1 Таймер автопостановки на охрану**

Введите время, когда раздел будет поставлен на охрану в секции:

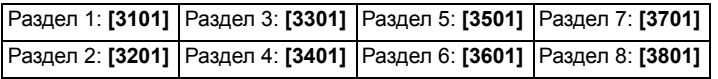

### **7.10.2 Отложить автопостановку на охрану**

(исх. установка = **000**) можно отложить автопостановку в течение установленного периода времени, введя код пользователя во время задержки на выход. Задержка устанавливается путем ввода числа от 001 до 255 в соответствующей секции. Это число показывает, на сколько, с шагом 15 минут, будет отложена постановка на охрану.

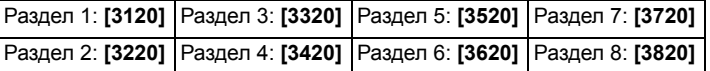

### **7.11 Автопостановка по отсутствию движения**

(исх. установка = **выключено**) Если нет движения в разделе в указанный период, панель автоматически ставит его на охрану. Вариант автопостановки на охрану определяется методом постановки (см. *секцию 7.12)*. Панель передает отчетный код *нет движения,* запрограммированный в секции **[3913]** при постановке. Панель будет всегда передавать код *позднего закрытия* **[3912]**. Включить опцию **[2]** в секции:

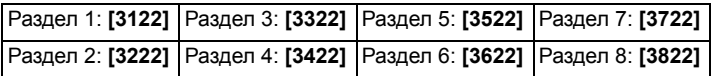

### **7.11.1 Таймер отсутствия движения**

(исх. установка = **000**) Выберите секцию, соответствующую разделу, и запрограммируйте время без движения до постановки на охрану и передачи отчетного кода *нет движения*. Если автопостановка без движения выключена, панель может послать отчетный код *нет движения*. Введите время (001 - 255 x 5 минут, 000 = выключено) когда раздел должен стать на охрану в нужном секции:

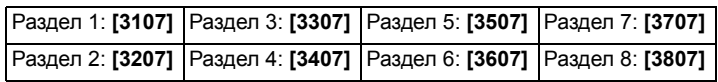

### **7.11.2 Расписание отсутствия движения**

Можно запрограммировать постановку на охрану без движения для каждого раздела, по расписанию. Эти графики, работающие как расписания доступа, будут гарантировать, что охрана без движения происходит только во время этих периодов, а не в любой момент. Если опция включена, доступ разрешается в течение запрограммированных праздников см. *раздел 15.8* на стр. 37).

### **Расписание отсутствия движения**

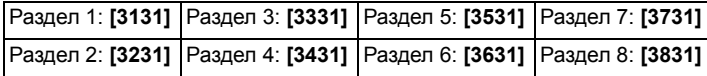

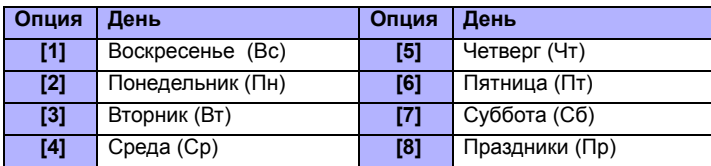

### **7.12 Опции автопостановки**

(исх. установка = **выключено**) При использовании функций (см. *секции 7.10* и *секции 7.11*), панель может ставить раздел на охрану периметра или принудительную. Для автопостановки методом постановки на охрану периметра, включить опцию **[3]** в секции:

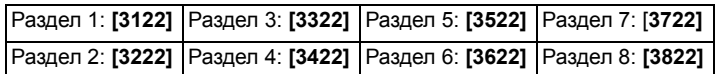

### **7.13 Переключение на охрану периметра**

Если ни одна из зон с задержкой на вход не была открыта и закрыта во время задержки на выход, при обычной постановке на охрану, то панель может автоматически перейти в режим охраны периметра. Включите опцию в требуемой секции:

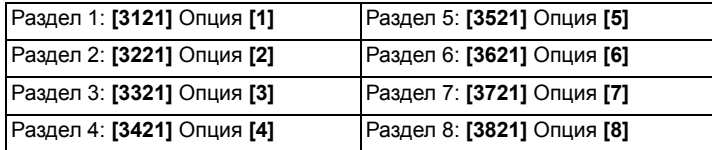

## **7.14 Принудительная охрана при полной охране**

(исх. установка = **выключено**) Если активно для конкретного раздела, система будет ставить на охрану раздел, когда активны обычная или принудительная постановка на охрану. Постановка на мгновенную или охрану периметра не влияет на эту функцию. Событие будет создано для каждой зоны, обойденной в этой манере. Еще одно событие будет создано, когда зона будет закрыта. Включите опцию **[8]** в разделе:

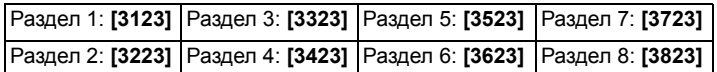

### **7.15 Принудительная автопостановка для периметра**

(исх. установка = **выключено**) Если активно для конкретного раздела, система ставит на принудительную охрану раздел, когда активирована постановка на охрану периметра. Событие будет создано для каждой зоны, обойденной в этой манере. Еще одно событие будет создано, когда зона будет закрыта. Включите опцию **[4]** в требуемом разделе

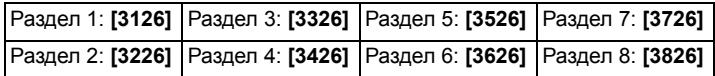

### **7.16 Зона слежения включает входную задержку 2**

(исх. установка = **включено**) Если включено и зона задержки на вход обходится, открывается зона слежения (см. *секция 4.4.3* на стр. 9) без отсчета задержки на вход, переключится на задержку на вход 2. Включите опцию **[8]** в требуемой секции:

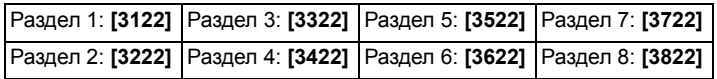

## **7.17 Функции одного нажатия**

(исх. установка = **выключено**) Функция одного нажатия позволяет пользователю ставить и снимать с охраны раздел, осуществлять программирование обхода зон, отображать буфер событий нажатием и удержанием в течение 2 секунд определенной клавиши вместо того, чтобы вводить код доступа. Если клавиатура закреплена более чем за одним разделом, то данная функция должна быть активирована в соответствующих разделах. Выберите секцию, соответствующую требуемому разделу, и включите или отключите необходимую опцию:

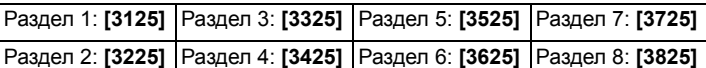

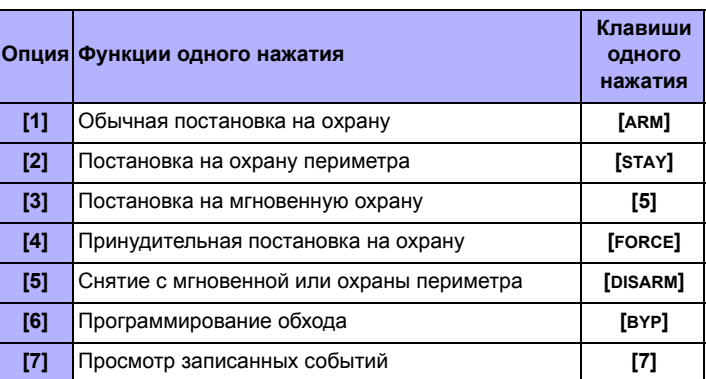

### **7.18 Задержка на выход**

(исх. установка = **060**) Задержка на выход определяет время, в течение которого пользователь должен покинуть объект, прежде чем панель поставит на охрану раздел. Задержка на выход относится ко всем зонам в выбранном разделе, за исключением 24-часовых. Запрограммировать задержку от 001 до 255 секунд:

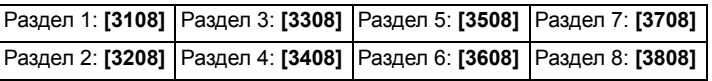

### **7.18.1 Прерывание задержки на выход**

(исх. установка = **включено**) Контрольная панель может уменьшить задержку на выход до 7 секунд, если какая-либо зона с задержкой на вход была открыта и вновь закрыта во время задержки на выход. Включите опцию **[4]** в требуемой секции:

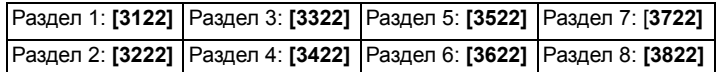

### **7.18.2 Нет задержки при постановке на охрану с ПДУ**

(исх. установка = **включено**) Когда пользователь ставит систему на охрану при помощи ПДУ (модуль RTX3), контрольная панель отключит задержку на выход и система будет незамедлительно поставлена на охрану. Включите опцию **[8]** в требуемой секции:

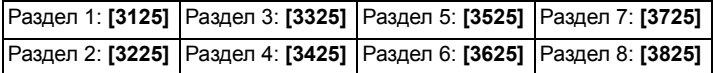

### **7.18.3 Задержка на выход специальной постановки**

(исх. установка = **060**) Установливается задержка на выход для специальной постановки. Специальной являются любая постановка, включаемая без взаимодействия с клавиатурой (т. е.: постановки на охрану по расписанию, постановка на охрану переключателем, постановка на охрану с WinLoad, постановка на охрану без движения, и т.д.)

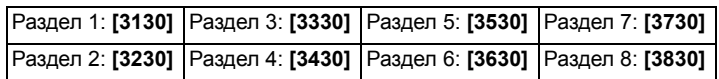

### **7.19 Функция блокировки клавиатуры**

(исх. установка = **005**) Если определенное число неправильных кодов было введено с клавиатуры, панель заблокирует доступ ко всем клавиатурам в разделе на определенное время. Запрограммируйте число попыток ввода неправильных кодов доступа от 001 до 255 (000 = выключено) в соответствующей секции:

Раздел 1: **[3105]** Раздел 3: **[3305]** Раздел 5: **[3505]** Раздел 7: **[3705]**

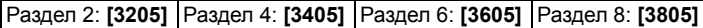

(исх. установка = **015**) Программируйте время блокировки клавиатуры от 001 до 255 минут для требуемого раздела, в соответствующей секции. Если в соответствующей секции будет запрограммировано 000 и блокировки клавиатуры не будет, панель все равно передаст отчетный код «Блокировка клавиатуры», запрограммированный в секции **[3937]**.

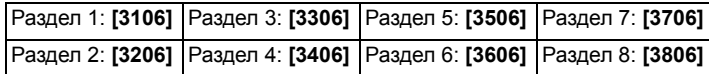

### **7.20 Краткий сигнал сирены**

Контрольная панель позволяет активировать краткий сигнал на выходе сирены, чтобы обратить внимание пользователей, что система встала на охрану, снята с охраны или что включилась задержка на вход или на выход. Для активизации данной функции включите или отключите требуемую опцию (исх. установка = **выключено**):

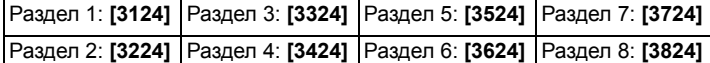

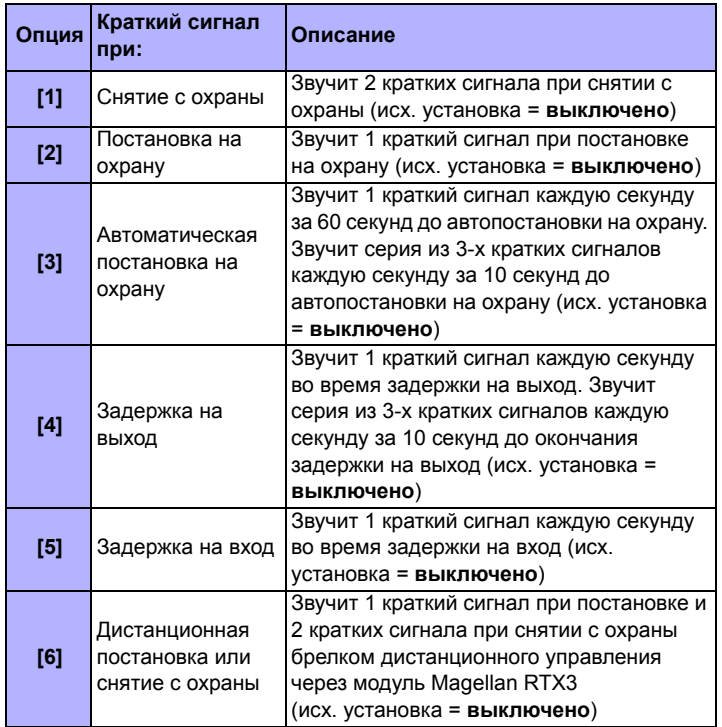

### **7.21 Функция предупреждения об опасности**

После снятия системы с охраны, контрольная панель при помощи 10 бип-сигналов клавиатуры и/или 10 коротких сигналов сирены может предупредить пользователя, что в системе была тревога и существует опасность входить в помещение. При получении предупреждения о возможной опасности, пользователь должен срочно покинуть объект и обратиться в органы охраны правопорядка или к оператору станции мониторинга. Выберите секции, соответствующие требуемому разделу и включите или выключите соответствующую опцию (выкл = выключено) (исх. установка = **выключено**):

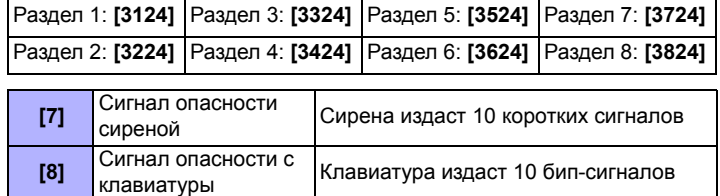

### **7.22 Ограничение числа обходимых зон**

(исх. установка = **000**) Данная функция определяет максимальное число зон, которые могут быть обойдены в данном разделе. Введите любое значение от 001 до 096 (000 = без ограничений).

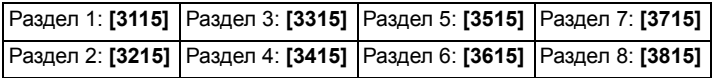

## **7.23 Индикация обхода в режиме охраны**

СЕКЦИЯ [3033]: ОПЦИЯ [5]

(исх. установка = **включено**) Если включено, то в режиме охраны на клавиатуре не отображается, какие зоны находятся в обходе.

## **8.1 Тревожный выход сирены**

(исх. установка = **только опция [1] включена**) При возникновении сигнала тревоги в разделе, контрольная панель активирует выход сирены, расположенный на плате. В секции **[3032]** активируйте опцию выхода сирены для требуемого раздела (выкл = выключено):

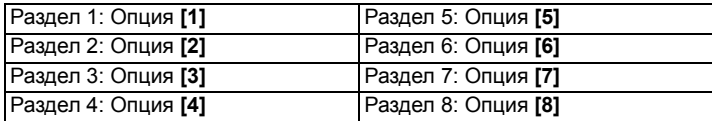

## **8.2 Длительность звучания сирены**

(исх. установка = **004**) Отключение сирены после тревоги происходит либо при снятии раздела с охраны, либо по истечении определенного времени. Введите любое значение от 001 до 255 минут:

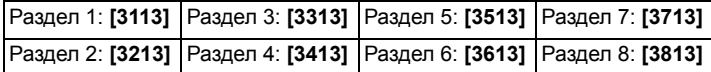

### **8.2.1 Невозможно отключить сирену при пожарной тревоге** СЕКЦИЯ [3030]: ОПЦИЯ [2]

(исх. установка = **выключено**) При включенной опции, панель не будет отключать сигнал сирены по истечении заданного времени, если тревога возникла в зонах, определенных как стандартные пожарные или пожарные с задержкой (см. *раздел 4.4* на стр. 9). Сирена будет работать, пока пользователь не снимет раздел с охраны.

### **8.2.2 Число повторов сигнала тревоги**

(исх. установка = **000**) Как только произойдет тревога и истечет время звучания сирены и время задержки на повтор, панель перепроверит состояние нарушенных зон. Если хотя бы одна из них будет открыта, панель повторно включит сигнал тревоги. Введите число раз от 001 до 255 (000 = без ограничения), которое панель будет перепроверять состояние зон за один период охраны:

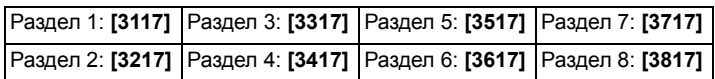

### **8.2.3 Задержка повтора сигнала тревоги**

(исх. установка = **000**) Задержка повтора сигнала тревоги – это время, которое панель будет ожидать после окончания времени звучания сирены, чтобы перепроверить состояние зон. Запрограммируйте время задержки от 001 до 255 минут (000=функция отключена).:

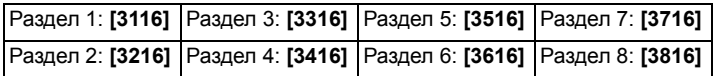

## **8.3 Опции контроля за беспроводными датчиками**

СЕКЦИЯ [3034]: ОПЦИИ [1] И [2]

Если панель обнаружит потерю контроля за передатчиком (приемник не получает сигналов от передатчика), панель активирует тревогу, если только опции контроля за беспроводными датчиками не будет отключена. Тревога может быть тихой или громкой, в зависимости от установок зоны.

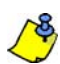

*Для того чтобы функционировала данная функция, в модуле приемника (RTX3) должна быть активирована функция контроля за состоянием передатчиков.* 

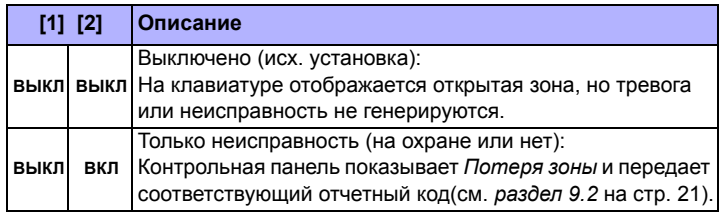

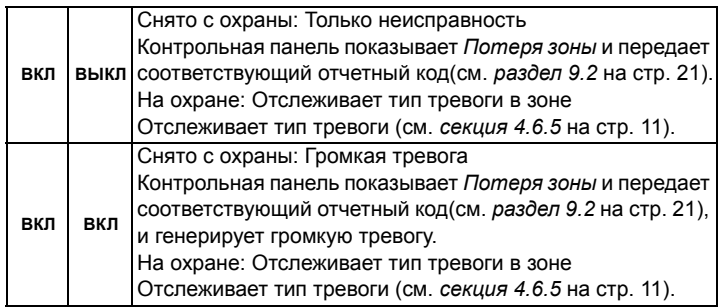

## **8.3.1 Опции обхода контроля за передатчиком.**

СЕКЦИЯ [3034]: ОПЦИЯ [3]

(исх. установка = **выключено**) Если включена в секции **[3034]**, опция контроля за состоянием беспроводного передатчика, будет работать в соответствии с состоянием обхода. Панель не будет производить никаких действий, если потеря контроля за передатчиком произошла в обойденной зоне. При отключенной опции, панель будет игнорировать состояние обхода, и будет работать в соответствии с установками в *секции 8.3*.

## **8.4 Время кода подтверждения тревоги**

(исх. установка = **000**) Если в зоне произошло нарушение, панель сгенерирует тревогу и начнет отсчет времени подтверждения тревоги. В течение этого времени должно произойти подтверждение тревоги, прежде чем контрольная панель пошлет на ЦС код подтверждения тревоги, запрограммированный в секции **[3934]** только в случае, если одно из событий произойдет в течение времени кода подтверждения:

1. Тревога произойдет в какой-нибудь другой зоне.

2. Зона после тревоги восстановится и вновь будет нарушена. Введите 3-значное значение времени кода подтверждения (от 001 до 255 минут, 000 = отключено) в секцию, соответствующую разделу:

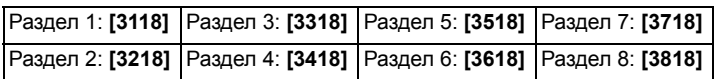

См. *Опции интеллектуальной зоны* на стр. 11 чтобы настроить так, что код подтверждения создается только на пересечение зоны.

## **8.5 Опции распознавания тампера**

### СЕКЦИЯ [3034]: ОПЦИИ [5] И [6]

Если контрольная панель обнаружит нарушение тампера или обрыв проводов в зоне или в модуле расширения, контрольная панель будет действовать в соответствии с запрограммированными установками.

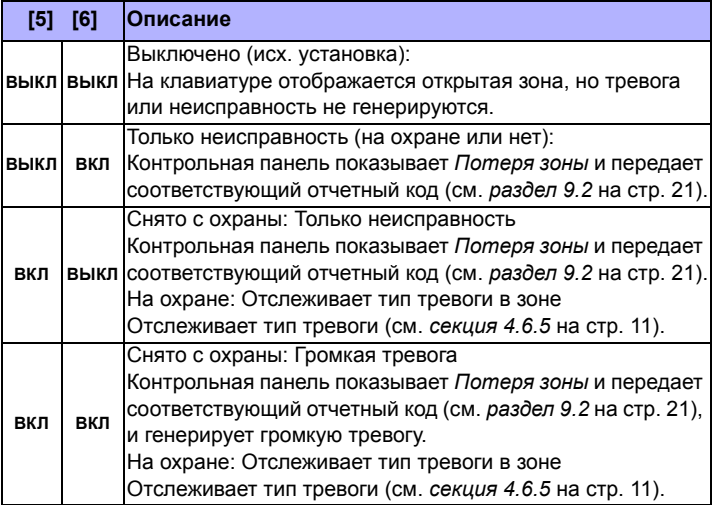

## **8.5.1 Опции обхода тампера**

### СЕКЦИЯ [3034]: ОПЦИЯ [7]

(исх. установка = **включено**) Если включено в секции **[3034]**, панель будет игнорировать состояние обхода, и всегда будет работать в соответствии с установками в *секции 8.5* (стр. 18), если нарушение тампера или потеря провода произойдет в обойденной зоне. При отключении, опция распознавания тампера, будет работать в соответствии с состоянием обхода зоны. Это означает, что панель не будет производить никаких действий, если нарушение тампера или обрыв провода произошел в обойденной зоне.

### **8.6 Опции экстренных тревог с клавиатуры**

(исх. установка = **выключено**) Контрольная панель будет генерировать тревогу (громкую или тихую), когда одновременно будут нажаты и удерживаться в течение 2 секунд две клавиши на клавиатуре. В секциях, соответствующих разделам, включите или отключите опции с **[1]** по **[6]**:

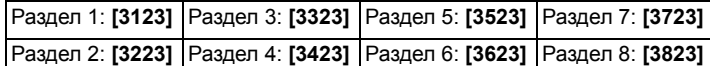

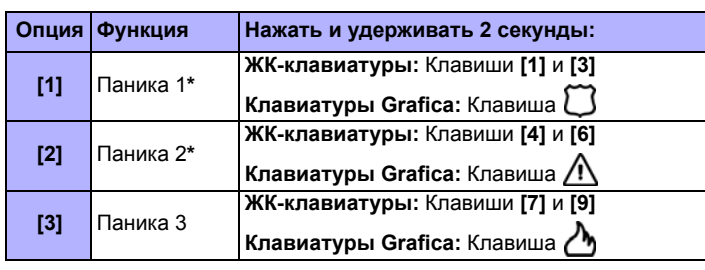

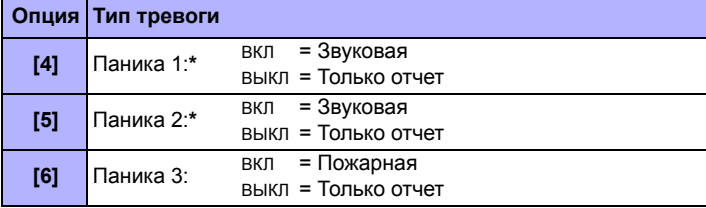

### **Только отчет**

Контрольная панель издаст один сигнал подтверждения с клавиатуры и передаст соответствующий отчетный код.

## **Звуковая тревога**

Контрольная панель активирует сирену, которая будет звучать, пока пользователь не сбросит тревогу вводом кода или пока не истечет время звучания сирены.

### **Пожарная тревога**

Работает, так же как и звуковая, за исключением того, что сигнал сирены будет импульсным.

## <sup>9</sup>**Отчетные сообщения**

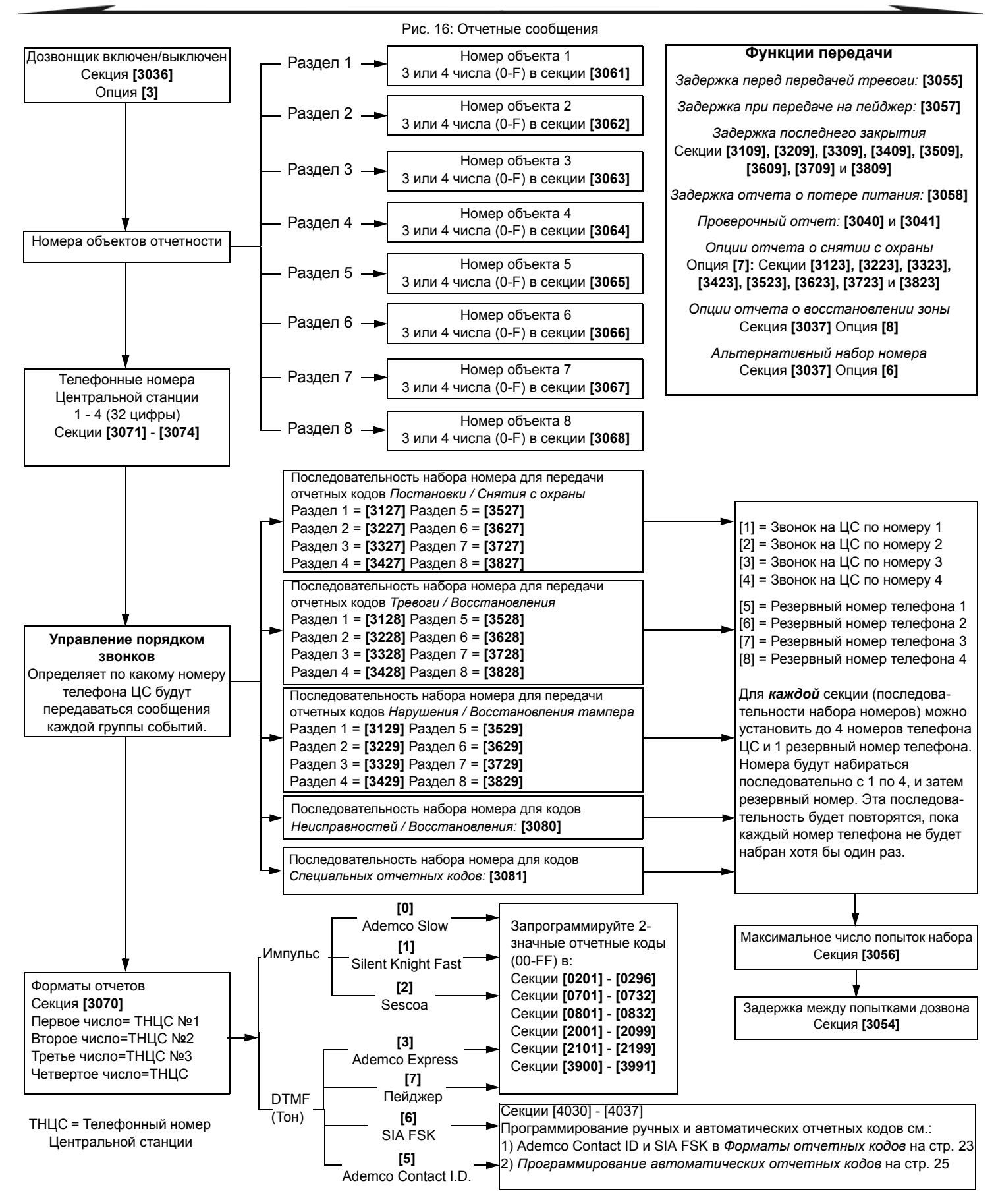

### **9.1 Включение передачи отчетных сообщений**

СЕКЦИЯ [3036]: ОПЦИЯ [3]

(исх. установка = **выключено**) Если включено - передача отчетных кодов активирована. Когда в системе происходит событие (например, тревога в зоне), панель проверит, запрограммирован ли в секции, соответствующий событию, отчетный код. Если код есть, панель активирует коммуникатор, и набирать номер телефона ЦС, согласно установленной последовательности звонков. Когда ЦС ответит, панель передаст сначала код порядкового номера, и затем отчетный код.

### **9.2 Отчетные коды**

Отчетные коды – это двух или одноразрядные шестнадцатеричные числа от 0 до F. Форматы Ademco Slow, Silent Knight, Sescoa и пейджера поддерживают передачу сообщений с одноразрядным кодом. Передача отчетного кода определяется 2 позициями: **Форматы связи** (см. *раздел 9.7* на стр. 23) и **Порядок набора номера** (см. *раздел 9.8* на стр. 23). При использовании форматов Ademco CID или SIA, будет активирована функция автоматического программирования кодов (см. *раздел 9.17* на стр. 25).

### **9.2.1 Отчетные коды тревоги и восстановления в зоне**

СЕКЦИЯ [0400]: ПЕРВЫЕ И ВТОРЫЕ СКОБКИ

СЕКЦИИ [0201] - [0296]: ПЕРВЫЕ И ВТОРЫЕ СКОБКИ

Первые 2 цифры в секции определяют коды тревоги, которые могут быть переданы на ЦС. Вторые 2 цифры в секции определяют коды восстановления после тревоги, которые будут посланы на ЦС после закрытия зоны или когда истечет время звучания сирены (см. *раздел 8.2* на стр. 18). Опции отчетных кодов восстановления (см. *раздел 9.16* на стр. 25).

### **9.2.2 Отчетные коды нарушения/восстановления тампера**

СЕКЦИЯ [0400]: ТРЕТЬИ И ЧЕТВЕРТЫЕ СКОБКИ

СЕКЦИИ [0201] - [0296]: ТРЕТЬИ И ЧЕТВЕРТЫЕ СКОБКИ

Третья группа из 2 цифр определяет отчетные коды нарушения тампера. Четвертая группа из 2 цифр определяет коды восстановления тампера.

### **9.2.3 Постановка на охрану переключателем**

СЕКЦИИ [0701] - [0732]

Каждая секция **[0701]** - **[0732]** соответствует переключателю с 1 по 32. Панель может послать отчетные коды каждый раз, когда раздел будет поставлен на охрану. Панель не будет посылать отчетные коды для переключателей, который используются для активации PGM выхода.

## **9.2.4 Снятие с охраны переключателем**

СЕКЦИИ [0801] - [0832]

Каждая секция **[0801]** - **[0832]** соответствует переключателю с 1 по 32. Панель может послать отчетные коды каждый раз, когда раздел будет снят с охраны, или только тогда, когда будет снят с охраны после тревоги. Панель не будет посылать отчетные коды для переключателей, который используются для активации PGM выхода.

### **9.2.5 Постановка на охрану кодом доступа**

СЕКЦИИ [2001] - [2099]

Отчетный код может быть запрограммирован для каждого кода доступа от 01 до 98 в секциях **[2001]** - **[2098]**. Коды доступа от 99 до 999 используются в одном отчетном коде, в секции **[2099]**. Панель может послать код на ЦС, идентифицируя какой код доступа был использован для постановки.

### **9.2.6 Снятие с охраны кодом доступа**

### СЕКЦИИ [2101] TO [2199]

Отчетный код может быть запрограммирован для каждого кода доступа от 01 до 98 в секциях **[2101]** - **[2198]**. Коды доступа от 99 до 999 используются в одном отчетном коде, в секции **[2199]**. Панель может послать код на ЦС, идентифицируя какой код доступа был использован для снятия или только для снятия с охраны после тревоги. Также, см. *Раздел 9.15* на стр. 24.

### **9.2.7 Специальные отчетные коды**

Когда в системе происходит одно из следующих событий, контрольная панель может послать отчетный код на ЦС, идентифицируя событие:

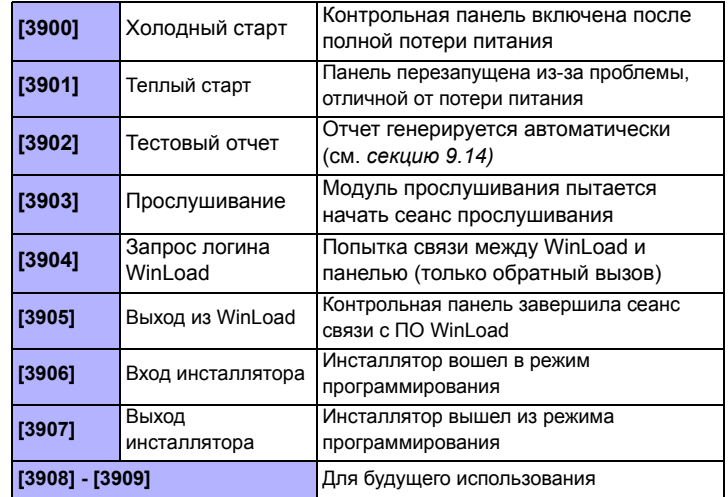

### **9.2.8 Специальные отчетные коды постановки на охрану**

Когда раздел поставлен на охрану специальным способом, панель может передать отчетный код, идентифицируя, как система была поставлена на охрану.

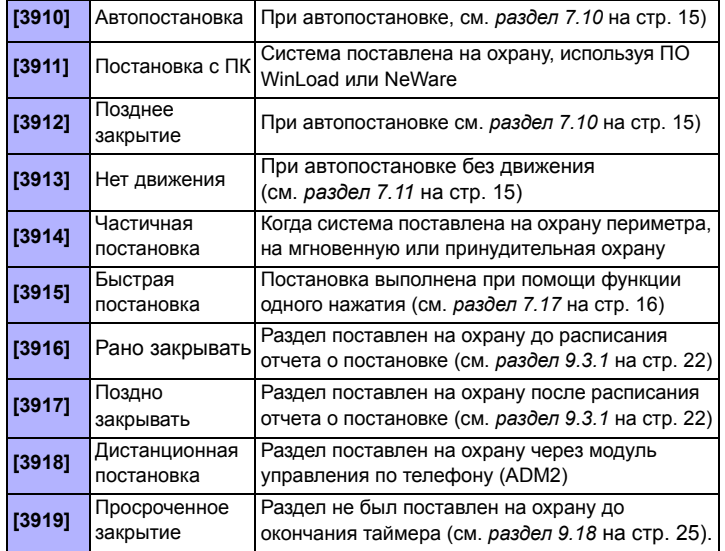

### **9.2.9 Специальные отчетные коды снятии с охраны**

Когда используется один из специальных способов снятия с охраны, приведенных ниже, панель может послать отчетный код на ЦС, идентифицируя, как именно система была снята с охраны. Также, см. *Опции отчетов о снятии с охраны* в *Раздел 9.15* на стр. 24.

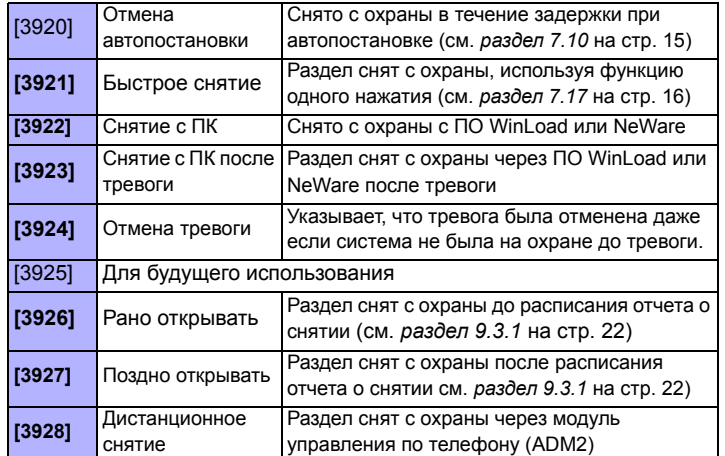

### **9.2.10 Отчетные коды о специальных тревогах**

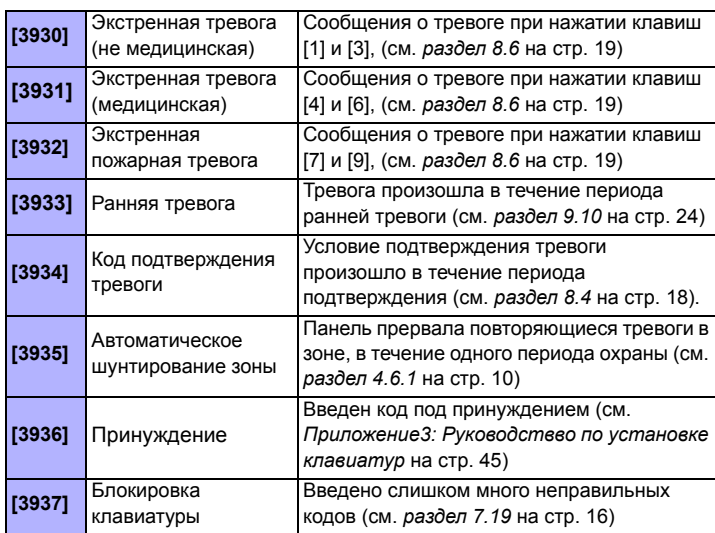

### **9.2.11 Отчетные коды неисправностей системы**

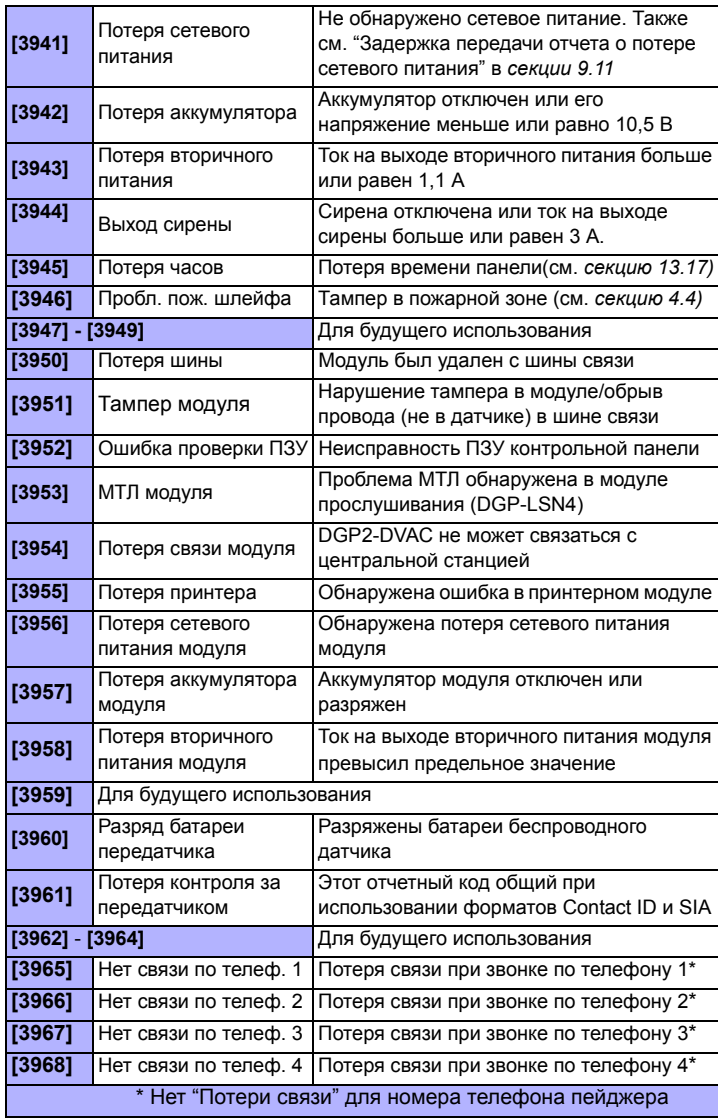

### **9.2.12 Отчетные коды устранения неисправностей**

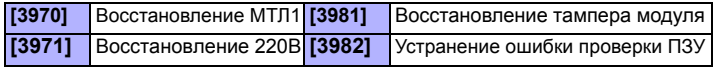

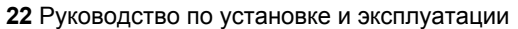

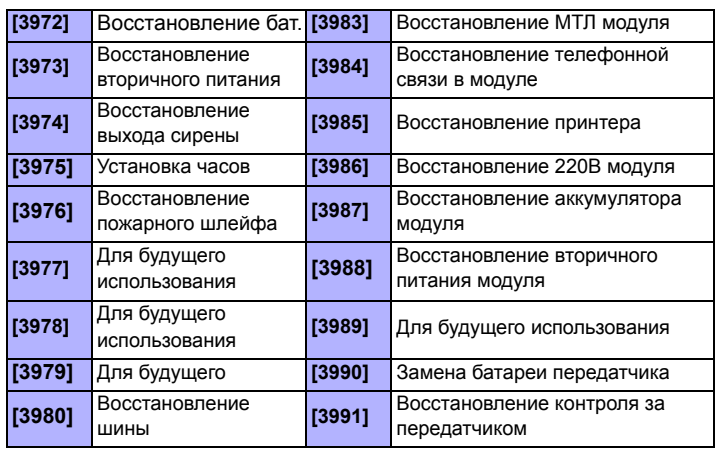

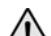

*Если мониторинг телефонной линии отключен (см. секцию 10.1), панель не передает отчетный код о состоянии телефонной линии.* 

### **9.3 Отчет о постановке и снятии с охраны**

Эти функции определяют, когда разделы должны быть поставлены или сняты. Это позволит панели сообщать об изменениях расписания.

### **9.3.1 Расписания отчетов о постановке и снятии с охраны**

Расписания отчетов о постановке и снятии с охраны определяют дни и часы, когда раздел должен быть снят и поставлен на охрану. Каждый раздел имеет Расписание постановки на охрану и Расписание снятия с охраны. Каждое расписание состоит из двух программируемых периодов времени, которые определяют интервал времени и дни, когда раздел должен быть снят или поставлен на охрану (см. *Рис.17)*. Расписания включены, когда они запрограммированы.

Рис. 17: Пример расписания отчета о постановке и снятии с охраны Section [3102]: Arming Schedule (partition 1) Interval 1: Start Time 16:55 End Time 17:30 Options 2, 3, 4, 5 & 6

Section [3103]: Disarming Schedule (partition 1) Interval 1: Start Time 08:50 End Time 09:10 Options 2, 3, 4, 5, 6

### On Monday, Tuesday, Wednesday, Thursday and Friday:

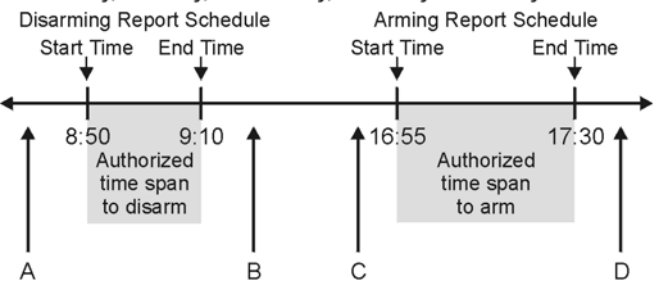

 $A =$  If partition is disarmed, Early to Open report code sent.  $B =$  If partition is disarmed, Late to Open report code sent.

 $C =$  If partition is armed, Early to Close report code sent.

 $D =$  If partition is armed, Late to Close report code sent.

В секции, соответствующей нужному разделу, запрограммируйте время начала и окончания по 24-часовой шкале, и активируйте опции, согласно нужным дням недели. Когда опция **[8]** активна, будет получен доступ на постановку и снятие в праздники (см. *раздел 15.8* на стр. 37).

#### **Расписание отчета о постановке на охрану**

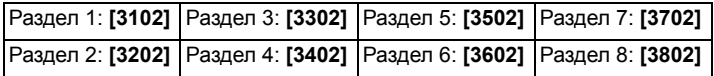

### **Расписание отчета о снятии с охраны**

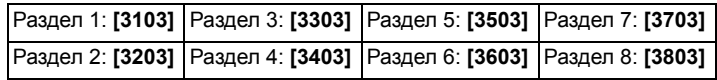

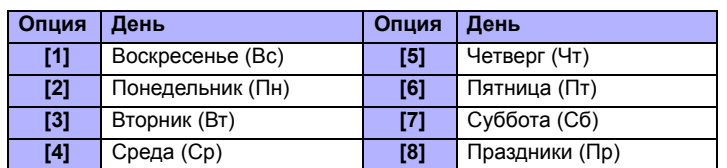

### **9.3.2 Расширение расписания постановки/снятия с охраны**

(исх. установка = **000**) Расширение расписания постановки/снятия с охраны удлиняет расписание для некоторых пользователей. Коды пользователя с активированным расширенным расписанием, имеют добавленное количество минут, запрограммированных в этих секциях, перед началом и после окончания расписания, для соответствующего раздела. Это позволяет отдельным людям иметь более широкий период постановки и снятия с охраны без изменения всех расписаний. Введите любое значение от 001 до 255, чтобы определить в минутах окно допуска в расписание постановки / снятия.

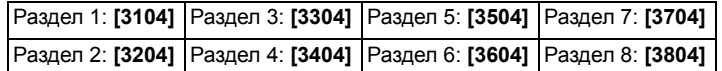

*Расширение расписания постановки / снятия с охраны применяется только для расписания передачи отчетов о постановке или снятии системы с охраны (секции 9.3.1). Расширение расписания постановки / снятия с охраны не относятся к расписаниям доступа (Раздел 15.6 на стр. 36).*

### **9.4 Телефонные номера Центральной станции**

СЕКЦИИ [3071] - [3074]

Контрольная панель может звонить по 4 номерам телефонов ЦС. Секции **[3071]** - **[3074]** соответствуют номерам с 1-го по 4-й. Введите любое число от 0 до 9, и максимальной длиной до 32 чисел.

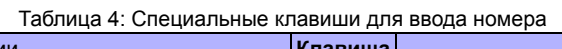

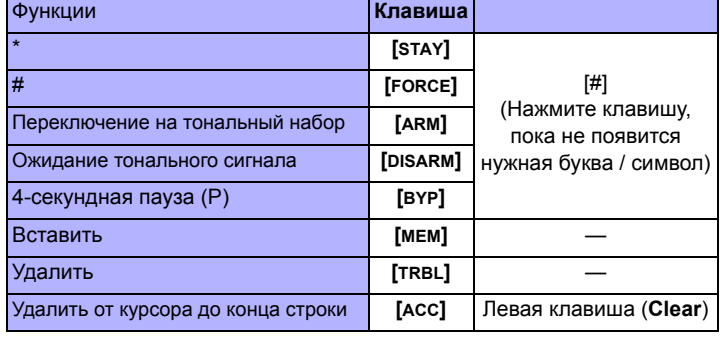

### **9.5 Учетный номер объекта**

СЕКЦИИ [3061] - [3068]

(исх. установка = **000**) Всем отчетным кодам предшествует 3-х или 4 значный номер объекта для правильной идентификации событий в системе. Номер может состоять из шестнадцатеричных цифр от 0 до F.

Таблица 5: Номера объектов

|        | Секция Номер объекта       | Секция [3035], опция<br>[6] = выключена | Секция [3035], опция<br>[6] = включена |  |  |  |
|--------|----------------------------|-----------------------------------------|----------------------------------------|--|--|--|
| [3061] | Номер объекта 1            | Раздел 1                                | <b>MSTN1</b>                           |  |  |  |
| [3062] | Номер объекта 2   Раздел 2 |                                         | <b>MSTN2</b>                           |  |  |  |
| [3063] | Номер объекта 3 Раздел 3   |                                         | MSTN <sub>3</sub>                      |  |  |  |
| [3064] | Номер объекта 4            | Раздел 4                                | <b>MSTN4</b>                           |  |  |  |
| [3065] | Номер объекта 5   Раздел 5 |                                         | H/W                                    |  |  |  |
| [3066] | Номер объекта 6            | Раздел 6                                | H/V                                    |  |  |  |
| [3067] | Номер объекта 7            | Раздел 7                                | H/V                                    |  |  |  |
| [3068] | Номер объекта 8   Раздел 8 |                                         | H/W                                    |  |  |  |

*Только формат SIA поддерживает использование цифры [0]=0 в учетном* номере раздела. Учетные номера, которые используются в любом другом<br>формате, не поддерживают цифру [0]=0. Введите [STAY] = А вместо 0. При<br>использовании формата SIA, и передаче номера объекта (см. раздел 9.6 на *стр. 23) соответствующего разделу, панель использует только номер раздела 1, запрограммированный в секции* **[3061]***, но отчетный код будет включать в себя номер раздела.*

### **9.6 Передача номера объекта**

СЕКЦИЯ [3035]: ОПЦИЯ [6]

(исх. установка = **№ объекта раздела**) Если эта функция включена, номер объекта, соответствующий ТНСМ, будет отправлен независимо от того, в каком разделе возникло событие. При отключении, номер объекта, который отправляется на станцию мониторинга соответствует разделу, где возникло событие, независимо от набираемого ТНСМ.

### **9.7 Форматы связи**

СЕКЦИЯ [3070]

Панель может использовать различные форматы связи, но для каждого из 4 номеров телефона ЦС следует запрограммировать один и тот же формат, если только они не применяются совместно с пейджерным форматом. Первая цифра соответствует формату (см. Таблицу 6), используемому для связи с ЦС по телефону 1, вторая цифра соответствует телефону 2 и т.д.

### Таблица 6: Форматы отчетов\*

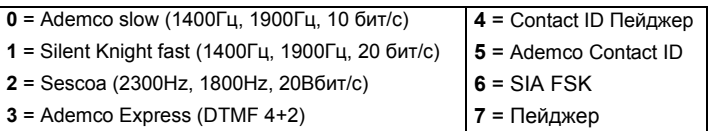

### **9.7.1 Стандартные импульсные форматы**

Панель может использовать для передачи стандартные импульсные форматы: Ademco slow, Silent Knight fast и Sescoa (см. Таблицу 6).

### **9.7.2 Ademco Express**

Ademco Express является высокоскоростным форматом связи и использует 2 шестнадцатеричные цифры от 00 до FF для отчетных кодов. В отличие от других форматов Ademco данный формат не использует отчетные коды Contact ID.

### **9.7.3 Пейджерный Contact ID**

Панель будет передавать отчетный код Contact ID вместо генерируемого пользователем числового код на пейджер. Код Contact ID будет взят из *Список автоматических отчетных кодов* на стр. 41 или *Список отчетных кодов Contact ID* на стр. 43.

### **9.7.4 Ademco Contact ID**

Ademco Contact ID является скоростным форматом, которой использует тональный режим передачи сигналов. Чтобы запрограммировать отчетные коды вручную, используйте 2-значные шестнадцатеричные значения из *Списка отчетных кодов Contact ID* в "Руководстве по программированию EVO". Введите 00 для выключения отчета, или FF для использования кодов из *Списка автоматических отчетных кодов* в "Руководстве по программировнию EVO". Чтобы автоматически запрограммировать коды Contact ID, см. *Раздел 9.17* на стр. 25.

### **9.7.5 SIA FSK**

SIA FSK является скоростным форматом, которой использует тональный режим передачи. Введите 00, чтобы отключить код или FF для использования заводского отчетного кода из *Списка автоматических отчетных кодов* в "Руководстве по программированию EVO". Чтобы запрограммировать заводские коды SIA FSK, см. *Программирование автоматических отчетных кодов* на стр. 25.

### **9.7.6 Пейджерный формат**

Использование данного формата позволяет передавать сообщения на пейджер. Символ # автоматически добавляется после отчетного кода.

### **9.8 Управление порядком звонков**

Для каждой группы событий можно запрограммировать набор до 4 номеров ЦС и один из 4 номеров, как резервный. Номера набираются последовательно, начиная с телефона №1, пропуская отключенные номера и прекращая набор, как только все выбранные номера будут исчерпаны. Если панель не сможет передать на ЦС сообщение после того как будет исчерпано максимальное количество попыток дозвона (см. *раздел 9.8.1* на стр. 24), панель попытается связаться по выбранному резервному

телефону. Для каждой секции активируйте или отключите опции:

Последовательность набора номера для:

Неисправностей и устранения неисправностей: **[3080]**

Последовательность набора номера для: Специальных событий, отчетов о постановке и снятия с охраны и тревоге: **[3081]**

Коды доступа, постановка и снятие с охраны переключателем

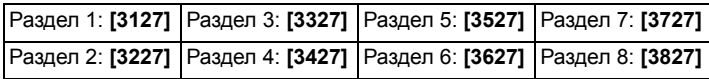

Тревоги в зонах и восстановление тревог

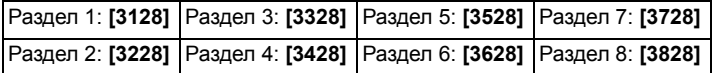

Нарушение и восстановление тампера

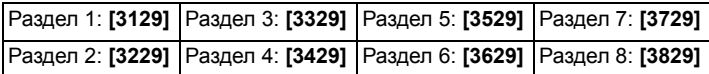

(исх. установк = **только опция [1] включена**)

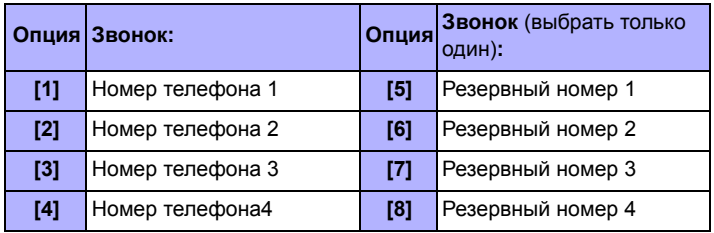

## **9.8.1 Максимальное число попыток дозвона\***

СЕКЦИЯ [3056]

(исх. установка = **008**) Число (001 - 255, 000 = 8 попыток) запрограммированное в секции **[3056]** определяет, сколько раз панель будет набирать один и тот же номер ЦС, прежде чем перейдет к набору следующего номера. Также смотрите *секции 9.8.3*.

*\* UL Примечание: Для UL систем, максимальныое число попыток дозвона должно быть установлено от 5 до 10 между двумя телефонными линиями.*

### **9.8.2 Задержка между попытками дозвона**

СЕКЦИЯ [3054]

(исх. установка = **020**) Эта задержка в пределах от 001 до 127 секунд.

### **9.8.3 Альтернативный набор по резервному номеру**

### СЕКЦИЯ [3037]: ОПЦИЯ [6]

(исх. установка = **выключено**) Если включено, контрольная панель будет звонить резервному номеру телефона после каждой неудачной попытки дозвона по телефону ЦС. И наоборот, если не включено, панель будет пытаться связаться резервному телефону только после того, когда будет исчерпано максимальное число попыток дозвона (см. *секцию 9.8.1)*по одному номеру телефона Центральной станции.

### **9.9 Задержка передачи кода на пейджер**

СЕКЦИЯ [3057]

(исх. установка = **020**) Когда используется пейджерный формат связи (см. *секцию 9.7.6)*, панель будет ожидать время, запрограммированное в секции **[3057]** прежде, чем начать передачу отчетных кодов на пейджер. Введите любое число от 001 до 127, чтобы установить задержку передачи кода в секундах.

## **9.10 Время задержки ранней постановки на охрану**

(исх. установка = **000**) Если после постановки раздела на охрану, тревога произойдет в программируемый период времени, панель передаст отчетный код *ранней постановки на охрану*, запрограммированный в секции **[3933]**. Введите любое число от 001 до 255, чтобы установить время задержки ранней постановки на охрану в секундах..

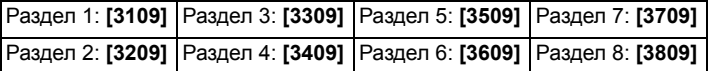

### **9.11 Задержка передачи кода о потере питания** СЕКЦИЯ [3058]

(исх. установка = **030**) Контрольная панель может отложить передачу отчетного кода о *потере сетевого питания*, запрограммированного в секции **[3941],** на время, запрограммированное в секции **[3058]**. Введите любое значение от 001 до 255, чтобы установить время задержки передачи кода о потере сетевого питания в минутах.

## **9.12 Задержка передачи кода о восстановлении питания**

СЕКЦИЯ [3060]

(исх.установка = **030**) Контрольная панель может отложить передачу отчетного кода о *восстановлении сетевого питания,* запрограммированного в секции **[3972],** на время, запрограммированное в секции **[3060]**. Введите любое значение от 001 до 255, чтобы установить время задержки передачи кода о восстановлении питания в минутах.

### **9.13 Повтор передачи отчетного кода на пейджер** СЕКЦИЯ [3059]

{исх. установка = **000**) Эта функция повторно посылает отчетный код, как указано.

## **9.14 Автоматическая проверка системы**

СЕКЦИЯ [3037]: ОПЦИИ [3] И [4]

СЕКЦИИ [3040], [3041], [3042] И [3043]

Контрольная панель может передать код о тесте, запрограммированный в секции **[3902]** каждый час, или после периода времени.

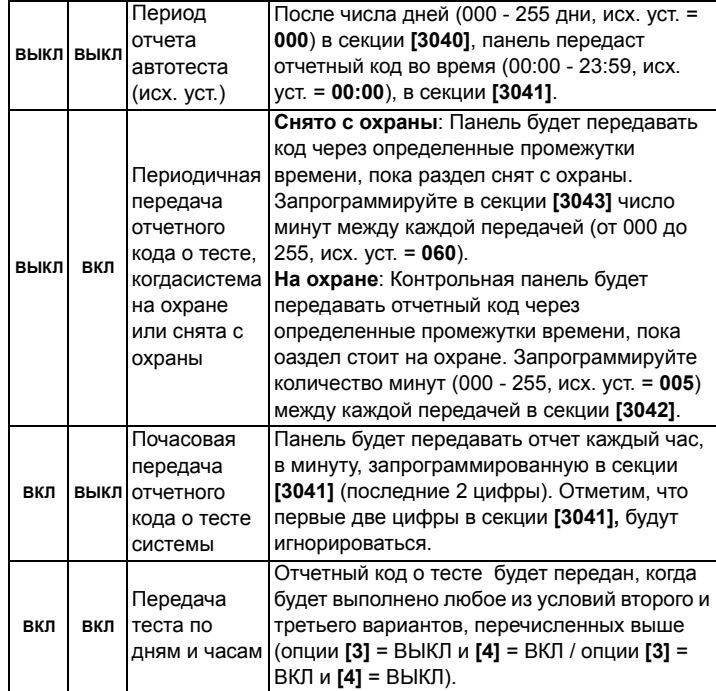

### **9.15 Опции передачи отчета о снятии с охраны**

(исх. установка = **выключено)** Когда опция отключена, контрольная панель будет посылать отчетный код о снятии с охраны (см. *секция 9.2* на стр. 21) каждый раз, когда раздел будет снят с охраны. Когда опция включена, панель будет передавать отчетный код о снятии с охраны на ЦС, только если система была снята с охраны после того, как

произошла тревога. Выберите секцию, соответствующую разделу и активируйте или отключите опцию **[7]**:

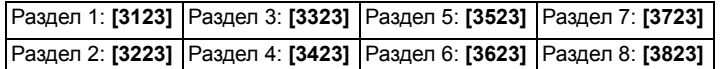

## **9.16 Опции передачи отчета о восстановлении зоны**

СЕКЦИЯ [3037]: ОПЦИЯ [8]

(исх. установка = **выключено**) Когда опция отключена, контрольная панель будет посылать отчетный код о *восстановлении зоны*, как только истечет время звучания сирены (см. *секцию 8.2)* или когда тревога будет отключена, снятием системы с охраны. Когда опция активирована, контрольная панель будет посылать отчетный код о *восстановлении зоны* (см. *секцию 9.2)* как только зона вернется в нормальное состояние (закроется), или система будет снята с охраны.

### **9.17 Программирование автоматических кодов**

При использовании форматов Contаct ID или SIA (см. *раздел 9.7* на стр. 23), контрольная панель может автоматически программировать установки заводских отчетных кодов. Отчетные коды формата Contact ID могут быть изменены и методом ручного программирования (см. *секции 9.7.4* и *Раздел 9.7.5* на стр. 23), чтобы удалить отчетные коды или изменить некоторые из заводских установок. Войдите в любую из нижеприведенных секций, чтобы отобразить отчетные коды заводских значений (FF) из *Списка автоматических отчетных кодов,* приведенных в "Руководстве по программированию EVO":

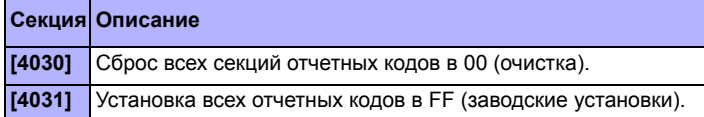

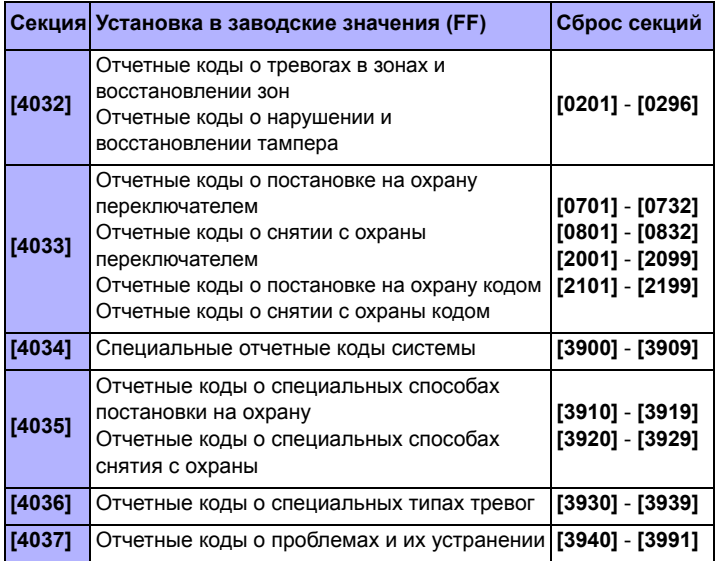

## **9.18 Таймер просроченного закрытия**

(исх. установка = **000**; выключен) Когда раздел снят с охраны, панель запустит таймер просроченного закрытия соответствующего раздела. Если по истечении таймера просроченного закрытия, раздел снова будет на охране, на Центральную станцию будет передан отчетный код "просроченного закрытия". Введите значение дней от 001 до 255 в соответствующей секции. Введите 000 для отключения таймера.

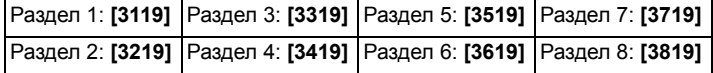

## **10.1 Мониторинг телефонной линии**

СЕКЦИЯ [3036]: ОПЦИИ [1] И [2]

Когда функция включена, система проверяет состояние телефонной линии каждую секунду. После каждого успешного тестирования кратко мигает светодиод Status на панели. Линия будет потеряна, если мониторинг телефонной линии определил, что напряжение в линии менее 3 В в течение периода, определенного как время потери мониторинга телефонной линии(см. *секцию 10.1.1)*. Если установлено, что линия потеряна, панель выполнит одно из условий, определенных в установках мониторинга телефонной линии, приведенных ниже. Это будет происходить до тех пор, пока панель не обнаружит линию снова. При поступлении входящего звонка, мониторинг телефонной линии будет прекращен на одну минуту..

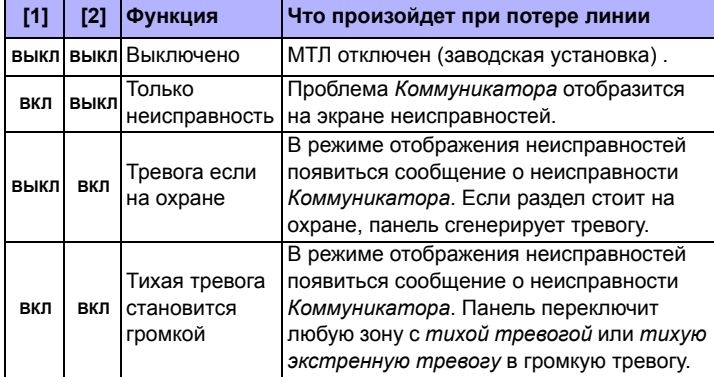

### **10.1.1 Время потери мониторинга телефонной линии** СЕКЦИЯ [3053]

(исх. установка = **016**) Если МТЛ не определит наличие телефонной линии в течение времени, запрограммированного в этой секции, контрольная панель сгенерирует условия, определенные в опциях мониторинга телефонной линии (см. *секцию 10.1)*. Введите любое значение от 016 до 255 (в секундах умноженных на 2) в секции **[3053]**. Введенные значения между 000 и 016 установят время потери мониторинга телефонной линии в 32 секунды.

## **10.2 Тональный / импульсный набор номера**

СЕКЦИЯ [3036]: ОПЦИЯ [4] (исх. установка = **включено**)

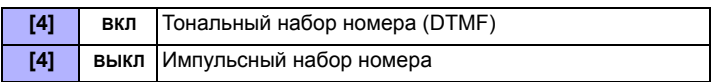

## **10.3 Скважность импульсов**

СЕКЦИЯ [3036]: ОПЦИЯ [5]

(исх. установка = **включено**) Когда используется импульсный набор номера (см. *секцию 10.2)*, можно выбрать одну из двух скважностей импульсов. Если одна скважность не обеспечивает требуемого результата, используйте другую.

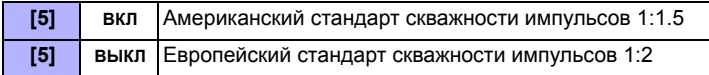

## **10.4 Определение тона «занято»**

### СЕКЦИЯ [3036]: ОПЦИЯ [6]

(исх. установка = **включено**) Когда опция включена, контрольная панель незамедлительно «повесит трубку», как только получит сигнал «занято», после завершения набора номера.

## **10.5 Переключение на импульсный набор**

### СЕКЦИЯ [3036]: ОПЦИЯ [7]

(исх. установка = **выключено**) Когда опция включена, контрольная панель переключится с тонального на импульсный набор на пятой попытке набора номера при передаче отчетного кода на Центральную станцию. Контрольная панель будет продолжать использовать импульсный набор, пока не будет установлена связь. Если панель перейдет на другой телефонный номер центральной станции, она вернется в тональный набор и снова переключится на импульсный при пятой попытке.

## **10.6 Включение сирены в случае потери связи**

СЕКЦИЯ [3036]: ОПЦИЯ [8]

(исх. установка = **выключено**) Когда опция включена и контрольная панель потеряла связь с центральной станцией, когда раздел стоял на охране, контрольная панель активирует выход сирены.

## **10.7 Сигнал клавиатуры при успешной передаче отчета о постановке или снятии с охраны**

### СЕКЦИЯ [3037]: ОПЦИЯ [5]

(исх. установка = **выключено**) Когда опция включена и пользователь поставил на или снял с охраны раздел, клавиатура издаст звуковой сигнал подтверждения, что Центральная станция успешно приняла отчетный код о постановке или снятии системы с охраны.

## **10.8 Задержка ожидания тонального сигнала**

СЕКЦИЯ [3037]: ОПЦИЯ [7] (исх. установка = **выключено**)

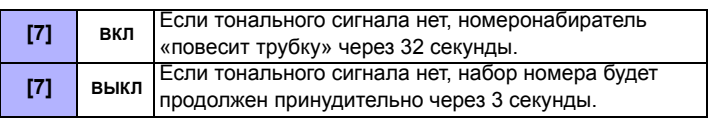

Если необходимо дополнительное время, вставьте 4-секундную паузу в требуемой последовательности номера телефона (см. *секцию 9.4)*.

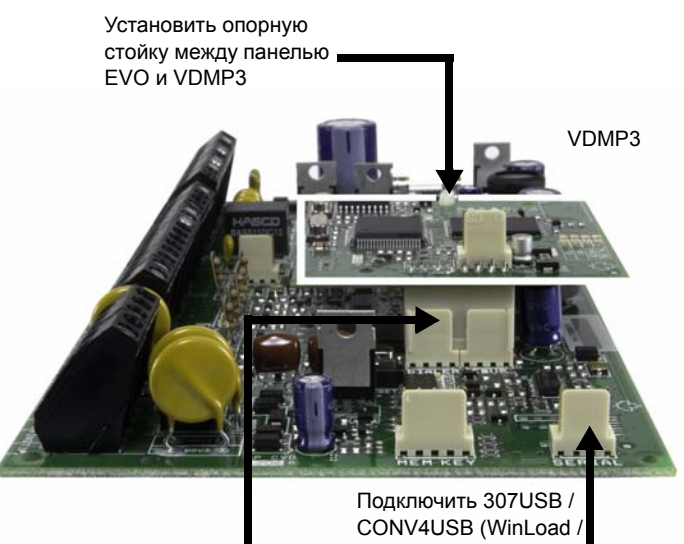

Подключить VDMP3 к EBUS и DIALER

NEware) к SERIAL

## **11.1 Инструкция по установке VDMP3**

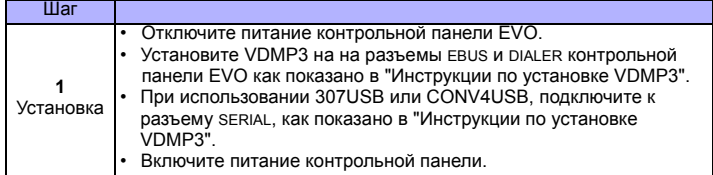

## **11.2 Активация функций (PGM)**

Если используется модуль VDMP3, можно активировать служебные клавиши PGM или группы PGM, запрограммированные в панели EVO. Номера функций VDMP3 не обязательно совпадают с номерами служебных клавиш EVO.

### Пример:

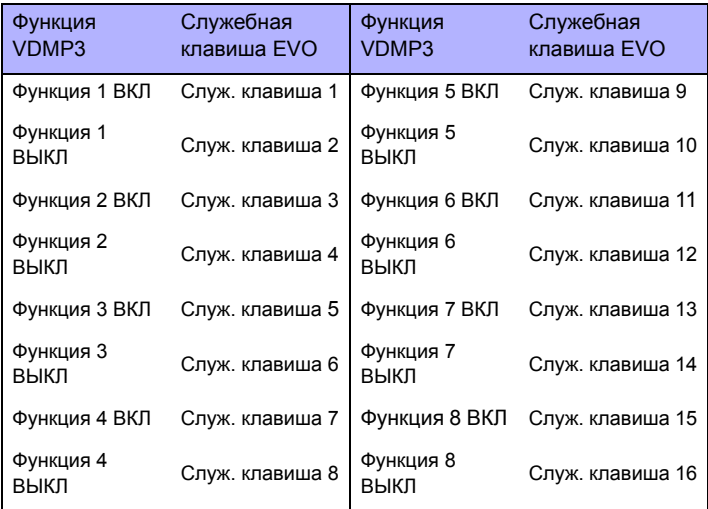

Если служебная клавиша запрограммирована с таймером, VDMP3 не распознает деактивацию PGM по истечении времени. Поэтому VDMP3 может указывать, что PGM включен тогда, как время таймера уже истекло и PGM выключен.

## **11.3 Инструкция по настройке VDMP3**

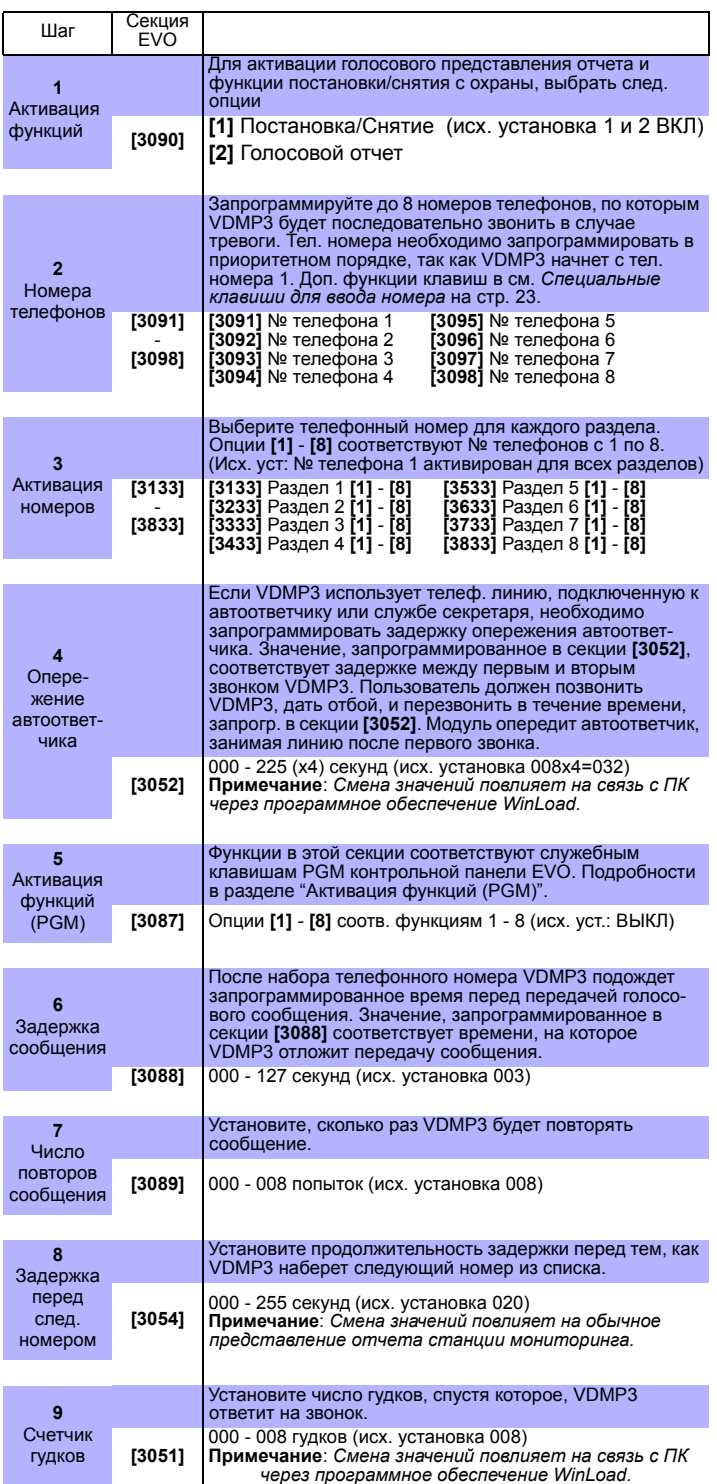

Контрольная панель поддерживает максимум100 мА для PGM1-PGM4. PGM5 - это Н.O./ Н.З. реле выхода на 5A/28 В. Активация PGM меняет состояние с открытого на закрытое или наоборот. См. *Раздел 2.8* на стр. 1.

## **12.1 Событие активации PGM**

Событие активации определяет, какое событие будет активировать PGM. Группа события определяет само событие, группа функций указывает источник события, а № начала и № конца устанавливают диапазон источников события внутри группы функций (см. *Таблицу программирования PGM* в "Руководстве по программированию EVO").

Войдите в секции, соответствующие Группе событий, группе функций, № начала и № окончания для требуемого PGM выхода. и введите 3 значное число из таблицы программирования PGM выхода:

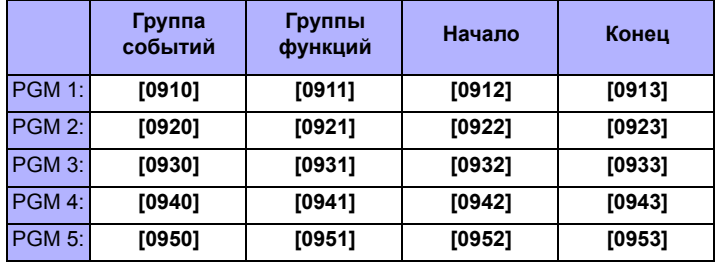

## **12.2 Опции отключения PGM**

После того, как PGM будут активированы, они могут быть отключены, когда произойдет другое событие или истечет определенный период времени. Войдите в секцию, соответствующую требуемому PGM и активируйте или отключите опцию **[1]** (исх. установка = **Событие отключения PGM**):

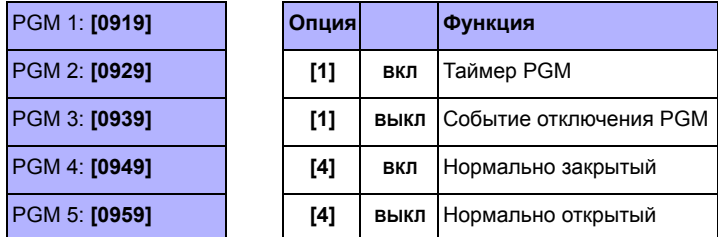

## **12.3 Опция гибкого отключения PGM**

Чтобы эта функция работала, в опциях отключения PGM должно быть установлено «Отключение PGM по времени». Опция гибкого отключения PGM используется, если необходимо отключить PGM выход или по событию или по времени. Когда опция активирована и PGM включен, он будет отключен, если произойдет событие отключение, или истечет время работы PGM, в зависимости оттого, что из этого произойдет первым.

Войдите в секцию, соответствующую требуемому PGM, и активируйте опцию **[3]** (исх. установка = **выключено**):

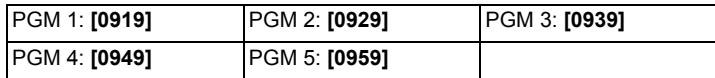

## **12.4 Событие отключения PGM**

Событие отключения PGM выхода определяет, какое событие будет возвращать PGM в исходное состояние. Группа событий определяет само событие, группа функций идентифицирует источник события, а № начала и № конца устанавливают диапазон источников события внутри группы функций.

Войдите в секции, соответствующие Группе событий, группе функций, № начала и № конца для требуемого PGM выхода и введите 3-значное число из таблицы программирования PGM выхода.

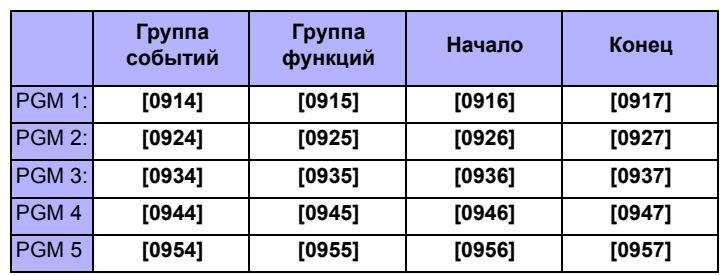

## **12.5 Время работы PGM**

Когда Опция отключения PGM активирована, время работы определит, сколько секунд или минут PGM будет активирован, пока не вернется в свое исходное состояние. Войдите в секцию, которая соответствует требуемому PGM, и введите значение от 001 до 255 (исх. установка = **005**). Значение может быть и в секундах и в минутах, в зависимости от того, что установлено в единице времени PGM выхода:

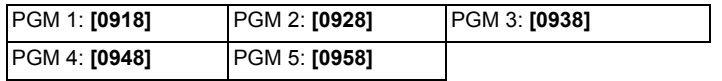

### **12.5.1 Выбор единицы времени работы PGM**

Единицы времени работы PGM опредяеляет в секундах или минутах будет таймер PGM (исх. установка = **секунды**):

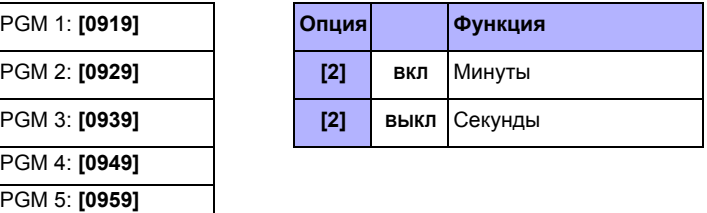

## **12.6 Использование PGM1 как вход для 2-проводных дымовых датчиков**

### СЕКЦИЯ [3030]: ОПЦИЯ [1]

(исх. установка = **выключено**) Если включено, PGM1 становится входом для 2-проводных датчиков дыма. При программировании нумерации зон (см. *раздел 4.2* на стр. 9), панель определит PGM1 как вход № 255. Информацию о подключениях см. *Раздел 2.16.1* на стр. 6.

## **12.7 Режим тестирования PGM**

Вход в секции **[0901]** - **[0905]** активирует соответствующий PGM на 8 секунд для проверки работоспособности PGM.

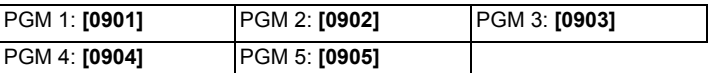

### **12.8 Начальное состояние PGM**

Данные опции используются для установки начального состояния PGM.

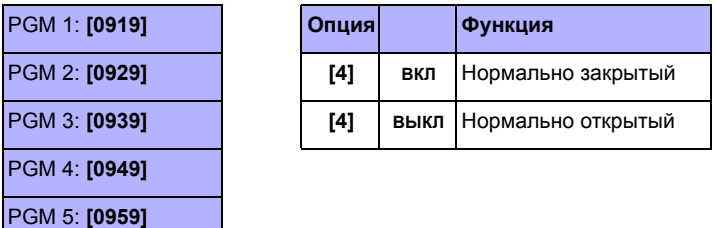

## **13.1 Аппаратный сброс**

Аппаратный сброс возвращает секции с **[0001]** - **[3991]** в заводские установки. Не будут сброшены только идентификационный номер панели, пароль ПК, телефонный номер ПК и буфер событий. Если активирована Блокировка кода инсталлятора, аппаратный сброс не будет выполнен.

- 1. Проверьте, что блокировка кода установщика отключена
- 2. Нажмите и удерживайте 3 секунды кнопки Reset и Aux 3. Панель будет сброшена в заводские установки
- 

## **13.2 Программный сброс**

Выполнение программного сброса приводит к тому, что отдельным параметрам будут возвращены заводские значения или отдельные секции будут возвращены в заводские установки.

Чтобы выполнить программный сброс:

- 1. Войдите в *Режим программирования панели* (см. *секцию 3.4)*.
- 
- 2. Войдите <sup>в</sup> секцию **[4049]** для разблокировки программного сброса. 3. Введите 4-значный номер **[СЕКЦИИ]**, чей сброс хотите выполнить. 4. Для любой другой секции, которую хотите сбросить, вам придется

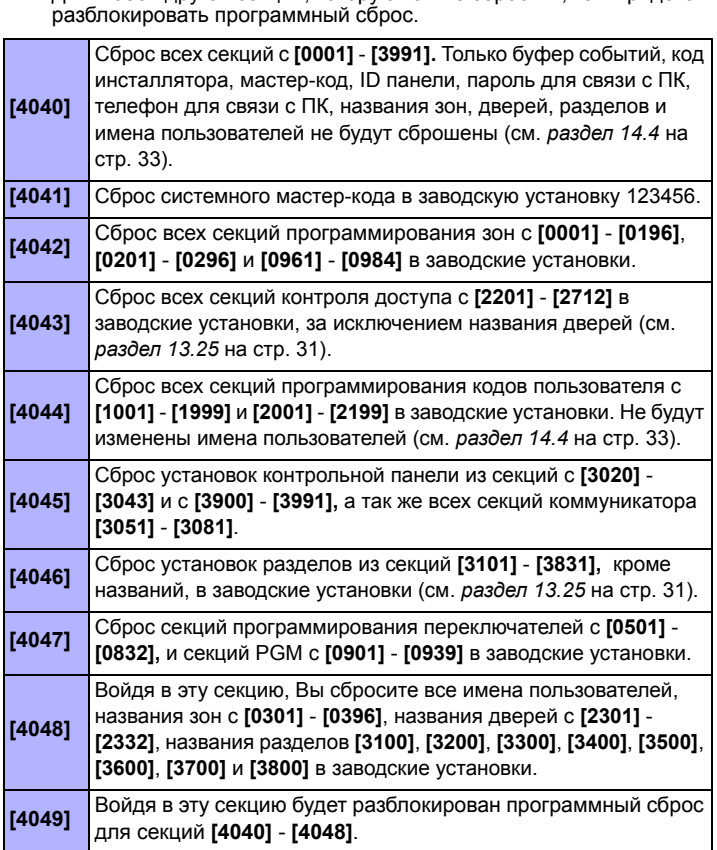

*Не отключайте питание от контрольной панели.*

## **13.3 Блокировка кода установщика**

### СЕКЦИЯ [3001]

(исх. установка = **000**) Введите 147 в секции **[3001]** чтобы блокировать все запрограммированные параметры. Когда 147 запрограммировано, выполнение аппаратного сброса, как описано в *секции 13.1*, никак не повлияет на текущие установки панели. Чтобы снять блокировку, введите 000 в секции **[3001]**.

## **13.4 Перевод часов на зимнее/летнее время**

СЕКЦИЯ [3030]: ОПЦИЯ [3]

(исх. установка = **выключено**) Если включено, панель будет подстраивать системные часы под переход на зимнее или летнее время.

## **13.5 Переход на "летнее" время**

СЕКЦИЯ [3022] (исх. установка = **18**)

Выберите расписание для регулировки перехода на летнее время.

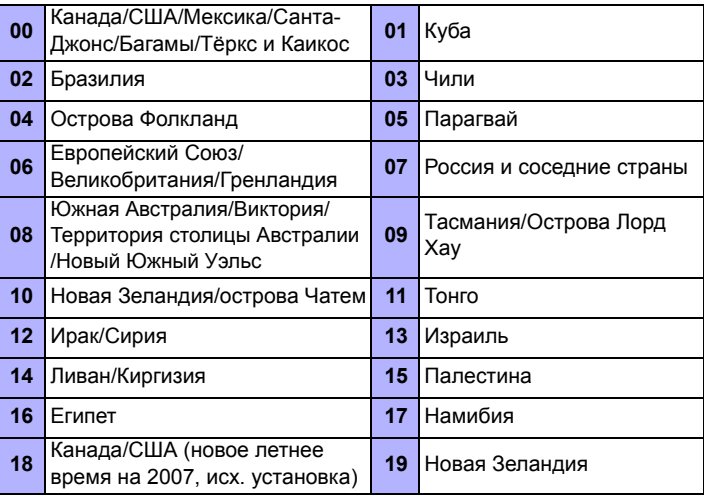

## **13.6 Ток заряда аккумулятора**

СЕКЦИЯ [3030]: ОПЦИЯ [5]

В зависимости от емкости используемого аккумулятора, активируйте или отключите данную опцию:

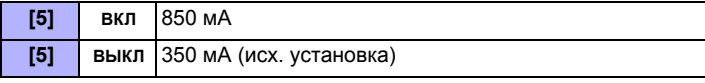

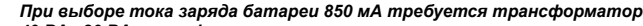

*40 ВА, 20 ВА трансформатор может вывести систему из строя.*

## **13.7 Скорость передачи данных шины**

СЕКЦИЯ [3030]: ОПЦИЯ [8]

Для крупных объектов установите высокую скорость. При проблемах связи, установите скорость в нормальный режим или установите усилитель шины (HUB2). Перегрузите панель после изменений.

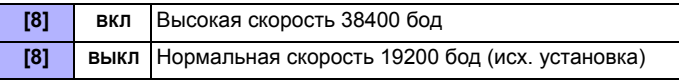

*Обратите внимание, что когда скорость шины изменится, будет происходить следующее:*

- *• Сообщение ПОТЕРЯ СВЯЗИ. ЗВОНОК В СЕРВИС будет отображаться на клавиатурах, подключенных к шине.*
- *• Светодиоды AC и STATUS начнут попеременно мигать, все операции в системе будут приостановлены примерно на одну минуту, пока система перенастраивается.*

### **13.8 Передача статуса зоны на последовательный порт** СЕКЦИЯ [3035]: ОПЦИЯ [7]

Если функция включена, панель будет передавать информацию о состоянии зоны через последовательный порт. Используйте, когда есть устройства или ПО, подключенные к порту, как, например, WinLoad.

### **13.9 Скорость передачи данных последовательного порта** СЕКЦИЯ [3035]: ОПЦИЯ [8]

В зависимости от установки данного параметра в программах WinLoad или Neware, активируйте или отключите данную опцию.:

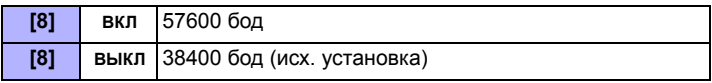

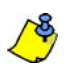

*Если связь между панелью и ПК на скорости 57600 бод происходит с перебоями, особенно при больших расстояниях, отключите опцию [8] и уменьшите скорость передачи данных до 38400 бод.*

### **13.10 Разделение на разделы**

### СЕКЦИЯ [3031]: ОПЦИИ [1] - [8]

(исх. установка = **раздел 1 активирован**) Панель обеспечивает до 8 полностью независимых подсистем. Большинство функций, таких как, передача отчетов, время задержки на вход/выход, управление сиреной, постановка на охрану одним нажатием, экстренные тревоги и многое другое, программируются независимо для каждого раздела. Все зоны, переключатели, коды пользователей, клавиатуры и модули закрепляются за определенными разделами.

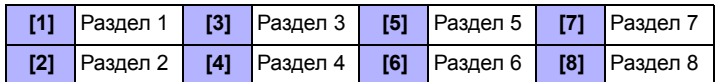

### **13.10.1 Закрепление панели за разделом**

### СЕКЦИЯ [3020]

(исх. установка = **00**) Панель будет передавать на ЦС системные события, как события, относящиеся к одному или ко всем активированным разделам. Проблемы могут отображаться только, как относящиеся к разделу, установленному в этой секции. Введите 2-значное число от 01 до 08, определяющее раздел от 1 до 8. Введите 00 для отключения.

## **13.11 Функция Шаббат**

### СЕКЦИЯ [3030]: ОПЦИЯ [4]

(исх. установка = **выключено**) Если включено, то все адресные датчики и клавиатуры не будут отображать никакие состояния системы на ЖКИ или светодиодных индикаторах в период между полуднем пятницы, и полуночи субботы. Нормальный режим работы панели восстановится в воскресенье в 00:01. Можно получить доступ ко всем командам и функциям в этот период нажатием клавиши или вводом кода, если включен конфиденциальный режим. Если в течение 2 минут не происходит никаких действий, то индикация снова отключается. В течение периода:

- ЖК-клавиатура будет показывать только текущие дату и время
- Подсветка клавиш будет отключена
- Светодиодные индикаторы на всех модулях будут отключены

### **13.12 Функциональные клавиши установщика**

Нажмите и удерживайте клавишу **[0]** и введите **[КОД ИНСТАЛЛЯТОРА],** чтобы получить доступ к следующим функциональным клавишам:

**Для ЖК-клавиатур:** Нажмите клавишу, указанную в списке ниже, что соответствует функции, которую вы хотите активировать.

**Для клавиатур Grafica:** Нажмите клавишу (**Опции**), выделите нужную функцию, а затем нажмите центральную операционную клавишу (**Ok**).

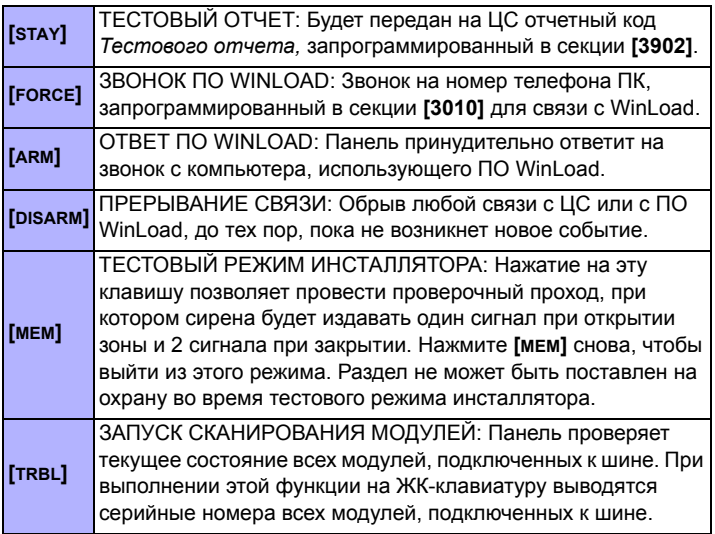

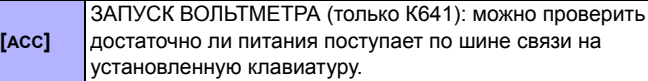

## **13.13 Сброс установок модуля**

### СЕКЦИЯ [4001]

Чтобы сбросить модуль, подключенный к шине связи, в заводские установки, введите нажатием соответствующих клавиш серийный номер модуля в секции **[4001]**.

### **13.14 Определение местонахождения модуля** СЕКЦИЯ [4002]

Чтобы определить месторасположение модуля, подключенного к шине, введите серийный номер в секции **[4002]**. После этого на заданном модуле начинает мигать зеленый светодиод «LOCATE» до тех пор, пока вновь серийный номер не будет введен в данной секции или пока не будет замкнут тамперный контакт или контакт на отключение режима «LOCATE».

## **13.15 Программирование модуля**

### СЕКЦИЯ [4003]

Для программирования модуля, войдите в секцию **[4003],** как описано в *Режиме программирования модуля* (см. *раздел 3.5* на стр. 7), и введите серийный номер модуля. Для выхода, нажимайте клавишу **[CLEAR],** пока не отобразится нормальный режим.

## **13.16 Копирование установок модуля**

СЕКЦИЯ [4004]

### **Трансляция модуля**

Чтобы скопировать содержимое запрограммированных секций одного модуля в другой или в другие, при условии, что эти модули одного и того же типа, в секции **[4004]**, введите серийный номер оригинала; и нажмите **[ACC],** или клавишу действия (**Старт**).

### **Трансляция названий**

Копирование имен пользователей, названий зон (секции **[0301]** - **[0396]**), дверей (секции **[2301]** - **[2332]**) и разделов (секции **[3100]**, **[3200]**, **[3300]**, **[3400]**, **[3500]**, **[3600]**, **[3700]** и **[3800]**) во все модули системы, которые поддерживают использование этих названий. Для передачи названий, в секции **[4004]**,введите серийный номер панели. Из экрана назначения, не вводя серийный номер и нажмите **[ACC]**, на ЖК-клавиатуре или центральную операционную клавишу (**Старт**) при использовании клавиатуры Grafica.

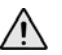

*Функция трансляции модуля и названий будет работать только тогда, когда модуль передает свои данные в модуль или модули одного типа.*

## **13.17 Дата и время системы**

Дата и время системы программируеится через меню пользователя.

## **13.18 Удаление модулей**

СЕКЦИЯ [4005]

После входа в секцию, контрольная панель будет сканировать все модули, подключенные к шине связи. Если будет обнаружен какойлибо отсутствующий модуль (т.е. модуль, отключенный от шины связи), панель сотрет его серийный номер и удалит модуль из памяти.

## **13.19 Сканирование модулей**

### СЕКЦИЯ [4006]

После входа в секцию, контрольная панель будет сканировать все адреса на шине. Если обнаружены недостающие модули (т.е. датчик удален с шины), контрольная панель сотрет серийный номер модуля, удаляя модуль из памяти контрольной панели. Если новые модули будут обнаружены, серийный номер будет введен в память панели.

## **13.20 Просмотр серийного номера**

### СЕКЦИЯ [4000]

Войдите в секцию **[4000]** чтобы отобразить серийный номер панели, а так же серийные номера всех модулей, подключенных к шине связи. Будет отображаться 8-значный серийный номер контрольной панели. **Для ЖК-клавиатур:** Можно просмотреть серийные номера всех других модулей. Используйте клавиши **[]** и **[]**для прокрутки. **Для клавиатур Grafica:** Клавиатура может отображать серийный номер панели. Нажимайте клавишу (**Далее**) для прокрутки.

## **13.21 Режим энергосбережения**

## СЕКЦИЯ [3033]: ОПЦИЯ [4]

(исх. установка = **включено**) Если панель начнет питаться от батареи (нет сетевого питания), она переведет все клавиатуры в режим энергосбережения. В этом режиме подсветка клавиш клавиатуры будет отключена, и светодиоды не будут гореть, пока не будет нажата клавиша, или пока не произойдет тревога или не включится задержка на вход.

### **13.22 Автоматическое отключение сигнала неисправности**

### СЕКЦИЯ [3021]

(исх. установка = **00**) Если сигнал неисправности возникает большее число раз чем запрограммировано в секции, то панель автоматически отключает дальнейшую передачу сообщения о данной неисправности. Введите значение 01 - 15, (00 = выключено).Каждая неисправность имеет свой счетчик. Счетчик сбрасывается в 0 каждый раз в полночь.

### **13.23 Отключение отображения потери питания**

СЕКЦИЯ [3030]: ОПЦИЯ [6]

(исх. установка = **выключено**) Если включено, то при пропадании сетевого питания, панель не отобразит это на клавиатуре. Если сетевое питание пропадет при включенной данной опции, то:

- светодиод АС не будет гореть
- на Центральную станцию будет передан код о неисправности.
- неисправность не будет выводиться на экран клавиатуры
- клавиатура не будет издавать звуковой сигнал о неисправности

### **13.24 Функция многократного действия**

СЕКЦИЯ [3033]: ОПЦИЯ [1]

(исх. установка = **выключено**) Если включено, пользователь будет оставаться в меню пользователя после ввода кода. Если опция **[1]** выключена, панель будет выходить из меню после каждого действия.

### **13.25 Названия системы**

Названия, отображаемые на ЖК экране, могут быть при необходимости изменены. Каждое название состоит максимум из 16 символов. Чтобы перепрограммировать системные названия, войдите в требуемую секцию и, используя *Таблица 7*, *Таблица 9* и *Таблица 8* (стр. 31) измените названия. Для других языков, посмотрите *Таблица 10* до *Таблица 14* на стр. 32.

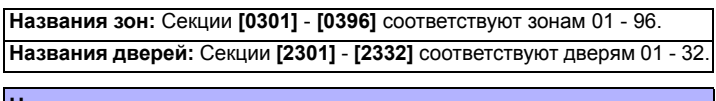

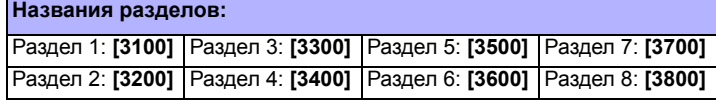

Таблица 7: Клавиши

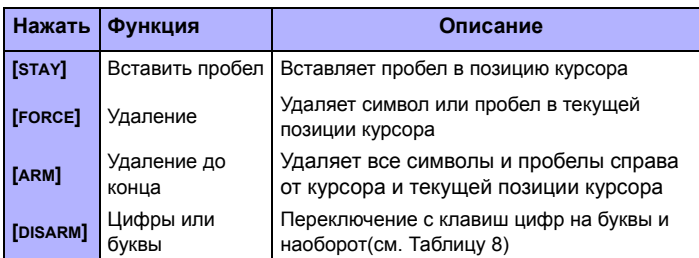

### Таблица 7: Клавиши

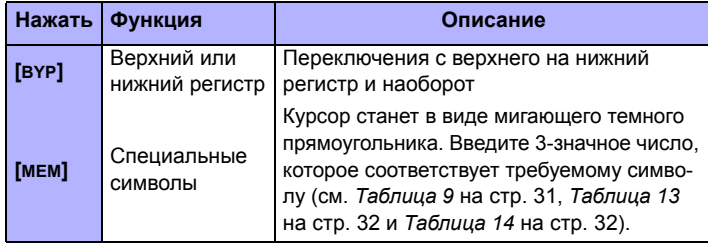

Таблица 8: Цифровые и буквенные клавиши

| Клави<br>ша | Цифровые           | Буквенные          |                  |               |  |  |  |  |  |
|-------------|--------------------|--------------------|------------------|---------------|--|--|--|--|--|
|             | Нажать один<br>раз | Нажать один<br>раз | Нажать<br>дважды | Нажать 3 раза |  |  |  |  |  |
| [0]         | 0                  |                    |                  |               |  |  |  |  |  |
| [1]         | 1                  | A                  | B                | С             |  |  |  |  |  |
|             | $\overline{2}$     | D                  | F                | F             |  |  |  |  |  |
| [3]         | 3                  | G                  | н                |               |  |  |  |  |  |
| [4]         | 4                  | J                  | Κ                |               |  |  |  |  |  |
| [5]         | 5                  | М                  | N                | ∩             |  |  |  |  |  |
| [6]         | 6                  | P                  | O                | R             |  |  |  |  |  |
| $[7]$       |                    | S                  |                  |               |  |  |  |  |  |
| [8]         | 8                  | v                  | W                | x             |  |  |  |  |  |
| [9]         | 9                  |                    | 7                |               |  |  |  |  |  |

Таблица 9: Каталог специальных символов

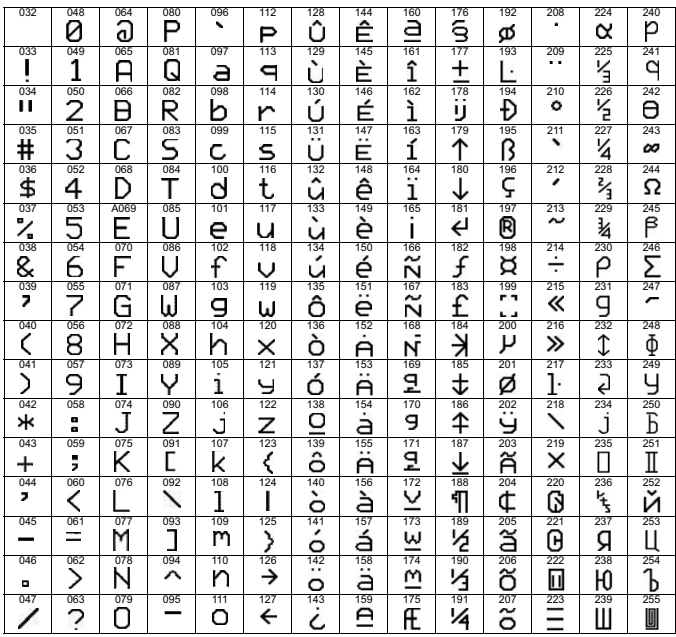

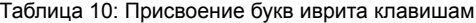

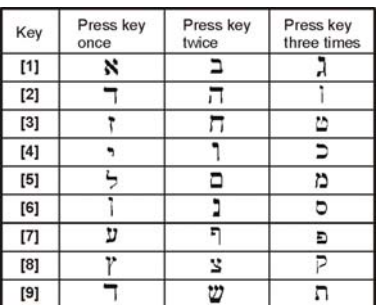

Таблица 11: Присвоение русских букв клавишам

| Key                                                                                                    | Press key<br>once | Press key<br>twice | Press key<br>three times | Press key<br>four times |  |  |
|----------------------------------------------------------------------------------------------------|-------------------|--------------------|--------------------------|-------------------------|--|--|
| $[1] % \centering \includegraphics[width=0.35\textwidth]{images/TrDiS-Architecture.png} % \caption{The first two different values of the parameter $\Sigma$ in the left (upper) and the number of different values of the parameter $\Sigma$. The first two different values of the parameter $\Sigma$. The first two different values of the parameter $\Sigma$. The first two different values of the parameter $\Sigma$. The first two different values of the parameter $\Sigma$. The first two different values of the parameter $\Sigma$. The first two different values of the parameter $\Sigma$. The first two different values of the parameter $\Sigma$. The first two different values of the parameter $\Sigma$. The first two different values of the parameter $\Sigma$. The first two different values of the parameter $\Sigma$. The first two different values of the parameter $\Sigma$. The first two different values of the parameter $\Sigma$. The first two different values of the parameter $\Sigma$. The first two different values of the parameter $\Sigma$. The first$ |                   | Б                  | В                        |                         |  |  |
| $[2]$                                                                                                    |                   | E                  | Ë                        | Ж                       |  |  |
| $[3] % \includegraphics[width=0.9\columnwidth]{figures/fig_1a} \caption{Schematic diagram of the top of the top of the top of the right.} \label{fig:1} %$                                                                                                    | з                 | И                  | Й                        | К                       |  |  |
| [4]                                                                                                    | J                 | м                  | Н                        | O                       |  |  |
| [5]                                                                                                    |                   | р                  | C                        | m                       |  |  |
| [6]                                                                                                    |                   | Φ                  | X                        |                         |  |  |
| $[7]$                                                                                                    |                   | Ш                  | Ш                        | Ъ                       |  |  |
| [8]                                                                                                    | Ы                 | ь                  | Э                        | Ю                       |  |  |
| [9]                                                                                                    |                   |                    |                          |                         |  |  |

Таблица 12: Присвоение греческих букв

| Клавиша | Нажать один раз | Нажать дважды | Нажать 3 раза |
|---------|-----------------|---------------|---------------|
|         |                 |               |               |
| $[2]$   |                 | E             | 7             |
| $[3]$   | н               | Θ             |               |
| [4]     | K               |               | M             |
| [5]     | N               |               |               |
| [6]     | п               | p             | ᢌ             |
|         | T               | v             | Φ             |
| Ι8.     | v               | Ψ             |               |

Таблица 13: Каталог специальных символов иврита

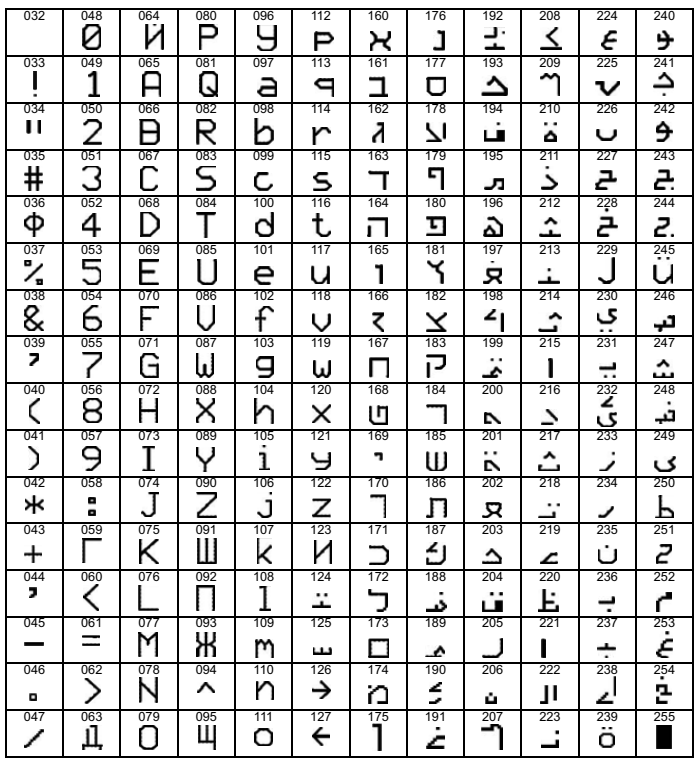

Таблица 14: Каталог специальных русских символов

| O32                      | 048          |      | 080      | 096 | 112 | 7.28 | 144 | 160      | 176      | 192      | 208 | 224      | 240           |
|--------------------------|--------------|------|----------|-----|-----|------|-----|----------|----------|----------|-----|----------|---------------|
|                          | 0            | ື້ຈຶ | P        | ╮   | р   |      |     | Б        | Ю        | Ч        |     | Л        | 1/4           |
| 033                      | 049          | 065  | 081      | 097 | 773 | 129  | 345 | 161<br>٦ | 977      | 793      | 209 | 225      | 241           |
|                          | 1            | А    | Q        | а   | q   |      |     |          | Я        | Ш        |     | П        | $\frac{1}{3}$ |
| 034<br>$^{\prime\prime}$ | 050          | 066  | 082      | 098 | 114 | 730  | 746 | 162      | 178      | 194      | 210 | 226      | 242           |
|                          | 2            | B    | R        | b   | r   |      |     | Ë        | б        | Ъ        |     | Ш        | 1/2           |
| 035<br>#                 | 051<br>3     | 067  | 083      | 099 | 115 | 131  | 147 | 163      | 179      | 195      | 211 | 227      | 243           |
|                          |              | C    | S        | C   | S   |      |     | Ж        | B        | Ы        | ļļ  | Д        |               |
| 036                      | 052          | 068  | 084<br>т | 100 | 116 | 132  | 148 | 164      | 180<br>┒ | 196      | 212 | 228      | 244           |
| \$                       | 4            | D    |          | d   | t   |      |     | З        |          | ь        |     | Φ        |               |
| 037                      | 053          | 069  | 085      | 701 | 117 | 733  | 149 | 165      | 181      | 197      | 213 | 229      | 245           |
| ℅                        | 5            | E    | U        | e   | u   |      |     | И        | ë        | Э        |     | п        |               |
| 038                      | 054          | 070  | 086      | 102 | 118 | 134  | 150 | 166      | 782      | 198      | 214 | 230      | 246           |
| &                        | 6            | F    | V        | f   | v   |      |     | Й        | Ж        | Ю        |     | Ш        |               |
| 039<br>,                 | 055          | 071  | 087      | 103 | 119 | 135  | 151 | 167      | 183      | 199      | 215 | 231<br>, | 247           |
|                          | 7            | G    | W        | g   | w   |      |     | Л        | 3        | Я        |     |          |               |
| 040                      | 056          | 072  | 088      | 104 | 120 | 136  | 152 | 168      | 184      | 200      | 216 | 232<br>  | 248           |
|                          | 8            | н    | Χ        | h   | x   |      |     | П        | И        | «        | I۱  |          |               |
| 041                      | 057          | 073  | 089      | 705 | 727 | 137  | 153 | 169      | 185      | 201      | 217 | 233      | 249           |
|                          | 9            | ı    | Υ        | ı   | у   |      |     | у        | Й        | $\gg$    | ↑   |          |               |
| 042                      | 058          | 074  | 090      | 106 | 122 | 138  | 154 | 170      | 186      | 202      | 218 | 234      | 250           |
| *                        | ፡            | J    | Z        | ı   | Z   |      |     | Ф        | К        | $\prime$ | ↓   | é        |               |
| 043                      | 059          | 075  | 091      | 107 | 123 | 139  | 155 | 171      | 187      | 203<br>w | 219 | 235      | 251           |
| $^{+}$                   | ;            | Κ    | L        | k   | 10  |      |     | Ч        | Л        |          |     | Ç        |               |
| 044                      | 060<br>$\,<$ | 076  | 092      | 108 | 124 | 140  | 156 | 172      | 788      | 204      | 220 | 236      | 252           |
| ,                        |              |      | ¢        |     | 12  |      |     | Ш        | М        |          |     | ij       |               |
| 045                      | 061          | 077  | 093      | 109 | 725 | 141  | 157 | 173      | 189      | 205      | 221 | 237      | 253           |
| ۰                        | $=$          | M    | 1        | m   | 15  |      |     | Ъ        | Н        | ሪ        |     | 冰        | ş             |
| 046                      | 062          | 078  | 094      | 110 | 126 | 142  | 158 | 174      | 190      | 206      | 222 | 238      | 254           |
|                          | >            | N    | ⌒        | n   | ←   |      |     | Ы        | п        | f        |     |          | $\P$          |
| 047                      | 063          | 079  | 095      | 111 | 127 | 143  | 159 | 175      | 191      | 207      | 223 | 239      | 255           |
|                          | ?            | O    |          | O   |     |      |     | Э        | т        | £        | ٠   | o        |               |

Таблица 15: Каталог специальных греческих символов

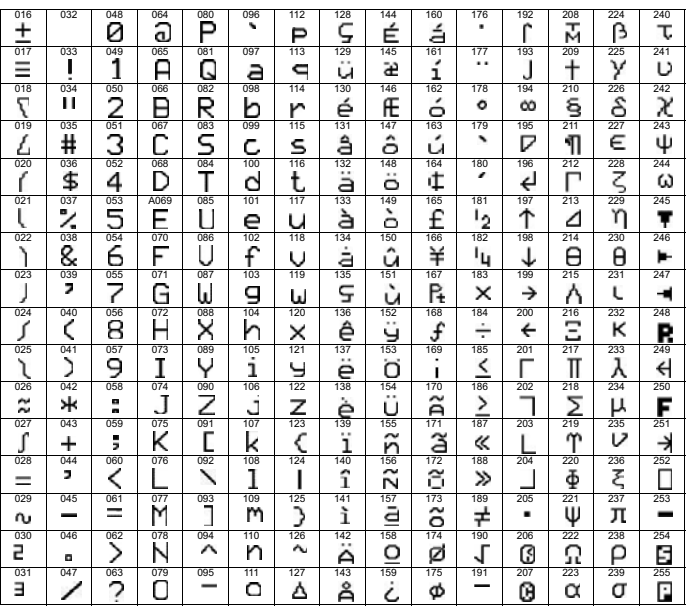

## **14.1 Код инсталлятора**

#### СЕКЦИЯ [1000]

(исх. установка = **000000**) Код инсталлятора содержит 6 цифр, где каждая цифра может принимать любое значение от 0 до 9. Чтобы изменить код инсталлятора:

- 1. Нажмите и удерживайте клавишу **[0]**
- 2. Введите **[код инсталлятора]]**
- 3. Войдите в секцию **[1000]**
- 4. Введите новый 6-значный **[код инсталлятора]**

С помощью кода инсталлятора можно программировать опции кодов<br>пользователя и закрепление за разделами, но нельзя программировать

*персональные идентификационные номера (сами коды).* 

## **14.2 Длина кода доступа**

### СЕКЦИЯ [3033]: ОПЦИИ [2] И [3]

Коды доступа могут быть длинной от 1 до 6 цифр. Когда программируются коды доступа с числом цифр меньше 6, после ввода последней цифры кода доступа, нажмите клавишу **[ENTER]**. Когда вы изменяете длину кода с 6 цифр до 4, панель автоматически удалит последние 2 цифры. Когда вы меняете длину кода доступа с 4 до 6 цифр, панель автоматически добавит последние две цифры, используя первые две.

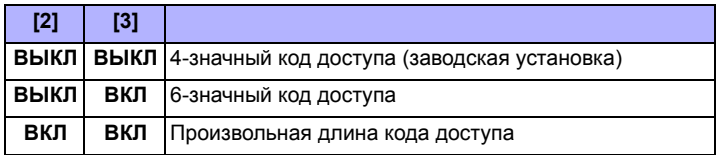

## **14.3 Системный мастер - код**

### СЕКЦИЯ [1001]

(исх. установка = **123456**) С помощью кода инсталлятора можно программировать опции кодов пользователя и закрепление за разделами, но нельзя программировать сами коды. Каждая цифра в мастер-коде может иметь значения от 0 до 9. Как сбросить мастер-код в заводские установки, см. *Раздел 13.2* на стр. 29. Системный мастеркод используется для постановки на охрану любым возможным способом и имеет доступ ко всем разделам и этим кодом можно программировать все коды и опции пользователей, закрепление за разделами, и опции контроля доступа.

### **14.4 Программирование кодов доступа**

### СЕКЦИИ [1002] - [1999]

(исх. установка = **все опции отключены, за исключением обхода**) Панель поддерживает 998 кодов пользователя. В секциях **[1002]** - **[1999]**, при помощи кода инсталлятора можно запрограммировать опции кода, закрепление за разделами и опции контроля доступа, но нельзя запрограммировать сами коды пользователя.Системный мастер-код или пользователь, с функцией мастера, могут программировать опции кода пользователя, закрепление за разделами, опции контроля доступа и имена пользователей, используя различные способы программирования.

*Если код пользователя не будет закреплен ни за одним из разделов, он может быть использован только для активации PGM выхода.*

### **14.5 Опции пользователя**

СЕКЦИИ [1002] - [1999]: ЭКРАН ОПЦИЙ ПОЛЬЗОВАТЕЛЯ, СЕКЦИИ [1] - [8] Опции пользователя определяют, каким способом кодом можно ставить и снимать систему с охраны. Независимо от этих установок, все пользователи могут ставить на охрану обычным способом тот раздел, за которым они закреплены, но только пользователи с опцией «Снятие с охраны» могут снимать разделы, за которыми они закреплены.

Активируйте или отключите опции, необходимые для каждого кода пользователя, как показано на *Рис. 18*.

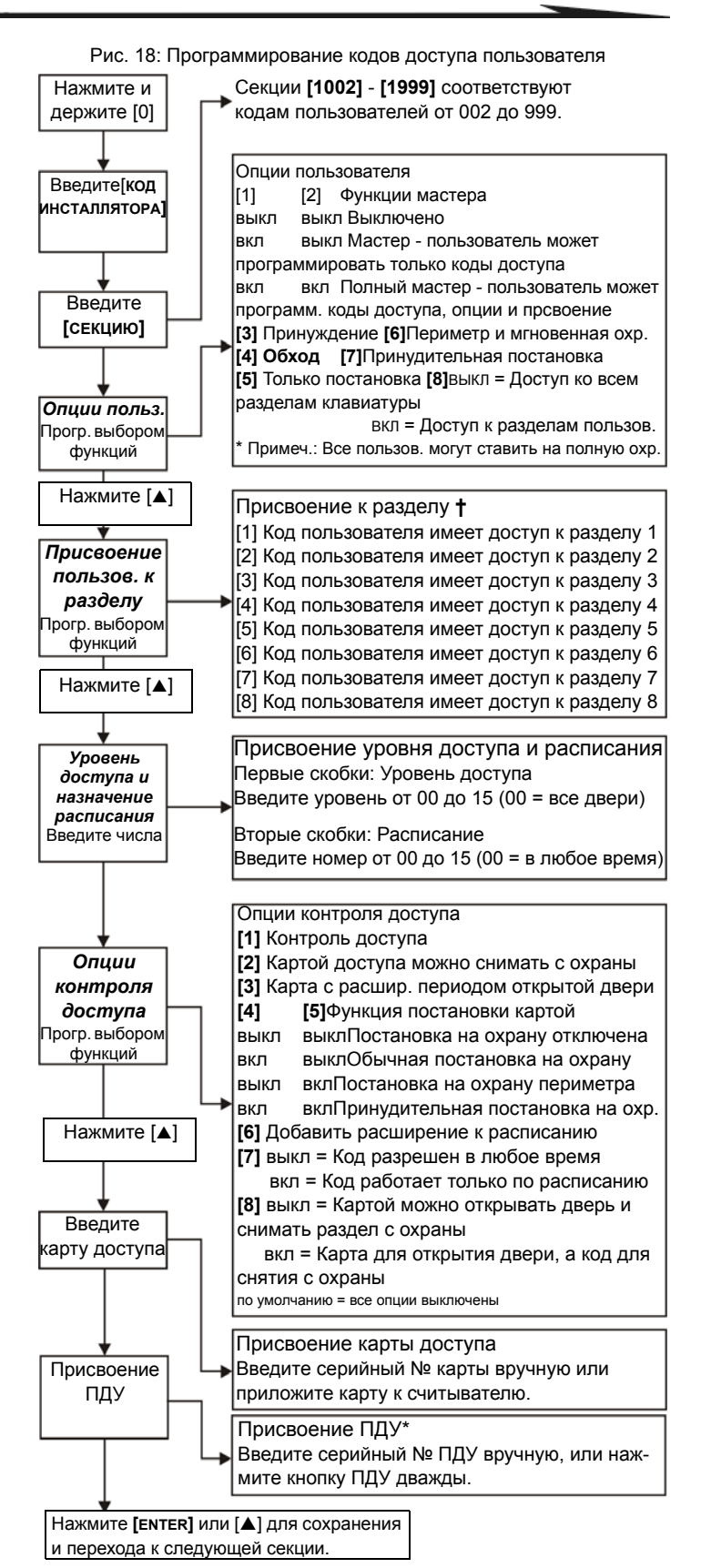

**†** Значение по умолчанию зависит от разделов, присовенных пользователю. Например, когда пользователь (с функций мастера), который присвоен к разделам 1 и 2, программирует коды пользователя, разделы 1 и 2 будут значениями по умолчанию для нового пользователя.

\* ПДУ также могут быть присвоены при помощи мастер-кода.

## **14.6 Закрепление разделов**

СЕКЦИИ [1002] - [1999]: ЭКРАН ЗАКРЕПЛЕНИЯ РАЗДЕЛОВ, ОПЦИИ [1] - [8] Каждый из 998 кодов пользователя можно закрепить за одним или несколькими разделами. Пользователь может ставить или снимать с охраны и просматривать состояние разделов, к которым он имеет доступ своим кодом пользователя. Выберете один или несколько разделов для каждого кода доступа, как показано на *Рис. 18* на стр.33.

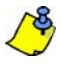

*Если код пользователя не будет закреплен ни за одним из разделов, он может только активировать PGM выход.* 

*Значение по умолчанию зависит от запрограммированных пользователю разделов. Например, если пользователь(с функцией мастера) присвоен к разделам 1 и 2 программирует код пользователя, разделы 1 и 2 будут исходными установками для нового пользователя.*

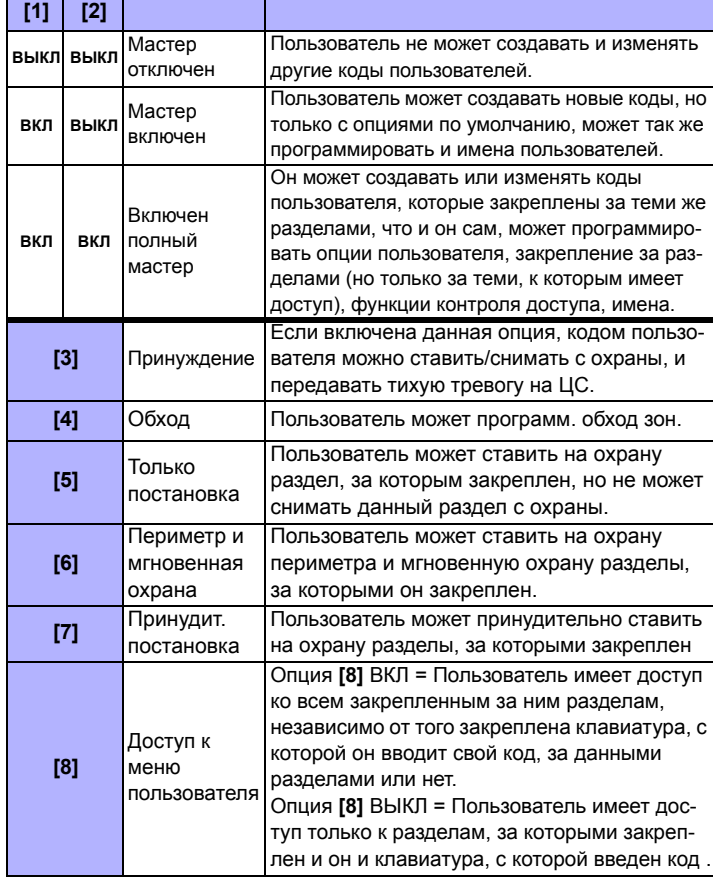

### **14.7 Контроль доступа**

СЕКЦИИ [1002] - [1999]

В дополнение к опциям кодов доступа, когда в системе активирован контроль доступа, должны быть запрограммированы следующие опции: уровень доступа, расписание доступа, опции контроля доступа и карты доступа. Более подробно, см. *Раздел 15* на стр. 36.

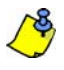

*Мастер-код системы и коды доступа с включенной функцией мастера также могут запрограммировать уровень доступа, расписание, опции доступа, и карты доступа с помощью другого метода программирования.*

*Системный мастер-код имеет доступ ко всем дверям в любое время. В нем могут быть изменены только серийный номер карты и выбор способа* постановки на охрану. Если другие опции будут изменены, мастер-код<br>вернется к своему оригинальному программированию.

### **14.7.1 Присвоение уровня доступа**

СЕКЦИИ [1002] - [1999]: ЭКРАН УРОВЕНЬ + РАСПИСАНИЕ

Кодами доступа пользователя можно открывать только те двери, что включены в уровень доступа (см. *раздел 15.5* на стр. 36), за которым данный код доступа закреплен. Введите в первые скобки двухзначный уровень доступа (от 00 до 15, 00 = все двери без ограничений), чтобы закрепить код доступа за данным уровнем.

## **14.7.2 Расписание доступа**

СЕКЦИИ [1002] - [1999]: ЭКРАН УРОВЕНЬ + РАСПИСАНИЕ

Расписание определяет часы, дни и праздники, в период которых, закрепленным за данным расписанием кодом доступа, можно открыть двери (см. *секцию 15.6)*. Введите во вторые скобки двухзначное число (от 00 до 15, 00 = в любое время), чтобы закрепить код доступа за расписанием.

### **14.7.3 Опции контроля доступа**

СЕКЦИИ [1002] - [1999]: ЭКРАН ОПЦИЙ ДОСТУПА, ОПЦИИ [1] - [8] Опции контроля доступа определяют, каким способом картой доступа можно ставить и снимать раздел с охраны. Чтобы поставить на охрану раздел, за которым закреплена дверь, поднесите к считывателю карту доступа дважды, в течение приблизительно 5 секунд, пока дверь остается закрытой. Разрешенной считается карта, которая используется в период расписания, закрепленного за картой, дверь должна входить в уровень доступа, за которым карта закреплена, и карта должна быть закреплена за разделом, в зависимости от режима доступа двери (см. *раздел 15.10* на стр. 37). Активируйте или отключите опции, необходимые для каждой карты доступа, как показано на *Рис. 18* на стр. 33.

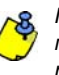

*Пользователь, которму не назначен раздел, но по желанию пользователя, включена опция [1] ("Контроль доступа"), теперь можетт получить доступ к двери контроля доступа, введя код (PIN), и нажав клавишу* **[ACC]** *на клавиатуре.*

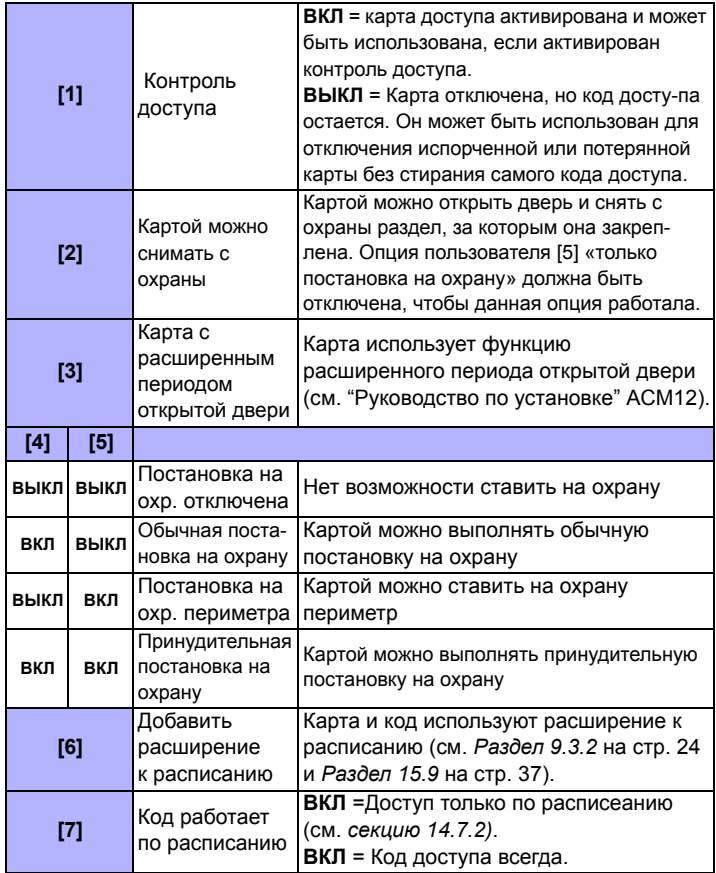

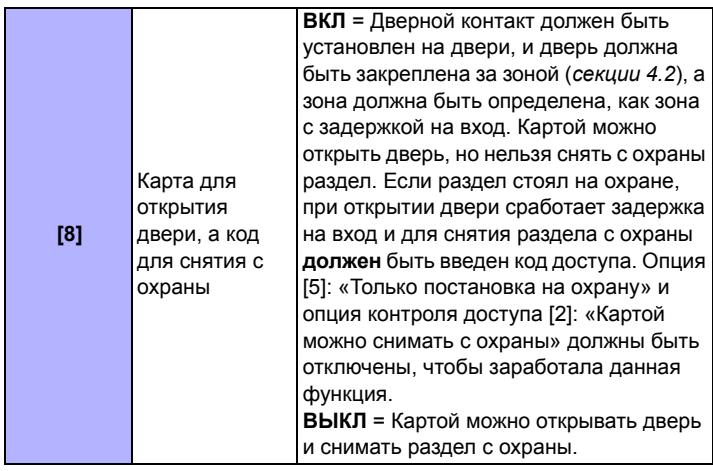

## **14.7.4 Закрепление карты доступа**

СЕКЦИИ [1002] - [1999]: ЭКРАН КАРТЫ ДОСТУПА

Карта доступа активируется путем закрепления ее серийного номера за определенным кодом доступа. Система Digiplex поддерживает как проксимити карты и считыватели своего формата, так и формата Wiegand 26 бит (рекомендуются: считыватели R910 и CR-R700). Для регистрации карты введите ее серийный номер вручную, или поднесите карту доступа к считывателю клавиатуры, и тогда ее серийный номер будет зарегистрирован автоматически.

Подробнее о подключении устройств контроля доступа, см. в разделе "Руководство по установке модулей контроля доступа Digiplex".

### Рис. 19: Типовая установка контроля доступа\*

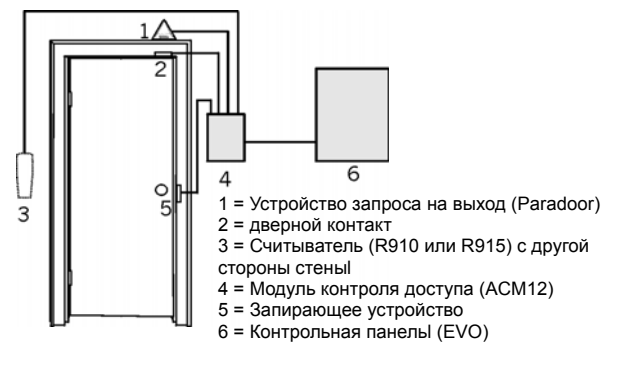

Лицам, которым разрешен доступ в защищенную область, выдаются карты, присвоенные кодам пользователя, запрограммированным с уровнем доступа (см. *секцию 15.5)* и расписанием (см. *секцию 15.6)*. Контрольная панель определяет, имеет ли пользователь права, чтобы открыть дверь в зависимости от расписания и доступа карты.

### **15.1 Основные термины контроля доступа**

**Тревога доступа:** Громкая или тихая тревога, генерируемая считывателем, показывает, что дверь не была закрыта в течение запрограммированного времени, или что дверь была открыта без сигналов «запрос на выход» или «доступ разрешен». Это сообщение записывается в буфер событий, но не передается на ЦС.

**Карта доступа:** Карта или брелок, закрепленные за кодом пользователя, и используются для идентификации в системе контроля доступа. Поднеся предмет к считывателю, система проверит, разрешен ли проход или нет.

**Доступ запрещен:** Термин в контроле доступа означает, что система отказала в доступе через защищаемую дверь.

**Доступ разрешен:** Термин в контроле доступа означающий, что система определила право на проход через защищаемую дверь.

**Охранная тревога:** Громкое или тихое сообщение, посылаемое на панель и означающее, что зона, стоящая под охраной в системе EVO, нарушена. Это сообщение записывается в буфер и может быть передано на ЦС.

**Оставшаяся открытой дверь**: Для каждой двери в системе контроля доступа программируется период времени, в течение, которого дверь может быть открыта. Если дверь остается открытой по истечении этого времени, в системе будет сгенерирована тревога доступа.

**Вскрытая дверь**: Если дверь была открыта без сигнала "доступ разрешен» или «запрос на выход", может быть вызвана тихая или громкая тревога доступа.

**Считыватель**: Устройство доступа (R910), расположенное рядом с дверью, который посылает информацию от карты доступа в панель.

**Запрос на выход:** Когда устройство запроса на выход (Paradoor 460) установленное над дверью, внутри защищаемого объкта, обнаружит движение, то пошлет сигнал в панель, чтобы предложить пользователю покинуть помещение (открыть дверь без генерации сигнала тревоги)

**Разрешенная карта:** Карта доступа, поднесенная к считывателю во время действия расписания доступа, за которым она закреплена и закрепленном за ней уровнем доступа.

## **15.2 Обзор программирования**

Необходимый **минимум** для программирования контроля доступа:

- 1. Активируйте контроль доступа в секции **[3038]**, опция **[1]**.
- 
- 
- 2. Закрепите двери в секциях с **[2201] [2232]**. 3. Создайте уровни доступа в секциях с **[2601]** - **[2615]**. 4. Создайте расписания доступа в секциях c **[2401]** - **[2432]**.
- 
- 5. Установите праздники в секциях с **[2701]** - **[2712]**. 6. Запрограммируйте коды пользователей (см. *раздел 14* на стр. 33).
- 7. Запрограммируйте модули контроля доступа.

### **15.3 Активация контроля доступа**

СЕКЦИЯ [3038]: ОПЦИЯ [1]

(исх. установка = **выключено**) Активация режима контоля доступа.

### **15.4 Нумерация дверей**

### СЕКЦИИ [2201] - [2232]

Каждой двери в системе контроля доступа требуется или клавиатура с контролем доступа (К641R), или модуль контроля доступа (ACM12). Клавиатура или модуль закрепляются за дверью вводом их серийных номеров в секции с **[2201]** - **[2232]**. EVO поддерживает до 32 дверей.

### **15.5 Уровни доступа**

СЕКЦИИ [2601] - [2615]

Уровни доступа определяют, к каким дверям пользователь имеет доступ. Каждый уровень доступа представляет комбинацию дверей из секций с **[2201]** - **[2232]**. Они присваиваются пользователям через их коды доступа. Секции содержат 4 экрана, представляющие 32 двери. Уровень 00 разрешает доступ ко всем дверям.

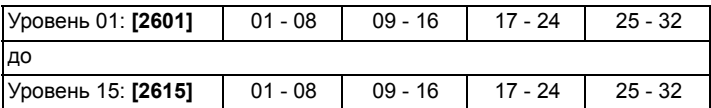

### **15.6 Расписания доступа**

СЕКЦИИ [2401] - [2432]

Каждое расписание состоит из 2 программируемых периодов времени, называемыми интервалом А и интервалом В. Введите время начала и время конца в первом и втором экране. Опция [8] представляет запрограммированные праздники. Когда опция активирована, пользователь будет иметь доступ в интервале между временем начала и временем окончания во время праздников. Интервал времени не может переходить из одного дня в другой (пересекать полночь). Расписания закрепляются за пользователем через его код доступа (см. "Руководство администратора системы"). Первичные расписания 001 - 015, запрограммированы в секциях **[2401]** - **[2415]**. Вторичные расписания 016 - 032, запрограммированы в секциях **[2416]** - **[2432]**. Расписание 000 разрешает доступ всем пользователям в любое время. Коды доступа, могут быть закреплены только за первичными расписаниями. Вторичные расписания используются, как резервные.

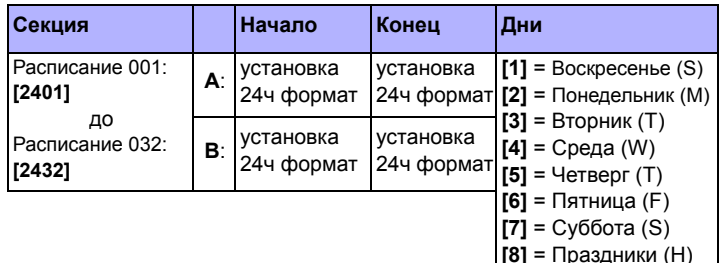

### **15.7 Резервные расписания**

СЕКЦИИ [2501] - [2532]

Когда для прохода через дверь используются карта или код доступа, панель проверяет, используются ли они во время действия расписания, за которыми закреплены. Если первичное расписание связано с другим расписанием, то панель проверит расписание и любое другое расписание, связанное с ним. Панель может проверять последовательно один за другим до 8-ми связанных друг с другом расписаний, пока не проверит, являются ли разрешенными карта или код доступа. Каждое расписание (первичное или вторичное) от 001 до 032, может быть связано с другим расписанием в секциях с **[2501]** - **[2532]**. В каждой секции введите 3-значный номер расписания, с которым будет связано первичное расписание.

## **15.8 Программирование праздников**

### СЕКЦИИ [2701] - [2712]

Программирование праздников определяет дни, соответствующие праздничным дням. Каждая секция **[2701]** - **[2712]** представляет месяц. Каждая секция включает четыре группы от 5 до 8 опций, которые соответствуют дням месяца. Активируйте опции, соответствующие праздникам.

## **15.9 Расширенное окно расписания**

### СЕКЦИЯ [3039]

Код доступа с активированным добавлением расширения к расписанию, имеет определенное количество минут, программируемых в секции **[3039],** добавленных перед началом и после окончания действия расписания. Введите любое значение от 001 до 255 (исх. установка = **000**), чтобы установить расширение расписания в минутах.

Рис. 20: Пример расширенного окна расписания

Расписание пользователя с 9 утра до 5 вечера. Когда расширенное окно активировано, пользователь будет иметь доступ с 8 утра до 6 вечера.

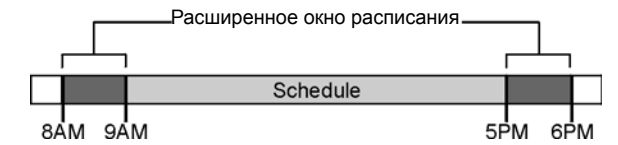

Расширенное окно расписания относится только к расписаниям доступа (см. *раздел 15.6* на стр. 36), и не относится к расписанию отчета о постановке и снятия с охраны (см. *секция 9.3.1* на стр. 22).

## **15.10 Режим доступа двери**

СЕКЦИЯ [2251] - [2282]: ОПЦИЯ [1]

Каждая дверь может быть закреплена за одним или несколькими разделами в системе, и каждый пользователь так же может быть закреплен за 1 или несколькими разделами. Это означает, что действия, выполненные пользователем, будут связаны с разделами, за которыми закреплена дверь. Двери с 01 по 32 программируются в секциях с **[2251]** - **[2282]**.

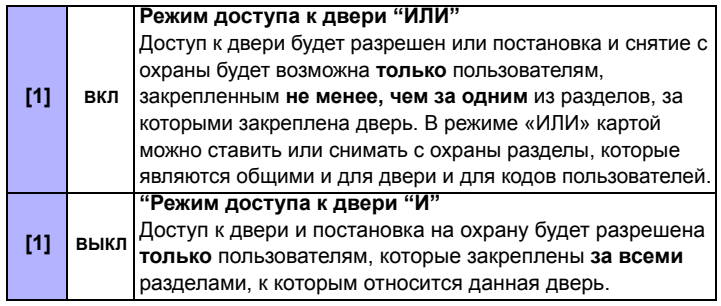

## **15.11 Коды доступа**

СЕКЦИЯ [2251] - [2282]: ОПЦИЯ [2]

Код доступа позволяет осуществить проход через дверь с доступом, путем ввода кода пользователя и нажатия клавиши **[ACC]** на ЖКклавиатуре с доступом, вместо использования карты. Контрольная панель проверяет присвоенный уровень досткпа и расписание. Двери 01 - 32 программируются в секциях **[2251]** - **[2282]** соответственно.

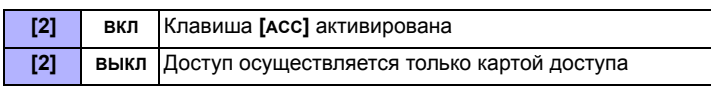

*Эта опция не доступна для клавиатур К648 и Grafica.*

### **15.12 Карта и код доступа**

СЕКЦИИ [2251] - [2282]: ОПЦИЯ [3]

Для большей безопасности, дверь с доступом может быть запрограммирована таким образом, что пользователю для прохода через дверь, необходимо поднести разрешенную карту доступа и затем ввести код пользователя при помощи считывателя R915,

подключенного к модулю контроля доступа ACM12. R915 и модуль контроля доступа должны быть правильно настроенны. Просмотрите "Руководство по установке" R915 и АСМ12. Двери 01 - 32 программируются в секциях **[2251]** - **[2282]** соответственно.

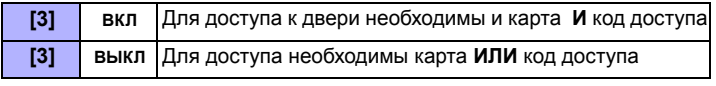

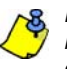

*Когда опция [3] активирована, карта доступа должна быть поднесена к считывателю до того, как будет введен код доступа с клавиатуры*

### **15.13 Нет задержки на выход при постановке картой** СЕКЦИЯ [3038]: ОПЦИЯ [6]

(исх. установка = **выключено**) При постановке на охрану картой доступа, система может быть поставлена без запуска задержки на выход.

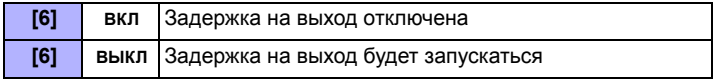

## **15.14 Запрет постановки на охрану через дверь**

#### СЕКЦИЯ [2251] - [2282]: ОПЦИЯ [4]

Если опция **[4]** включена, панель запретит использовать карту доступа для постановки на охрану разделов, за которыми закреплена данная дверь, даже если карта доступа запрограммирована с разрешением на постановку на охрану.

### **15.15 Запрет снятия с охраны через дверь**

СЕКЦИЯ [2251] - [2282]: ОПЦИЯ [5]

Если опция **[5]** включена, панель запретит использовать карту доступа для снятия с охраны разделов, за которыми закреплена данная дверь, даже если карта доступа запрограммирована с разрешением на снятия с охраны.

## **15.16 Доступ к двери при потере времени**

СЕКЦИЯ [3038]: ОПЦИЯ [8]

(исх. установка = **выключено**) Если система обнаружила неисправность потери системного времени, то система не сможет определять расписания доступа. Включите или выключите следующие опции:

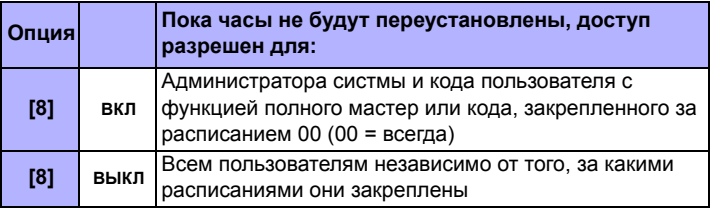

## **15.17 Сигнал тревоги при вскрытии или долгом открытии двери**

СЕКЦИЯ [3038]: ОПЦИЯ [5] (ВСКРЫТАЯ ДВЕРЬ)

СЕКЦИЯ [3038]: ОПЦИЯ [7] (ДОЛГО ОТКРЫТАЯ ДВЕРЬ)

(исх. установка = **выключено**) Если дверь с контролем доступа вскрыта без разрешения или долго открыта, на панель будет подан соответствующий сигнал и она сгенерирует тревогу. Тревога будет сгенерирована незамедлительно, независимо от типа зоны.

Чтобы эта функция работала необходимо сделать следующее:

- Установить магнитные контакты и подключить их к модулю контроля доступа, за которым данная дверь закреплена
- Присвоить модуль к зоне (*см. Программирование зон* на стр. 8)
- Включите опцию **[5]** в секции **[3038]**: Тревога вскрытой двери
- Включите опцию **[7]** в секции **[3038]**: Тревога долго открытой двери

## **15.18 Запись событий контроля доступа в буфер событий**

### **15.18.1 Запись запроса на выход в буфер событий** СЕКЦИЯ [3038]: ОПЦИЯ [2]

(исх. установка = **выключено**) Если включена, контрольная панель будет записывать в буфер события «запрос на выход», поступающие от всех дверей в системе, но не будет посылать отчетный код об этих событиях на Центральную станцию. Эти события можно просмотреть через дисплей клавиатуры в режиме *Отображение записанных событий*.

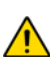

*Так как событие «запрос на выход» может происходить достаточно часто, это может привести к быстрому заполнению буфера событий.*

### **15.18.2 Запись восстановления долго открытой двери** СЕКЦИЯ [3038]: ОПЦИЯ [3]

(исх. установка = **выключено**) Если включена, событие «восстановление долго открытой двери» будет записано в буфер событий. Об этих событиях не будут передаваться отчетные коды на Центральную станцию, но их можно просмотреть через дисплей клавиатуры в

## **15.18.3 Запись восстановления вскрытой двери**

режиме *Отображения записанных событий*.

СЕКЦИЯ [3038]: ОПЦИЯ [4]

(исх. установка = **выключено**) Восстановление вскрытой двери означает, что дверь с контролем доступа и с установленными на ней магнитными контактами закрыта после того, как была открыта без использования карты доступа и кода пользователя или без получения сигнала «запрос на выход». Когда опция [4] активирована, событие «восстановление вскрытой двери» будет записано в буфер событий. Об этих событиях не будут передаваться отчеты на Центральную станцию, но их можно просмотреть на экране клавиатуры в режиме *Отображения записанных событий.*

## **16.1 Идентификатор панели**

### СЕКЦИЯ [3011]

(исх. установка = **0000**) Программируется тот же идентификатор в контрольной панели и WinLoad. WinLoad устанавливает связь в соответствии с идентификатором. Введите желаемое 4-значное шестнадцатеричное число в секции **[3011]**.

## **16.2 Пароль ПК**

### СЕКЦИЯ [3012]

(исх. установка = **0000**) Программируется тот же пароль в панели и WinLoad. WinLoad устанавливает связь в соответствии с паролем. Введите желаемое 4-значное шестнадцатеричное число в секции **[3012]**.

## **16.3 Номер телефона ПК**

### СЕКЦИЯ [3010]

Панель набирает этот номер для связи с компьютером, использующим WinLoad. Введите любую цифру от 0 до 9 и любые специальные клавиши (см. *Таблица 4: Специальные клавиши телефонного номера* на стр. 23), максимум до 32 цифр в секции **[3010]**.

### **16.4 Функция обратного звонка**

### СЕКЦИЯ [3037]: ОПЦИЯ [1]

(исх. установка = **выключено**) Когда опция включена и ПК, использующий WinLoad, пытается связаться с панелью, панель может установить связь, затем разорвать ее и позвонить на ПК, чтобы вновь сравнить идентификационный номер и восстановить связь. Когда панель кладет трубку, Winload автоматически переходит в режим «ожидания звонка» и готов к ответу, когда от панели поступит звонок. Помните, что для использования функции обратного звонка, должен быть запрограммирован телефонный номер компьютера.

## **16.5 Звонок WinLoad**

Звонок на № телефона ПК, запрограммированный в секции **[3010]** для связи с WinLoad. Перед установкой соединения панель и WinLoad проверят идентификационный номер панели и пароль компьютера.

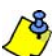

*WinLoad должен быть в режиме ожидания вызова.*

**Для ЖК-клавиатур:** Нажмите и удерживайте клавишу **[0]**, введите **[КОД ИНСТАЛЛЯТОРА]** и затем нажмите **[FORCE]**.

**Для клавиатур Grafica:** Нажмите и удерживайте клавишу **[0]**, введите **[КОД ИНСТАЛЛЯТОРА]**, нажмите центральную клавишу (**Опции**), выделить **Звонок WinLoad** и нажмите клавишу (**Выбрать**).

### **16.6 Ответ WinLoad**

Для загрузки / выгрузки на месте, подключить компьютер к панели с использованием линейного адаптера ADP-1. В WinLoad установить *Условие набора номера* в *слепой набор*, запрограммируйте номер телефона ПК и ледуйте инструкциям адаптера ADP-1. Когда компьютер позвонит:

**Для ЖК-клавиатур:** Нажмите и удерживайте клавишу **[0]**, введите **[КОД ИНСТАЛЛЯТОРА]** и нажмите **[ARM]** для ответа WinLoad. Нажмите **[DISARM]** для прекращения связи.

**Для клавиатур Grafica:** Нажмите и удерживайте клавишу **[0]**, введите **[КОД ИНСТАЛЛЯТОРА]**, нажмите клавишу (**Опции**), выделите **Ответ WinLoad** и нажмите клавишу (**Выбрать**). Чтобы прекратить связь, выделите **Отмена связи** и нажмите клавишу (**Выбрать**).

## **16.7 Приоритет перед автоответчиком**

#### СЕКЦИЯ [3052]

(исх. установка = **008**) Программирование опережения автоответчика, если WinLoad используется для связи с установкой, использующей автоответчик.

Введите значение (00 - 15 X 4 секунд, 00 = выключено), определяющее период задержки панели между первым и вторым звонкомl.

### Для использования:

1. Позвоните на установку с Winload, нажмите **[ENTER]** на клавиатуре или повесьте трубку вручную при втором звонке.

2. После отбоя, WinLoad немедленно перезвонит или перезвоните вручную.

## **16.8 Счетчик посылок вызова**

### СЕКЦИЯ [3051]

(исх. установка = **008**) Счетчик посылок вызова определяет число посылок вызова для входящего звонка, после которого панель поднимает трубку. Если на линии никто не ответит после запрограммированного числа посылок, контрольная панель ответит на звонок. Если между каждым звонком промежуток более 10 сек, панель сбросит счетчик до следующего звонка. Введите значение от 01 до 15 (00 = счетчик отключен), чтобы установить число посылок вызова.

## **16.9 Передача буфера событий**

### СЕКЦИЯ [3037]: ОПЦИЯ [2]

(исх. установка = **выключено**) Как только буфер событий будет содержать 1998 событий после последний выгрузки, панель выполнит две попытки установить связь с ПК, использующим WinLoad, набрав телефонный номер, запрограммированный в секции **[3010]**. Winload должен находиться в режиме ожидания звонка. Когда связь будет установлена, панель выгрузит содержимое буфера в WinLoad. Если связь прервется или не будет установлена после 2-х попыток, то панель будет ожидать поступления других 1998 событий прежде, чем повторить попытку передачи буфера. При заполнении буфера, каждое поступающее новое событие будет стирать из буфера наиболее старое событие. Максимальная емкость буфера: 2048 события.

### **16.10 ПО для обновления прошивки In-Field**

- 1. Подключите CONV4USB или 307USB к порту "Serial" или "Upgrade" модуля или панели, как показано на *Рис. 21* и *Рис. 22* на стр. 40.
- 2. Запустить WinLoad и нажать In-Field Firmware Programmer.

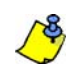

*Если контрольная панель не определяется автоматически, нажмите клавишу Com port settings и выберите правильный порт. Затем нажмите клавишу Refresh Product Info для установления связи с контрольной панелью.*

- 3. Проверьте **информацию о продукте,** расположенную в окне.
- В выпадающем меню выберите последнюю версию прошивки.
- Используйте эту кнопку, чтобы загрузить дополнительные файлы прошивки из другого места или нажмите **Download firmware from the web** чтобы получить последнюю версию прошивки в Интернете.

### 6. Нажмите **Update product firmware.**

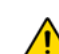

*Если обновление не будет должным образом завершено, либо была нажата кнопка отмены из-за технических проблем, панель или модуль не будут работать до тех пор, пока прошивки не будут переданы должным образом .* 

## **CONV4USB 307USB**

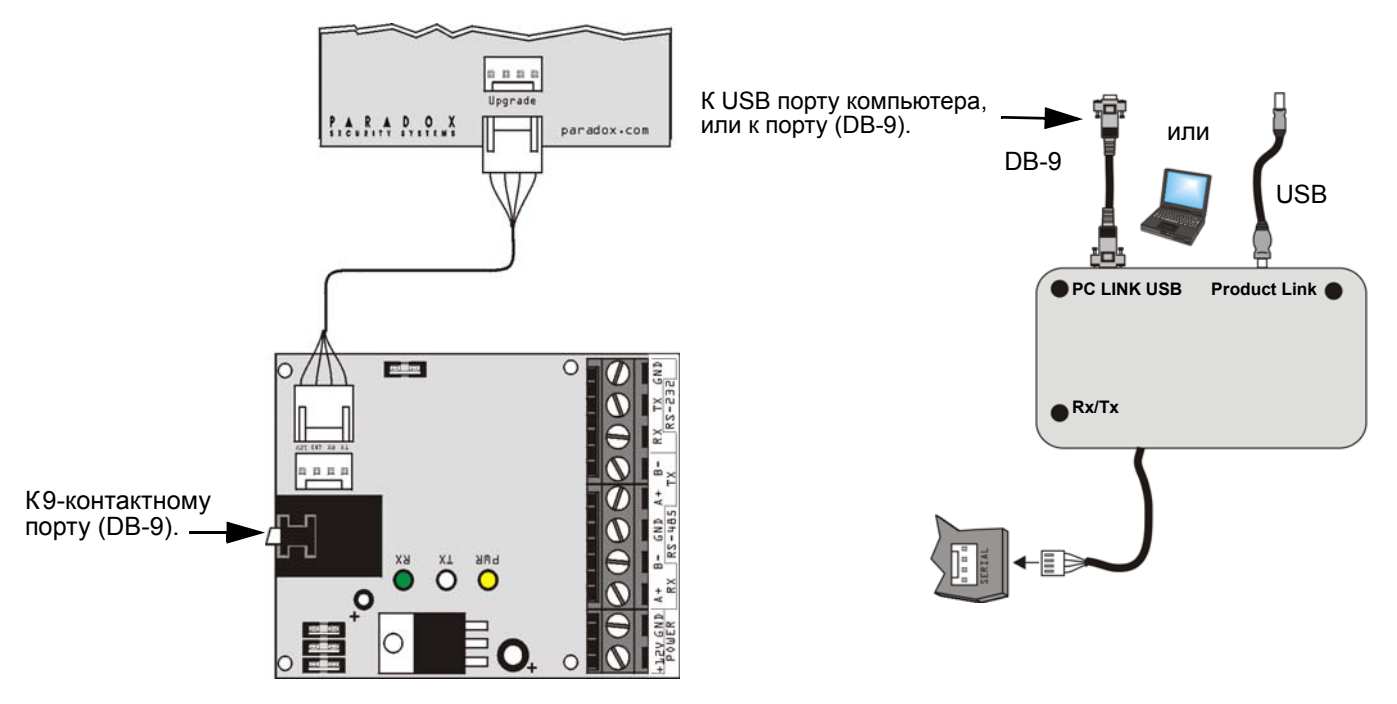

Рис. 22: Обновление прошивки клавиатур К641-К641R

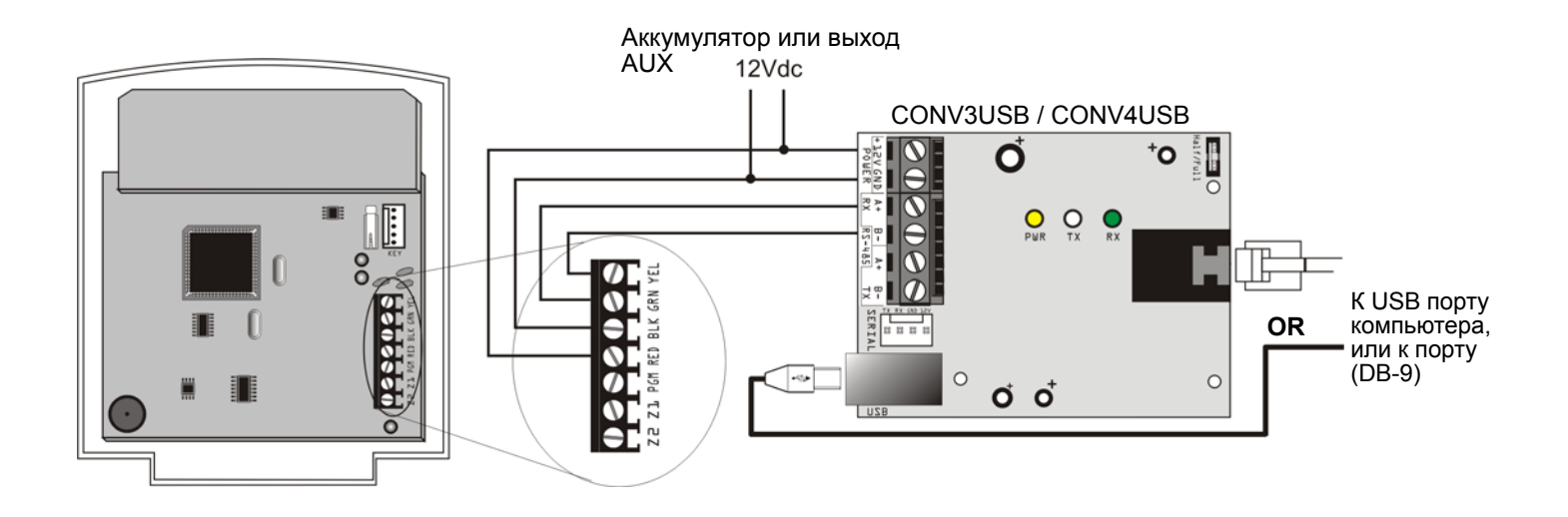

# <sup>17</sup>**Приложение 1: Список автоматических отчетных кодов**

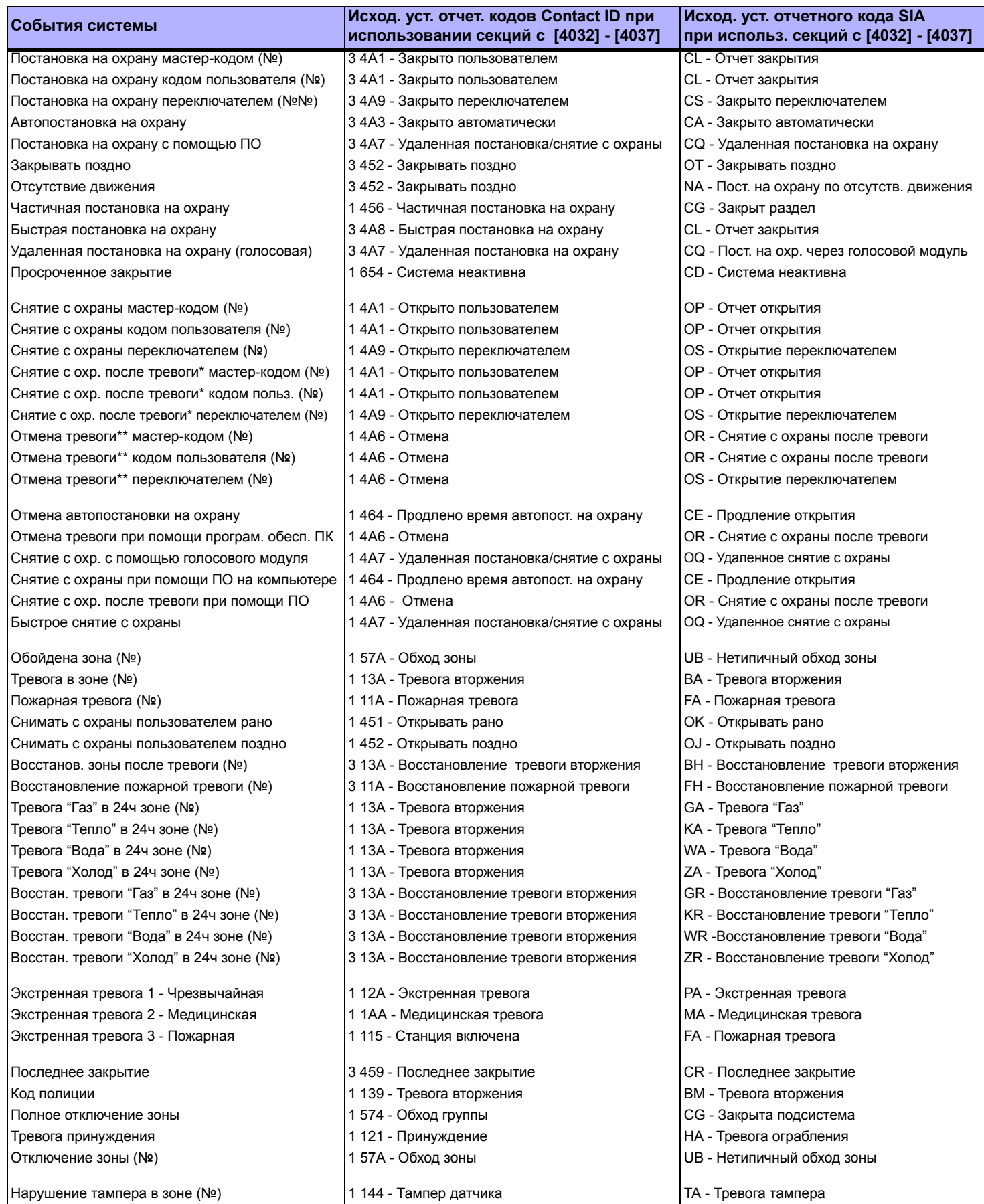

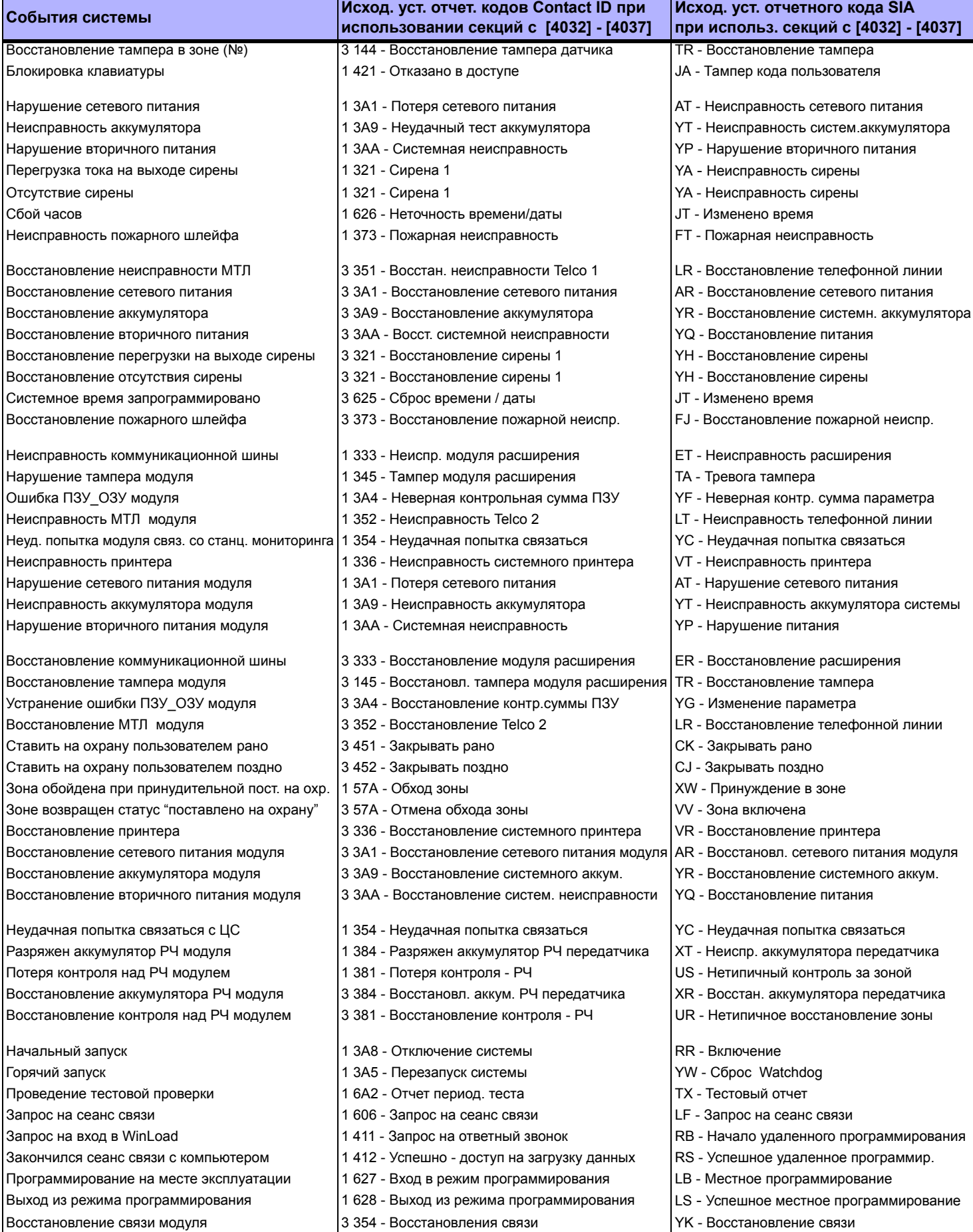

# **Приложение 2: Список отчетных кодов Contact ID**

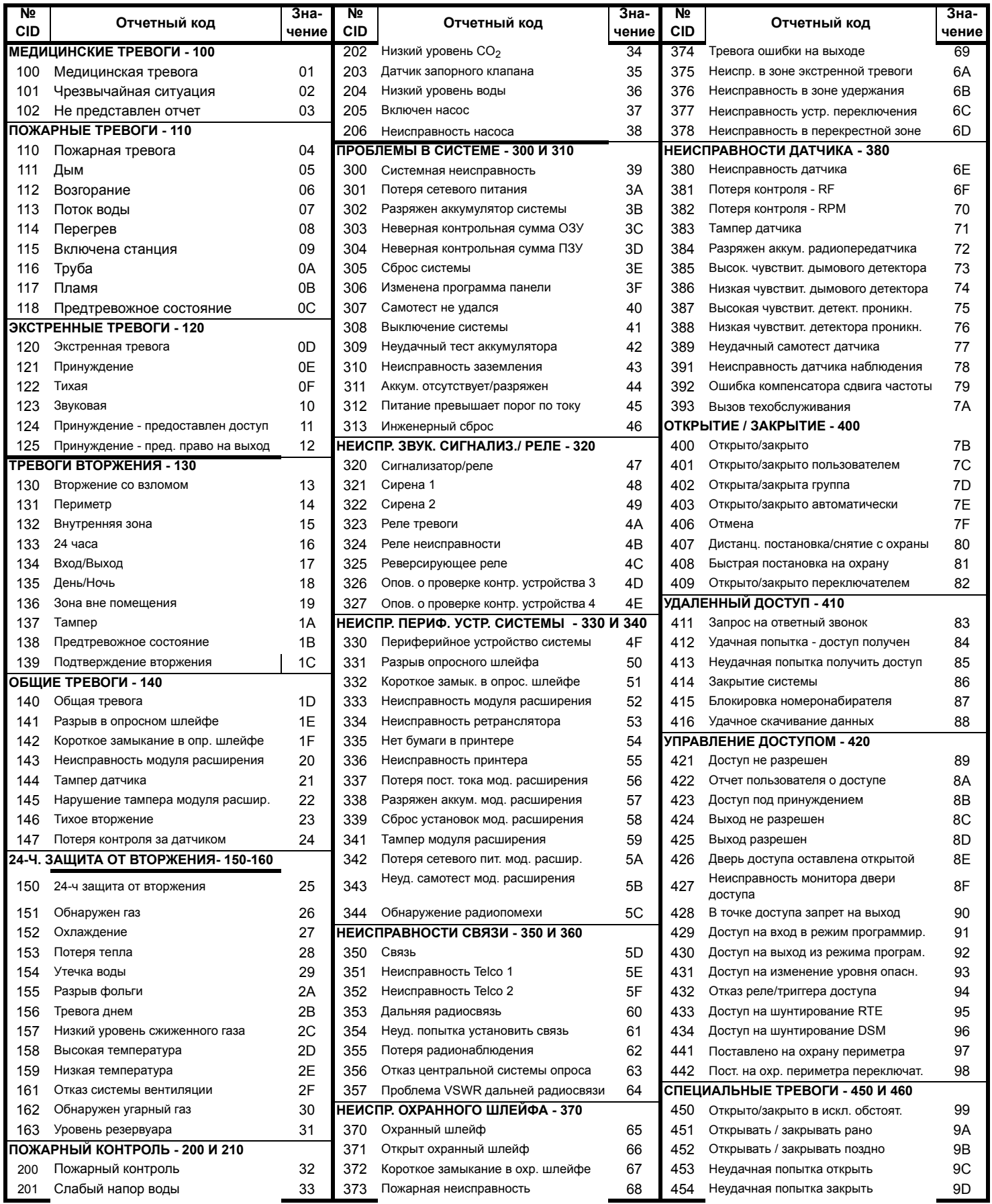

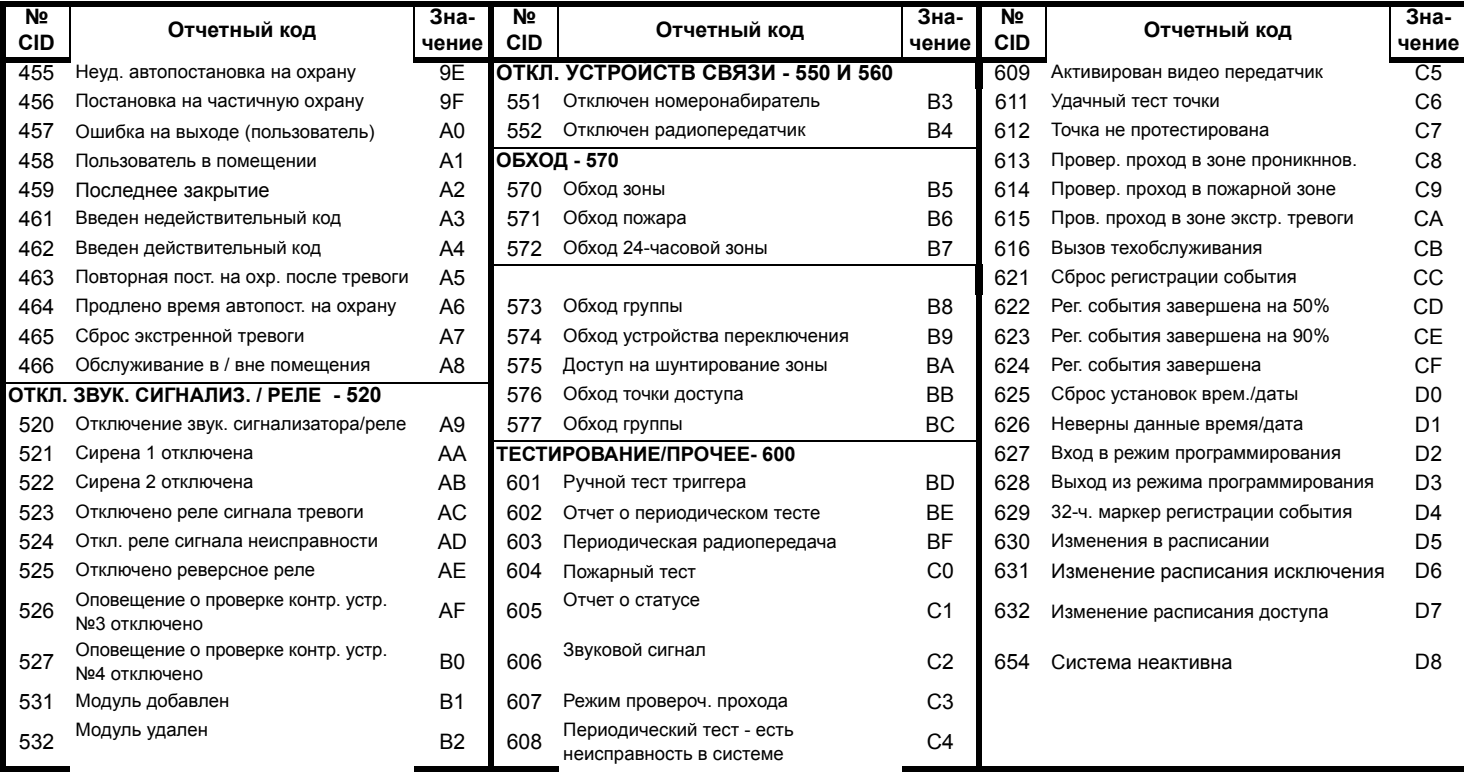

## **1.1 Инструкции по установке клавиатур**

### **1.1.1 Подключение клавиатур**

Клавиатуры подключаются к шине контрольной панели в виде звезды, или шлейфа. Подключите клеммы каждой клавиатуры, обозначенные как красный, черный, зелёный и жёлтый к соответствующим клеммам на контрольной панели.

### **1.1.2 Подключение клавиатурной зоны**

Каждая клавиатура имеет один вход, который используется для подключения одного датчика или дверного контакта. Подключение устройства к клемме клавиатуры показано на *Рис. 3* на стр.2. Для того, чтобы отображать статус зоны на панели, вход клавиатуры должен быть присвоен к зоне на контрольной панели, и её параметры должны быть запрограммированы.

### **1.1.3 Программируемый выход**

Каждая клавиатура имеет один PGM выход. После активации, PGM может обеспечить 50 мА любому устройству, подключенному к нему. Если потребляемый ток превышает установленный предел, реле должны быть подключены к PGM, как показано на *Рис. 3* на стр.2.

## **2.1 Инструкции клавиатуры**

### **2.1.1 Подключение ключа памяти**

Ключ памяти может использоваться для загрузки программирования в клавиатуры К641 и К641R.

### **2.1.2 Ключ памяти**

### СЕКЦИИ **[510]** И **[520]**

Загрузка информаци с использованием ключа памяти (PMC-4).

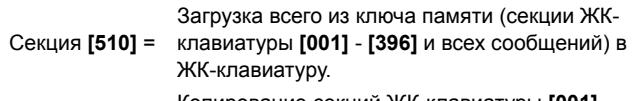

Секция **[520]**<sup>=</sup> Копирование секций ЖК-клавиатуры **[001]** - **[396]** и всех сообщений в ключ памяти.

### **2.1.3 Загрузка содержимого ключа памяти в клавиатуру** СЕКЦИЯ **[510]**

- 1. Вставьте ключ памяти в разъем клавиатуры, обозначенный "KEY."
- 2. Для загрузки содержимого из ключа памяти, войдите в режим
- программирования клавиатуры и введите секцию **[510]**. 3. После сигнала подтверждения, подождите 5 секунд и удалите ключ памяти после второго сигнала подтверждения.

### **2.1.4 Копирование содержимого клавиатуры в ключ памяти** СЕКЦИЯ **[520]**

1. Вставьте ключ памяти в разъем клавиатуры, обозначенный "KEY." Убедитесь, что перемычка защиты записи ВКЛ.

- 2. Для копирования содержимого в ключ памяти, войдите в режим программирования клавиатуры и введите секцию **[520]**.
- 3. После сигнала подтверждения, подождите 5 секунд и удалите ключ памяти после второго сигнала подтверждения. Установите перемычку в положение ВЫКЛ, если не хотите перезаписать содержимое.

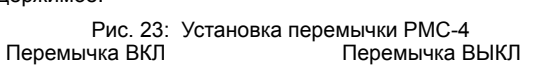

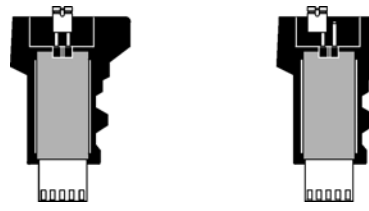

## **2.2 Подключение контроля доступа для EVO641R**

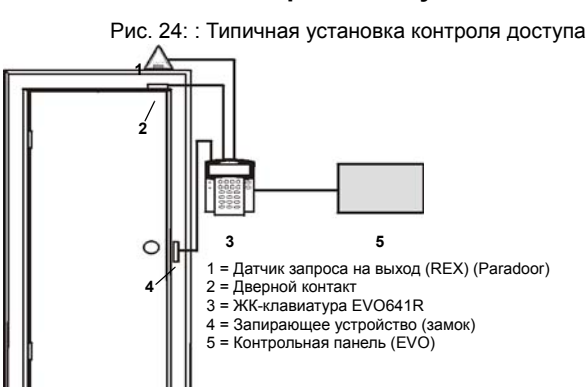

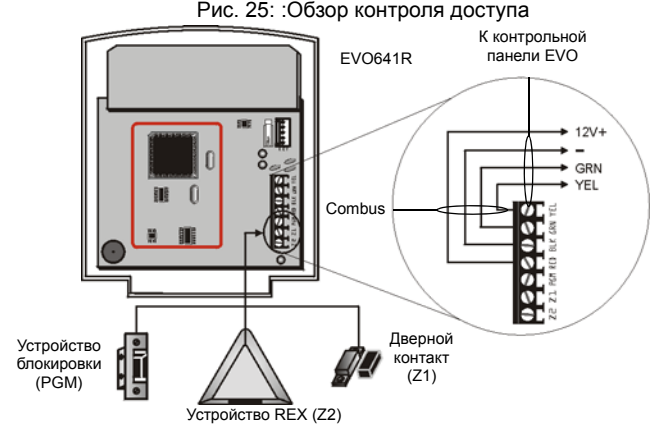

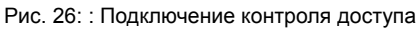

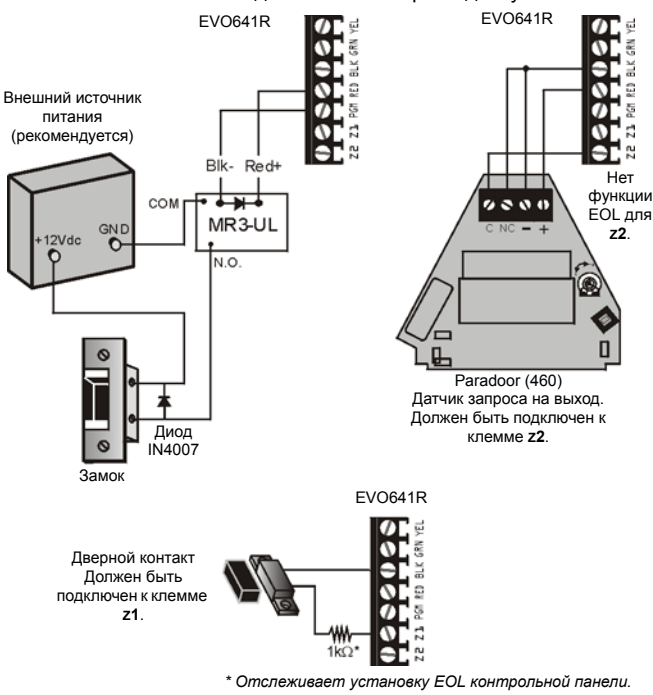

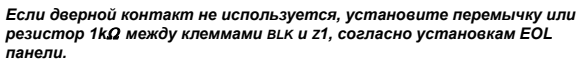

*Если устройство REX (Запрос на выход) не используется, установите перемычку между клеммами BLK и Z2.*

Контрольная панель EVO **45**

## **3.1 Программирование**

### **3.1.1 Вход в режим программирования модуля**

Клавиатура программируется через контрольную панель. Чтобы это сделать, необходимо сначала ввести в режим программирования:

- 1. Из нормального режима нажмите и удерживайте клавишу **[0]**.
- 2. Введите **[КОД ИНСТАЛЛЯТОРА]** (исх. установка: 000000). 3. Введите номер секции **[4003]**.
- 
- 4. Введите 8-значный **[СЕРИЙНЫЙ НОМЕР]** клавиатуры. 5. Введите 3-значную **[СЕКЦИЮ]** которую хотите программировать.
- 6. Введите необходимые **[ДАННЫЕ]**.

Панель будет перенаправлять все программирование на выбранные клавиатуры. Каждый раз, при нажатии клавиши **[CLEAR]** происходит возврат к предыдущему шагу, если были введены данные, то в этом случае, будут стерты текущие записи данных. Серийный номер расположен на печатной плате клавиатуры, или войдите в секцию **[000]** на шаге 3, для просмотра серийного номера клавиатуры.

### **3.1.2 Копирование установок модуля**

Функция трансляции модуля может использоваться для копирования содержимого одной клавиатуры в одну или несколько клавиатур.

- 1. Из нормального режима нажмите и удерживайте клавишу **[0]**.
- 2. Введите **[КОД ИНСТАЛЛЯТОРА]** (исх. установка: 000000).
- 
- 4. Введите **[серийный №]** источника. Источником является клавиатура, чьи данные вы хотите скопировать на другие клавиатуры.
- 5. Введите **[СЕРИЙНЫЙ** №**]** получателя. *Получателем* является клавиатура (ы), которую вы хотите запрограммировать с данными источника. Если вы хотите программировать несколько клавиатур с данными источника, введите все серийные номера.
- 6. После ввода серийных номеров клавиатур, которые вы хотите запрограммировать, нажмите клавишу **[ACC]**.

## **3.2 Программирование сообщений К641/К641R** СЕКЦИИ **[101]** - **[148]**, **[200]** - **[204]**, И **[301]** - **[396]**

Каждая секция содержит одно сообщение с максимум 16 символов. Для получения дополнительной информации и записи изменений, используйте *Руководство по программированию модулей Digiplex*.

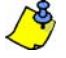

*Панель EVO имеет до 8 разделов, 192 зон и до 999 кодов пользователей. ЖК-клавиатура позволяет программировать сообщения только для 4 разделов, 48 зон и 96 кодов пользователей. Остальные сообщения можно программировать непосредственно в панели EVO. См. Руководство по установке и эксплуатации EVO и Руководство по программированию EVO для подробной информации.*

Секции **[101]** - **[148]** = "Зона 01" - "Зона 48" соответственно

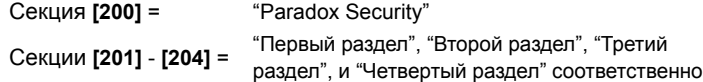

Секции **[301]** - **[396]** = "Код 01" - "Код 96" соответственно

После входа в секцию, соответствующую нужному сообщению, используйте клавиши программирование сообщения (см. *Таблица 8*) и *Таблица 7* на стр. 31, чтобы изменить сообщение, в соответствии с потребностями установки.

## **3.3 Программирование К641**

### **3.3.1 Присвоение к разделу**

СЕКЦИЯ **[001]**: ОПЦИИ **[1]** - **[8]**

Чтобы присвоить клавиатуру к разделу, включите опцию, которая соответствует требуемому разделу. *По умолчанию, активированы разделы с 1 по 8.*

### **3.3.2 Отображение ввода кода доступа**

СЕКЦИЯ **[003]**: ОПЦИЯ **[1]**

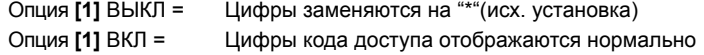

## **3.3.3 Отображение времени задержки на выход**

СЕКЦИЯ **[003]**: ОПЦИЯ **[2]**

Опция **[2]** ВЫКЛ= Не виден таймер задержки на выход (исх. установка) Опция **[2]** ВКЛ= Экран будет отображать таймер задержки на выход

### **3.3.4 Отображение времени задержки на вход**

СЕКЦИЯ **[003]**: ОПЦИЯ **[3]**

Опция **[3]** ВЫКЛ= Не виден таймер задержки на вход (исх. установка) Опция **[3]** ВКЛ= Экран будет отображать таймер задержки на вход

### **3.3.5 Конфиденциальный режим**

СЕКЦИЯ **[003]**: ОПЦИИ **[4]** И **[5]**

В конфиденциальный режим, все светодиоды погаснут и дисплей изменится, пока либо кнопка не нажата или не введен код доступа.

Опция **[4]** ВЫКЛ = Нормальный режим (исх. установка) Опция **[4]** ВКЛ = Конфиденциальный режим

Опция **[5]** ВЫКЛ = Экран включается после ввода кода(исх. установка) Опция **[5]** ВКЛ = Экран включается после нажатия клавиши

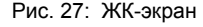

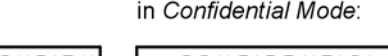

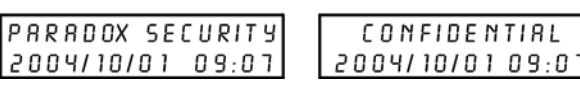

### **3.3.6 Таймер конфиденциального режима**

СЕКЦИЯ **[007]**

Секция **[007]** определяет количество времени без действия, перед входом клавиатуры в конфиденциальный режим.Таймер конфиденциального режима может быть установлен 005 - 255 секунд. *Исх. уст.: 120 с.*

### **3.3.7 Опции отображения времени**

СЕКЦИЯ **[003]**: ОПЦИЯ **[8]**

in Normal Mode:

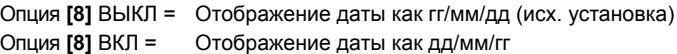

### **3.3.8 Отключение звука**

СЕКЦИЯ **[004]**: ОПЦИЯ **[1]**

Опция **[1]** ВЫКЛ = Со звуком (исх. установка) Опция **[1]** ВКЛ = Без звука

### **3.3.9 Сигнал при задержке на выход**

СЕКЦИЯ **[004]**: ОПЦИЯ **[2]**

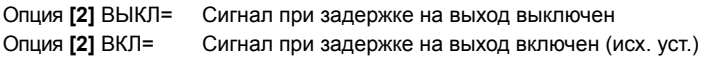

### **3.3.10 Сигнал при закрытии зоны**

СЕКЦИЯ **[004]**: ОПЦИЯ **[4]**

Опция **[4]** ВЫКЛ = Сигнал при закрытии зоны выключен (исх. уст.) Опция **[4]** ВКЛ = Сигнал при закрытии зоны включен

### **3.3.11 Сигнал при неисправности**

СЕКЦИЯ **[005]**: ОПЦИИ **[1]** - **[4]**

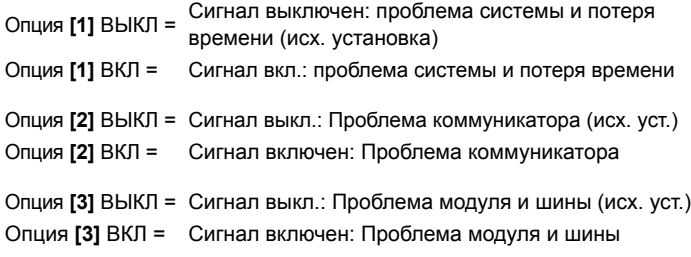

Опция **[4]** ВЫКЛ = Сигнал выключен: Все проблемы в зоне (исх. уст.) Опция **[4]** ВКЛ = Сигнал включен: Все проблемы в зоне

### **3.3.12 Включение тампера клавиатуры**

Секция **[006]**: Опция **[5]**

Опция **[5]** ВЫКЛ = Тампер клавиатуры выключен (исх. установка) Опция **[5]** ВКЛ = Тампер клавиатуры включен

### **3.3.13 Вольтметр шины**

- 1. В нормальном режиме нажмите клавишу **[0]**.
- 2. Введите **[КОД ИНСТАЛЛЯТОРА]** (Заводская установка: 000000).
- 3. Нажмите **[ACC].**

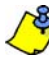

*Напряжение может упасть во время испытания контрольной панелью батареи.*

### **3.4 Опции программируемого выхода**

### **3.4.1 Статус PGM**

Секция **[006]**: Опция **[1]**

Опция **[1]** ВЫКЛ= PGM Н.О (исходная установка) Опция **[1]** ВКЛ= PGM Н.З

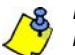

*PGM может обеспечить 50 мА любому устройству, подключенному к нему.*

## **3.4.2 режим деактивации PGM**

Секция **[006]**: Опция **[2]**

Опция **[2]** ВЫКЛ = Деактивация PGM по событию(исх. установка) Опция **[2]** ВКЛ = Деактивация PGM по таймеру

### **3.4.3 Базовое время PGM**

Секция **[006]**: Опция **[3]**

Option **[3]** ВЫКЛ = Базовое время PGM 1 секунда (исх. установка) Option **[3]** ВКЛ = Базовое время PGM 1 минута

### **3.4.4 Блокировка PGM**

Секция **[006]**: Опция **[4]**

Если блокировка PGM включена, PGM на плате клавиатуры будет игнорировать события активации PGM (*секции 3.4.6*)*,* события деактивации PGM (*секции 3.4.7*)*,* и таймеры PGM (*секции 3.4.5*). PGM будет оставаться в нормальном состоянии пока блокировка не будет выключена. Эту опцию можно использовать для проверки подключений PGM.

Опция **[4]** ВЫКЛ = PGM блокировка выключена (исх. установка) Опция **[4]** ВКЛ = PGM блокировка включена

### **3.4.5 Таймер PGM**

### Секция **[008]**

Значение в секции **[008]** показывает, как долго будет включен PGM после активации. Для программирования таймера, введите 3-значное число (000 - 255) в секции **[008]**. *Заводская установка = 5 сек.*

### **3.4.6 Событие активации PGM**

Секции **[009]** - **[012]**

Войдите в секции, соответствующие группе событий, группе функций, началу и концу PGM и введите необходимые данные.

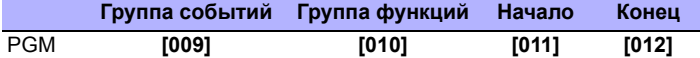

### **3.4.7 Событие деактивации PGM**

Секции **[013]** - **[016]**

Если опция отключения PGM установлена следовать событию деактивации PGM, PGM вернется в свое нормальное состояние, когда произойдет событие, запрограммированное в секциях **[013]** - **[016]**.

Войдите в секции, соответствующие группе событий, группе функций, началу и концу PGM и введите необходимые данные..

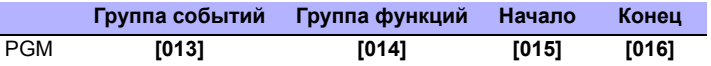

## **3.5 Программирование К641R**

### **3.5.1 Присвоение к разделу**

Секция [001]: Опции [1] - [8]

Чтобы присвоить клавиатуру к разделу, включите опцию, которая соответствует требуемому разделу. *По умолчанию, активированы разделы с 1 по 8.*

### **3.5.2 Отображение ввода кода доступа**

Секция [003]: Опция [1]

Опция **[1]** ВЫКЛ=Цифры заменяются на "\*"(исх. установка) Опция **[1]** ВКЛ=Цифры кода доступа отображаются нормально

## **3.5.3 Отображение времени задержки на выход**

Секция [003]: Опция [2] Опция **[2]** ВЫКЛ=Не показан таймер задержки на выход (исх. установка) Опция **[2]** ВКЛ=ЖК экран будет отображать таймер задержки на выход

### **3.5.4 Отображение времени задержки на вход**

Секция [003]: Опция [3] Опция **[3]** ВЫКЛ=Не показан таймер задержки на вход (исх. установка) Опция **[3]** ВКЛ=ЖК экран будет отображать таймер задержки на вход

### **3.5.5 Конфиденциальный режим**

Секция [003]: Опции [4] И [5] Секция [003]: Опция **[4]** ВЫКЛ=Нормальный режим (исх. установка) Опция **[4]** ВКЛ=Конфиденциальный режим

Опция **[5]** ВЫКЛ=ЖК-экран включается после ввода кода(исх. установка) Опция **[5]** ВКЛ=ЖК-экран включается после нажатия клавиши

### **3.5.6 Таймер конфиденциального режима**

Секция [007]

Секция **[007]** определяет количество времени без действия, перед входом клавиатуры в конфиденциальный режим.Таймер конфиденциального режима может быть установлен от 005 до 255 секунд. *Исх. установка: 120 секунд*

### **3.5.7 Опции отображения времени**

Секция [003]: Опция [8]

Опция **[8]** ВЫКЛ=Отображение даты как гг/мм/дд (исх. установка) Опция **[8]** ВКЛ=Отображение даты как дд/мм/гг

### **3.5.8 Отключение звука**

Секция [004]: Опция [1] Опция **[1]** ВЫКЛ=Со звуком (исх. установка) Опция **[1]** ВКЛ=Без звука

### **3.5.9 Сигнал при задержке на выход**

Секция [004]: Опция [2] Опция **[2]** ВЫКЛ=Сигнал при задержке на выход выключен Опция **[2]** ВКЛ=Сигнал при задержке на выход включ. (исх. установка)

### **3.5.10 Сигнал при закрытии зоны**

Секция [004]: Опция [4] Опция **[4]** ВЫКЛ=Сигнал при закрытии зоны выключен (исх. установка) Опция **[4]** ВКЛ=Сигнал при закрытии зоны включен

### **3.5.11 Сигнал при неисправности**

Секция [005]: Опции [1] - [4]

Опция **[1]** ВЫКЛ=Сигнал выкл.: проблема системы и потеря времени Опция **[1]** ВКЛ=Сигнал включен: проблема системы и потеря времени

Опция **[2]** ВЫКЛ=Сигнал выключен: Неисправность коммуникатора Опция **[2]** ВКЛ=Сигнал включен: Неисправность коммуникатора

Опция **[3]** ВЫКЛ=Сигнал выключен: Неисправность модуля и шины Опция **[3]** ВКЛ=Сигнал включен: Неисправность модуля и шины

Опция **[4]** ВЫКЛ=Сигнал выключен: Все неисправности в зоне Опция **[4]** ВКЛ=Сигнал включен: Все неисправности в зоне

### **3.5.12 Тампер клавиатуры**

Секция [006]: Опция [5]

Опция **[5]** ВЫКЛ=Тампер клавиатуры выключен (исх. установка) Опция **[5]** ВКЛ=Тампер клавиатуры включен

### **3.5.13 Формат времени**

Секция [005]: Опция [7]

Опция **[7]** ВЫКЛ=Международный формат времени (исх. установка). Опция **[7]** ВКЛ=Используется формат времени США.

### **3.5.14 Вольтметр шины**

- 1. В нормальном режиме нажмите и удерживайте клавишу **[0]**.
- 2. Введите **[КОД ИНСТАЛЛЯТОРА]** (заводская установка 000000). 3. Нажмите **[ACC].**

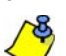

*Напряжение может упасть во время испытания контрольной панелью батареи.*

## **3.6 Опции контроля доступа**

### **3.6.1 Присвоение дверей к разделу**

Секция [002]: Опции [1] - [8]

Двери контроля доступа может быть присвоен один или несколько разделов в системе. Это означает, что действия, выполняемые с карты доступа будут связаны с разделом, присвоенным этой двери.

Опция **[1]** ВКЛ =Дверь присвоена к разделу 1(заводская установка)

Опция **[2]** ВКЛ =Дверь присвоена к разделу 2

Опция **[3]** ВКЛ =Дверь присвоена к разделу 3

Опция **[4]** ВКЛ =Дверь присвоена к разделу 4

Опция **[5]** ВКЛ =Дверь присвоена к разделу 5

Опция **[6]** ВКЛ =Дверь присвоена к разделу 6

Опция **[7]** ВКЛ =Дверь присвоена к разделу 7

Опция **[8]** ВКЛ =Дверь присвоена к разделу 8

ВЫКЛ = Карты доступа не могут ставить / снимать раздел с охраны через дверной считыватель карт

### **3.6.2 Открытие через REX (Запрос на выход)**

Секция [006]: Опция [8]

Опция **[8]** ВЫКЛ=Открытие через REX выключено (исх. установка) Опция **[8]** ВКЛ=Открытие через REX включено

### **3.6.3 Период открытия двери**

Секция [008]

Введите любое значение от 001 до 255, чтобы определить время, которое дверь может оставаться открытой. *Исх. установка = 15 сек.*

### **3.6.4 Расширенный период открытия двери**

Секция [009]

Расширенный период открытия двери показывает время, добавленное к периоду открытия двери в секции **[008]**, что дольше оставляет дверь незапертой. Это позволит тем, у кого эта функция включена в их кодах пользователя, дополнительное время для входа. Введите любое значение от 001 до 255, чтобы определить время, которое нужно добавить к времени, запрограммированному в **[008]**. *Исх. установка = 15 сек.*

### **3.6.5 Блокировка дверей**

Секция [006]: Опция [6]

Опция **[6]** ВЫКЛ=Фиксация защелки устройства сразу (исх. установка) Опция **[6]** ВКЛ=Фиксация защелки устройства, когда дверь закроется

## **3.6.6 Расписание открытия дверей**

Секция [017]

Расписание открытия дверей определяет часы, дни и праздники, когда дверь остаётся открытой. Запрограммировать время начала и время конца в 24-часовом формате, в тот же день. Используйте *Программирование выбором функций,* чтобы установить опции, представляющие дни.

Таблица 16: Расписание открытия дверей

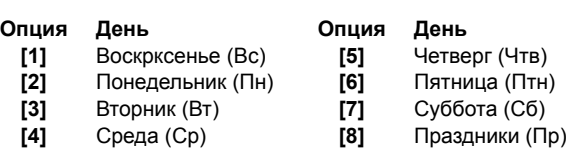

## **3.6.7 Карта активирует расписание открытия дверей**

Секция [006]: Опция [1]

Опция **[1]** ВЫКЛ=Расписание открытия дверей активируется без карты Опция **[1]** ВКЛ=Карта активирует расписание открытия (исх. установка)

## **3.6.8 Тревога долго открытой двери**

Секция [006]: Опция [2]

Таблица 17: Тревога долго открытой двери

### **Секция**

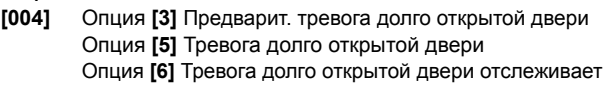

- **[010]** Интервал долго открытой двериl
- **[011]** Таймер предварит. тревоги долго открытой двери
- **[012]** Таймер сигнала тревоги долго открытой двери

Опция **[2]** ВЫКЛ=Тревога открытой двери не активна (исх. установка) Опция **[2]** ВКЛ=Тревога долго открытой двери активирована

## **3.6.9 Интервал долго открытой двери до тревоги**

### Секция [010]

Введите значение от 001 - 255, чтобы определить время, которое дверь может оставаться открытой до возникновения тревоги. *Исх. уст. = 60 сек*

## **3.6.10 Предварительная тревога долго открытой двери**

Секция [004]: Опция [3] Программировать таймер предварительной тревоги в секции [011].

Опция **[3]** ВЫКЛ=Предварительная тревога не генерируется Опция **[3]** ВКЛ=Предварительная тревога включена (исх. установка)

### **3.6.11 Таймер предварительной тревоги открытой двери** Секция [011]

Таймер запустит предварительную тревогу открытой двери до конца интервала долго открытой двери. Введите значение от 001 - 255, чтобы определить время, которое считыватель будет издавать сигнал до истечения интервала долго открытой двери. *Исх. установка = 15 сек.*

### **3.6.12 Обратная связь при тревоге долго открытой двери**

Секция [004]: Опции [5] И [6] Опция **[5]** ВЫКЛ=Тревога долго открытой двери тихая Опция **[5]** ВКЛ=Тревога долго открытой двери громкая (исх. установка)

### Если опция **[5]** включена:

Опция **[6]** ВЫКЛ=Сигнал, пока происходит тревога долго открытой двери (исх. установка) Опция **[6]** ВКЛ=Тревога долго открытой двери по таймеру(секция [012])

### **3.6.13 Таймер звукового сигнала тревоги открытой двери** Секция [012]

Введите любое значение 001 - 255, чтобы определить время, которое тревога будет издавать звуковой сигнал. *Исх. установка = 5 сек.*

### **3.6.14 Тревога вскрытой двери**

Секция [006]: Опция [3]

Если тревога вскрытой двери отключена, то следующие секции тоже будут отключены:

Таблица 18: Тревога вскрытой двери

## **Секция**

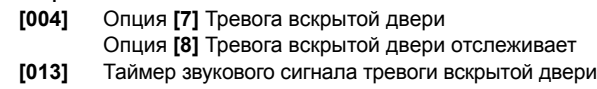

Опция **[3]** ВЫКЛ=Тревога вскрытой двери выключена (исх. установка) Опция **[3]** ВКЛ=Тревога вскрытой двери включена

### **3.6.15 Обратная связь при тревоге вскрытой двери** Секция [004]: Опции [7] И [8]

Опция **[7]** ВЫКЛ=Тревога вскрытой двери тихая Опция **[7]** ВКЛ=Тревога вскрытой двери громкая (исх. установка)

Если опция **[7]** включена:

Опция **[8]** ВЫКЛ=Будет издавать звуковой сигнал до тех пор, пока происходит тревога вскрытой двери (исх. установка) Опция **[8]** ВКЛ=Тревога вскрытой двери отслеживает таймер звукововго сигнала. (секция [013])

### **3.6.16 Таймер звукового сигнала тревоги вскрытой двери** Секция [013]

Введите любое число от 001 до 255 чтобы установить продолжительность сигнала тревоги вскрытой двери. *Заводская установка = 5 сек.*

### **3.6.17 Ввод PIN-кода на клавиатуре**

Секция [006]: Опция [4]

Если опция доступа *Карта и код* включена для панели EVO, пользователи должны приложить карту контроля доступа, а затем ввести свой PIN-код на клавиатуре К641R для получения доступа. Опция ввода PIN -кода на клавиатуре не может быть включена, а будет всегда ВЫКЛ.

## **4.1 Программирование DGP2-648BL**

## **4.1.1 Отображение**

### Секции **[001]** - **[008]**

Вы можете запрограммировать СИД клавиатуру для отображения до четырех разделов. Секции **[001]** - **[008]** соответствуют разделам 1 - 8. СИД A1 - A4 будут присвоены значения 001 - 004 (*Рис. 29*). Чтобы присвоить номер дисплея разделу, выбрать номер секции от **[001]** - **[008]** и присвоить ему значение между 001 и 004, которые представляют номера СИД A1 - A4 соответственно.

Рис. 28: .: Обзор клавиатуры **СИД разделов:** (A1, A2, A3 и A4) ВКЛ = Подсистема под охраной ВЫКЛ = Подсистема снята с охраны ADOX МИГАЕТ = Тревога в подсистеме СИД действий: (Access, Stay, Force, Mem, Trbl и Prg) СИД загорятся в соответствии с статусом системы. **PARADOX** Цифровые СИД: (Зоны) ВКЛ = Открыто / нарушено  $B<sub>>H</sub>$ КЛ = ОК МИГАЕТ =Тампер/Пожарный шлейф СИД "AC": ВКЛ = Питание 220 В  $\sqrt{4}$ ВЫКЛ = Потеря питания СИД "Status":  $\sqrt{r}$ 

ВКЛ = Все зоны закрыты ВЫКЛ = Зона (ы) открыта МИГАЕТ=Отсчет задержки на выход Красный:

Зеленый:

ВКЛ = Все разделы на охране ВЫКЛ = Раздел снят с охраны МИГАЕТ = Тревога в разделе

Клавиатура будет отображать состояние всех своих присвоенных разделов.

**[ENTER]** Сохраняет данные и выходит из текущего меню.

**[CLEAR]** Стирает ввод данных или возвращает к предыдущему шагу.

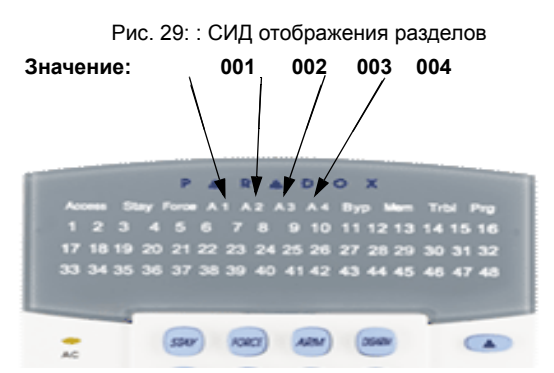

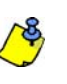

Не присваивать этот номер дисплея более чем одной секции. Например, вы не можете присвоить значение 002 к секциям **[003]** и **[004]**. Отвергающий звуковой сигнал напомнит о том, что выбранный номер дисплей уже назначен другому разделу.

### **4.1.2 Отображение зон** Секции **[101]** - **[196]**

Вы можете запрограммироваить клавиатуру для отображения 48 зон. Секции **[101]** - **[196]** относятся к зонам от 1 до 96, соответственно. Эти зоны отображаются номерами СИД от 1 до 48 и им присвоены значения от 001 до 048.

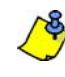

*Зоне нельзя присвoить более одного номера СИД. Например, вы хотите присвоить номер СИД 33 к зонам 21 и 28. Отвергающий звуковой сигнал напомнит вам, что выбранный номер СИД уже присвоен к другой секции.*

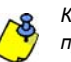

*Каждый раз, при нажатии клавиши [CLEAR] происходит возврат к предыдущему шагу, введенные данные не удаляются.*

### **4.1.3 Сброс секций**

Секция **[040]**

Эта секция сбрасывает в заводские установки секции **[101]** - **[196]**. Введите **[040]** для подтверждения сброса.

### **4.1.4 Конфиденциальный режим** Секция **[009]** Опция **[1]**

В конфиденциальной режиме все индикаторы погаснут до тех пор, пока не будет нажата кнопка или введен код доступа.

Опция **[1]** ВЫКЛ = Выключенно (исх. установка). Опция **[1]** ВКЛ = Включенно.

### **4.1.5 Выход из конфиденциального режима**

Секция **[009]** Опция **[2]**

Опция **[2]** ВКЛ = Выход из конфиденциального режима вводом кода. Опция **[2]** ВЫКЛ = Выход из конфиденциального режима нажатием любой клавиши (заводская установка).

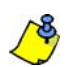

Опция **[2]** будет ВКЛ только для систем UL.

Опция **[2]** будет работать только если включена опция **[1]**.

### **4.1.6 Таймер конфиденциального режима** Секция **[012]**

Секция **[012]** определяет время без действия перед входом клавиатуры в конфиденциальный режим. Таймер конфиденциального режима может быть устанавлен в пределах 005 - 255 секунд. *Исх. уст.: 120 секунд.*

### **4.1.7 Выключение звука**

Секция **[009]** Опция **[3]**

Опция **[3]** ВЫКЛ = Звуковой сигнал (заводская установка). Опция **[3]** ВКЛ = Без звука.

## **4.1.8 Звуковой сигнал при задержке на выход**

Секция **[009]** Опция **[4]**

Опция **[4]** ВЫКЛ = Звуковой сигнал при задержке на выход выключен. Опция **[4]** ВКЛ = Звуковой сигнал при задержке на выход включен (заводская установка).

### **4.1.9 Звуковой сигнал при закрытии зоны**

Секция **[009]** Опция **[5]**

Опция **[5]** ВЫКЛ = Звуковой сигнал при закрытии выключен (исх. установка).

Опция **[5]** ВКЛ = Звуковой сигнал при закрытии включен.

## **4.1.10 Звуковой сигнал при неисправности**

Секция **[010]** Опции **[1]** - **[4]**

Системная неисправность / Потеря времени Опция **[1]** ВЫКЛ = Выключенно (заводская установка). Опция **[1]** ВКЛ = Включенно.

Неисправность коммуникатора Опция **[2]** ВЫКЛ = Выключенно (заводская установка). Опция **[2]** ВКЛ = Включенно. Неисправность модуля / коммуникационной шины Опция **[3]** ВЫКЛ = Выключенно (заводская установка). Опция **[3]** ВКЛ = Включенно.

Неисправность в зоне Опция **[4]** ВЫКЛ = Выключенно (заводская установка). Опция **[4]** ВКЛ = Включенно.

### **4.1.11 Активация тампера клавиатуры**

Секция **[011]** Опция **[5]**

Опция **[5]** ВЫКЛ = Тампер клавиатуры выключен (зав. установка). Опция **[5]** ВКЛ = Тампер клавиатуры включен.

### **4.2 Опции программируемых выходов**

### **4.2.1 Состояние PGM**

СЕКЦИЯ **[011]** ОПЦИЯ **[1]** Ток PGM ограничен до 50мА.

Опция **[5]** ВЫКЛ = PGM Н.О (заводская установка). Опция **[5]** ВКЛ = PGM Н.З.

# **4.2.2 Событие активации PGM**

СЕКЦИЯ **[014]** - **[017]**

Войдите в секции PGM, соответствующие **ГРУППЕ СОБЫТИЙ**, **ГРУППЕ ФУНКЦИЙ, НАЧАЛО** и **КОНЕЦ** и введите необходимые данные

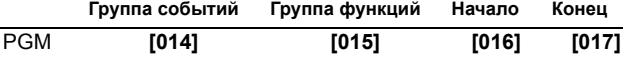

### **4.2.3 Событие деактивации PGM** СЕКЦИЯ **[018]** - **[021]**

Если опцией отключения PGM выбрано событие деактивации, PGM вернется в свое нормальное состояние, когда произойдёт событие, запрограммированное в секциях [ **[018]** - **[021]**. Войдите в секции PGM, соответствующие **ГРУППЕ СОБЫТИЙ**, **ГРУППЕ ФУНКЦИЙ, НАЧАЛО** и **КОНЕЦ** и введите необходимые данные.

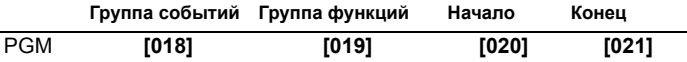

### **4.2.4 Режим деактивации PGM**

СЕКЦИЯ **[011]** Опция **[2]**

Опция **[2]** ВЫКЛ = Отключение PGM по событию деактивации (зав. уст.).

Опция **[2]** ВКЛ = Управление PGM по времени.

### **4.2.5 Базовое время PGM**

СЕКЦИЯ **[011]** Опция **[3]** Опция **[3]** ВЫКЛ = Базовое время PGM 1 секунда (заводск. установка). Опция **[3]** ВКЛ = Базовое время PGM 1 минута.

## **4.2.6 Таймер PGM**

СЕКЦИЯ **[013]**

Для программирования таймера, введите 3-значное число (001 - 255) в секции **[013]**.

### **4.2.7 Тест PGM**

СЕКЦИЯ **[030]** 

Используйте эту секцию для активации теста PGM, который активирует PGM на 8 секунд. Введите номер секции **[030]** для активации этого теста.

## **Предупреждение**

Инсталлировать и обслуживать данную систему должен только квалифицированный технический персонал.

## **Гарантия**

Для получения полной информации о гарантийных обязательствах на данный продукт, просьба ознакомится с разделом Limited Warranty Statement (Ограниченная гарантия), который можно найти на нашем сайте www.paradox.com/terms. Используя данный продукт Paradox, Вы принимаете все гарантийные условия и сроки.

## **Ограничения охранных систем**

Необходимо понимать, что несмотря на то, что Ваша охранная система Paradox соответствует новейшим требованиям и предназначена для обеспечения безопасности, она не может обеспечить гарантированную защиту от взлома, пожара и других чрезвычайных ситуаций (опции пожарных и других экстренных тревог предлагаются только в некоторых моделях Paradox ). Ситуация объясняется различными причинами, включая но не ограничиваясь несоответствующей или неправильной установкой/расположением, ограничениями датчиков, сроком службы аккумуляторной батареи, прерыванием радиосигнала, несоответствующим техническим обслуживанием или возможностью того, что система или телефонная линия могут быть повреждены или отключены. Поэтому компания Paradox не утверждает, что охранная система предотвратит нанесение личного вреда или порчу имущества, или во всех возможных ситуациях обеспечит соответствующее предупреждение и защиту.

Следовательно, охранную систему следует рассматривать только как один из многих инструментов, предназначенных для снижения риска ограбления, пожара и других чрезвычайных ситуаций. Такими инструментами являются страховка, средства предотвращения и тушения пожара, спринклерные системы пожаротушения.

Настоятельно рекомендуется регулярно проводить техническое обслуживание охранной системы и быть в курсе всех новых и усовершенствованных продуктов и устройств компании Paradox

© 2002-2007 Paradox Security Systems Ltd. Авторские права защищены. Digiplex, Digiplex EVO, Magellan, PosiPIN и WinLoad являются зарегистрированными торговыми марками компании Paradox Security Systems Ltd или ее дочерних предприятий в Канаде, США и других странах.Изменения в спецификациях могут осуществляться без предварительного предупреждения.

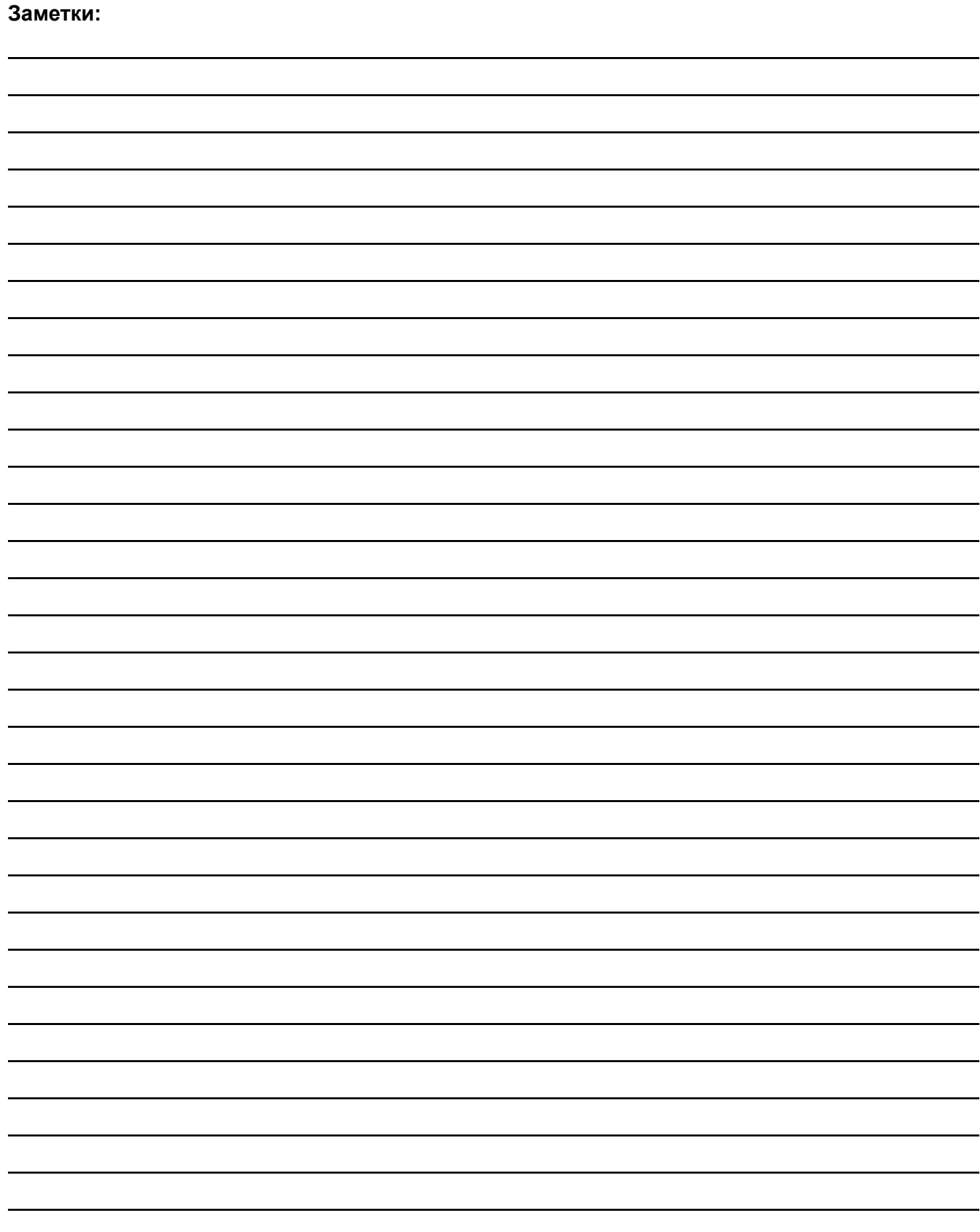

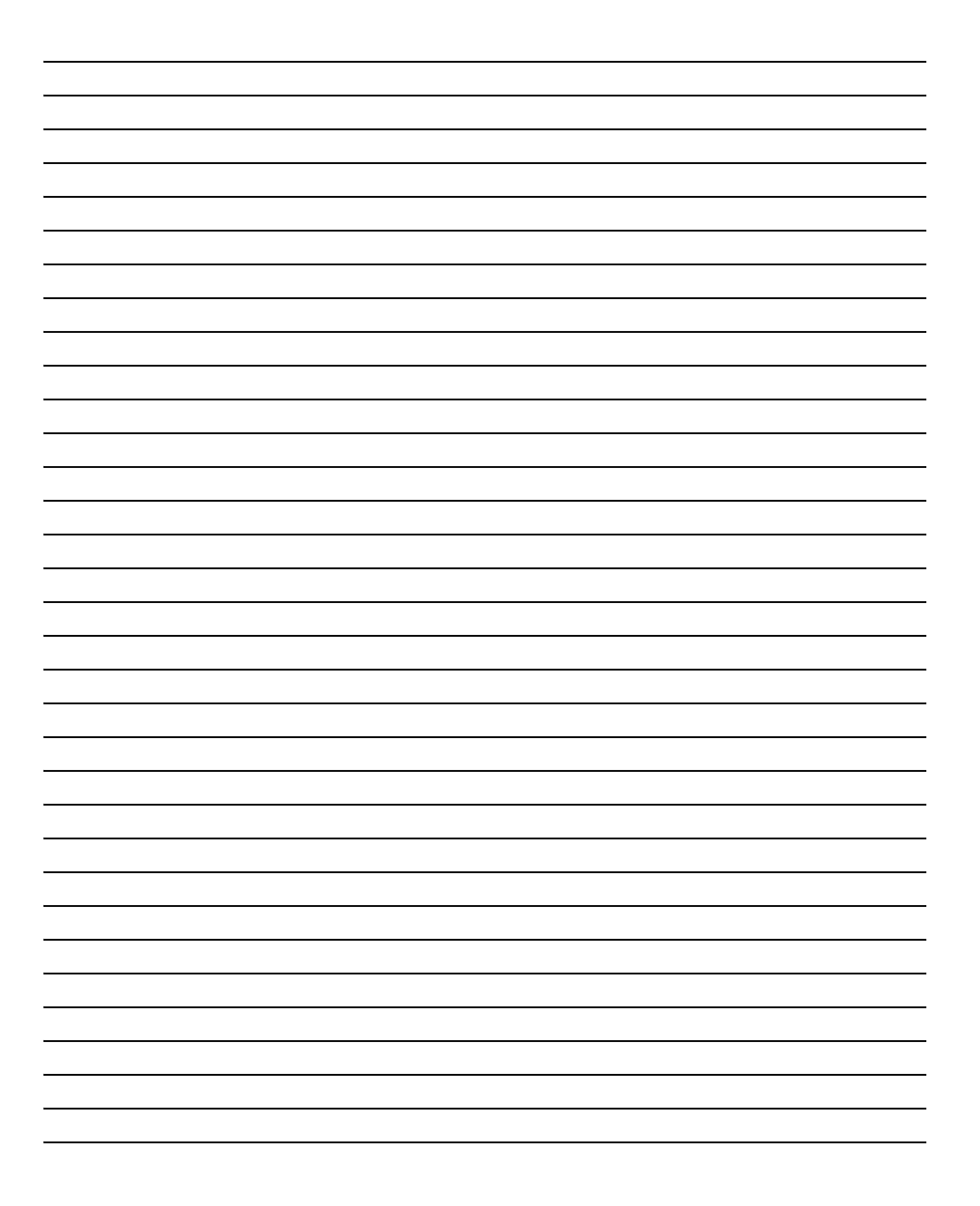

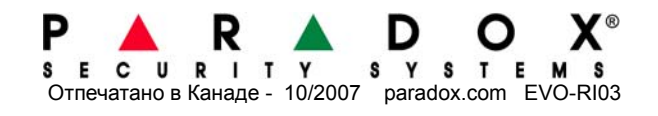